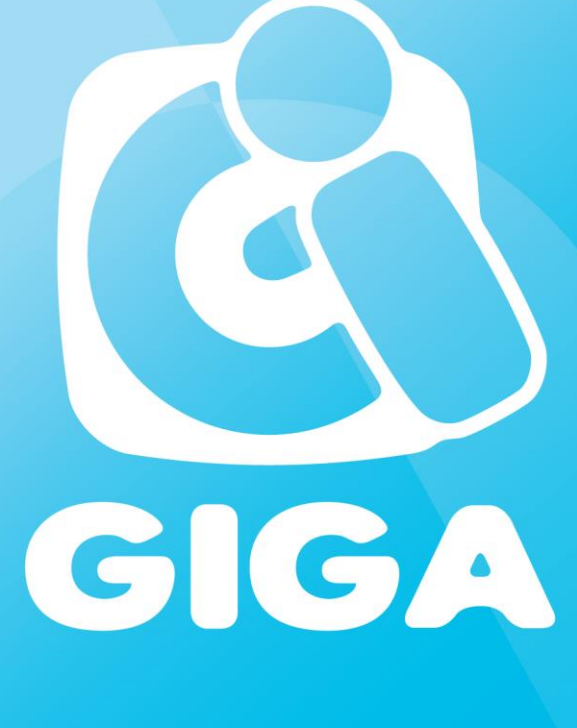

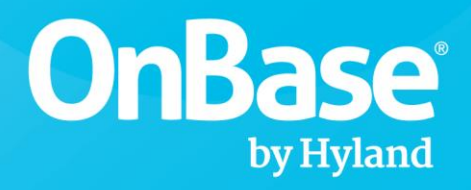

**Authorized Solution Provider** 

# **Integración OnBase Ecm Web Services**

Versión del documento 002 Bogotá, Marzo del 2019

www.giga.uno

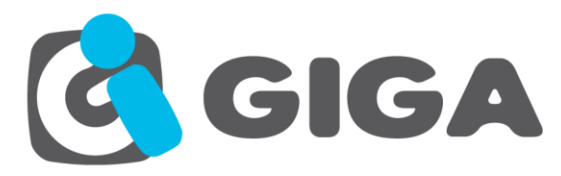

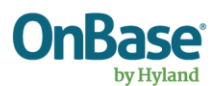

## **Información del Documento**

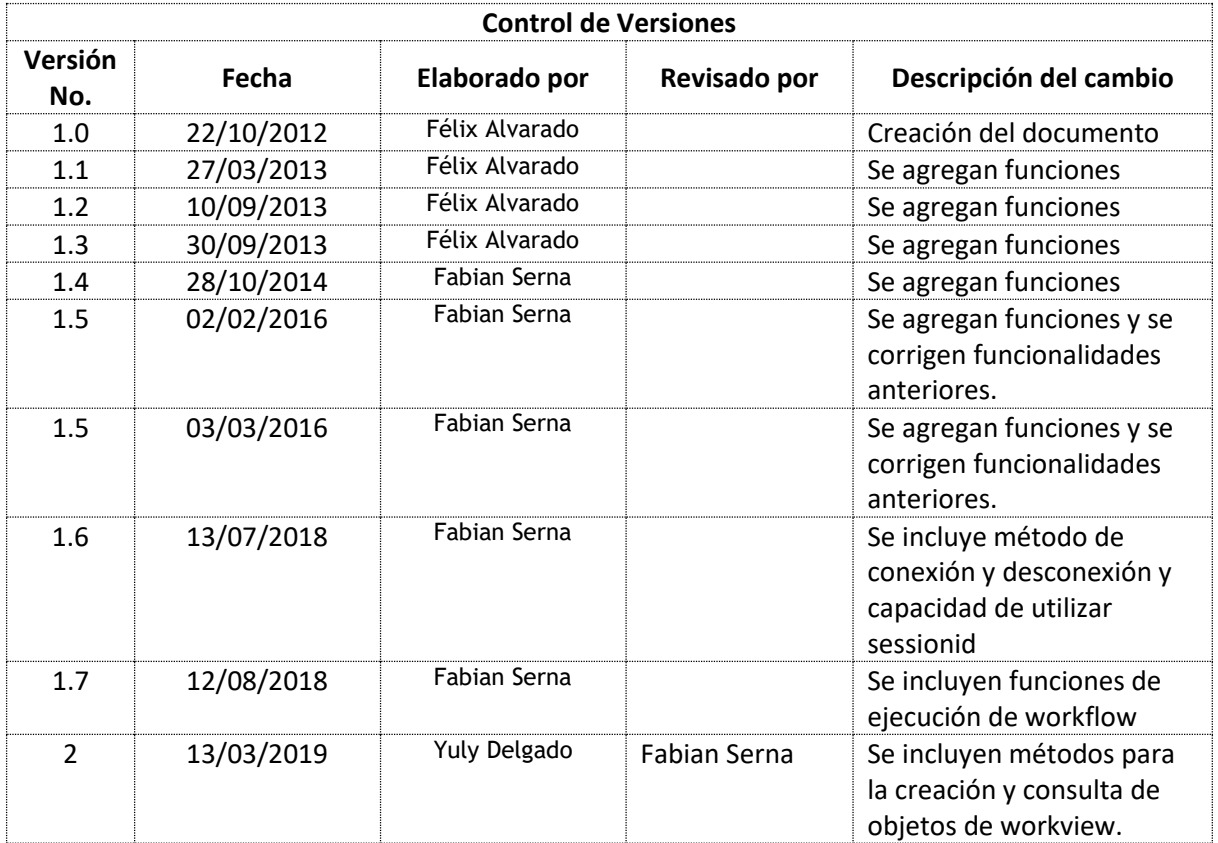

## **Nota de Confidencialidad**

<del>07</del>

-0-0

Las notas contenidas en este documento contienen información confidencial de la empresa GIGA Colombia y sus filiales.

El documento se genera para uso compartido entre GIGA Colombia y el cliente.

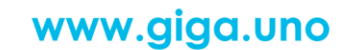

<del>9/0} Q</del>

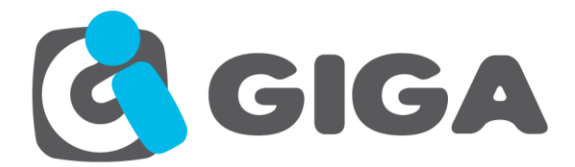

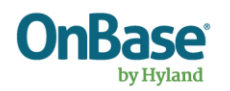

# Tabla de contenido

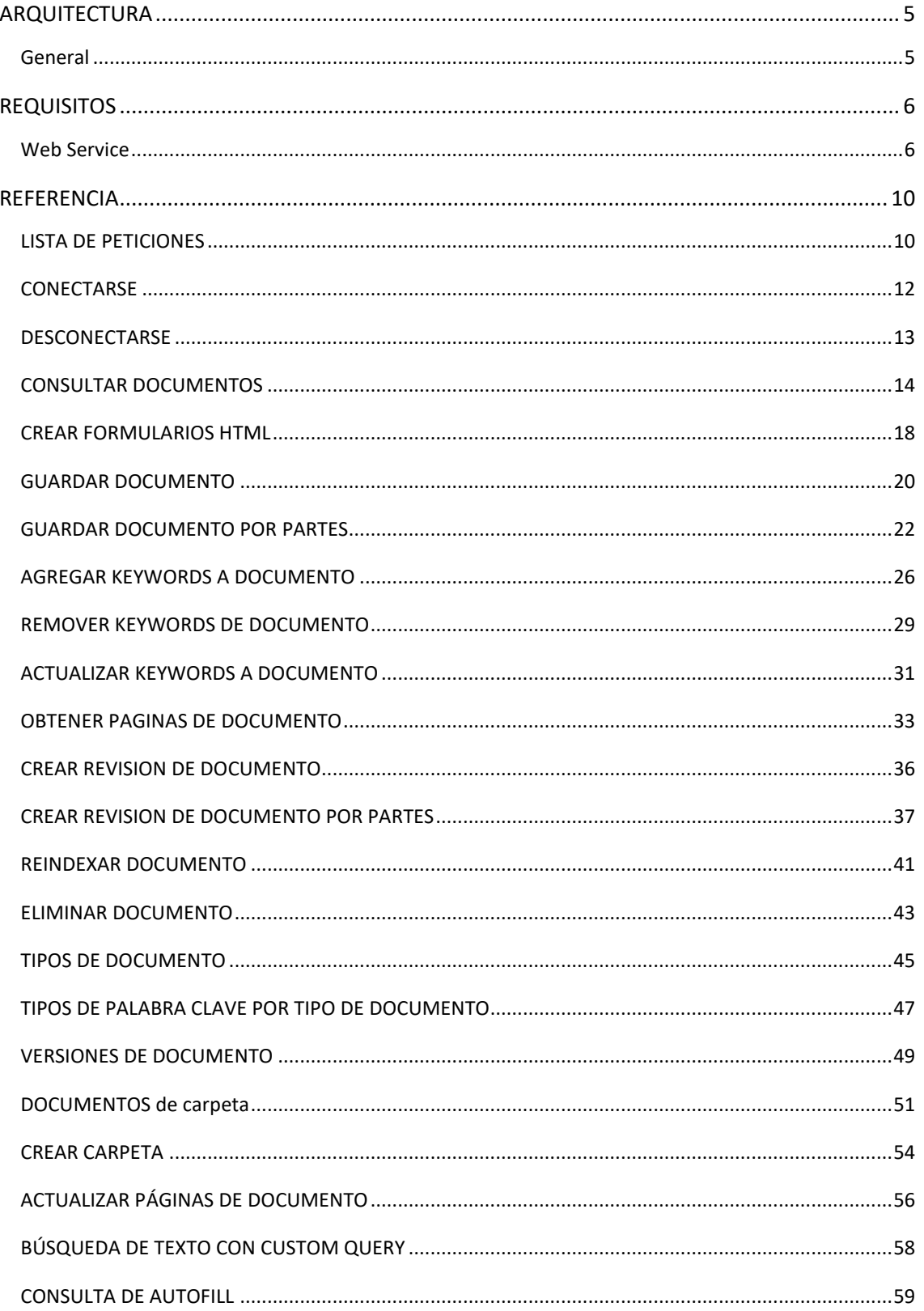

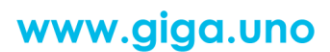

 $\begin{picture}(150,10) \put(0,0) {\line(1,0){10}} \put(15,0) {\line(1,0){10}} \put(15,0) {\line(1,0){10}} \put(15,0) {\line(1,0){10}} \put(15,0) {\line(1,0){10}} \put(15,0) {\line(1,0){10}} \put(15,0) {\line(1,0){10}} \put(15,0) {\line(1,0){10}} \put(15,0) {\line(1,0){10}} \put(15,0) {\line(1,0){10}} \put(15,0) {\line(1,0){10}} \put(15,0) {\line($ 

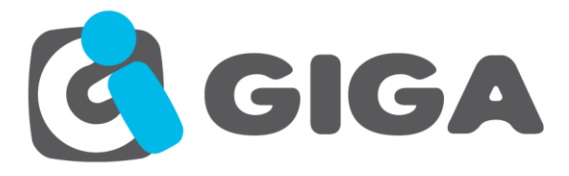

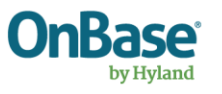

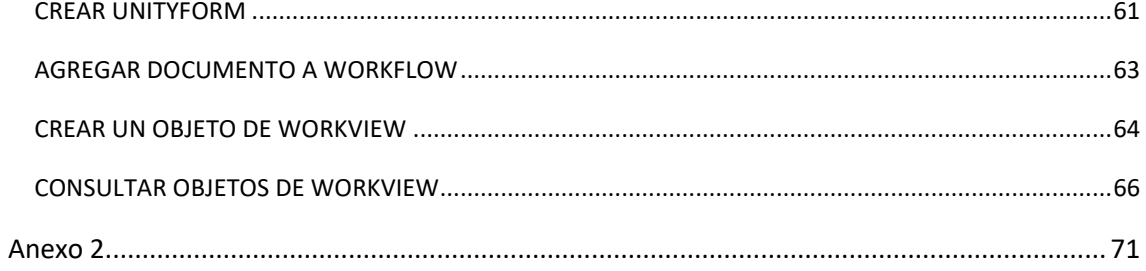

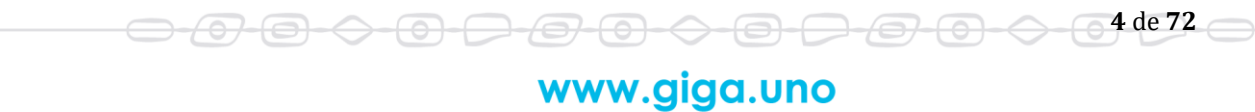

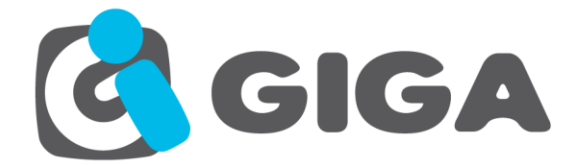

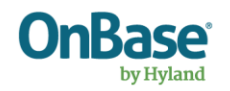

# <span id="page-4-0"></span>**ARQUITECTURA**

<del>0-0-</del>

 $\leftrightarrow$ 

 $\overline{\phantom{a}}$ 

Los siguientes gráficos muestran la arquitectura utilizada para las funciones ofrecidas:

<span id="page-4-1"></span>*General*

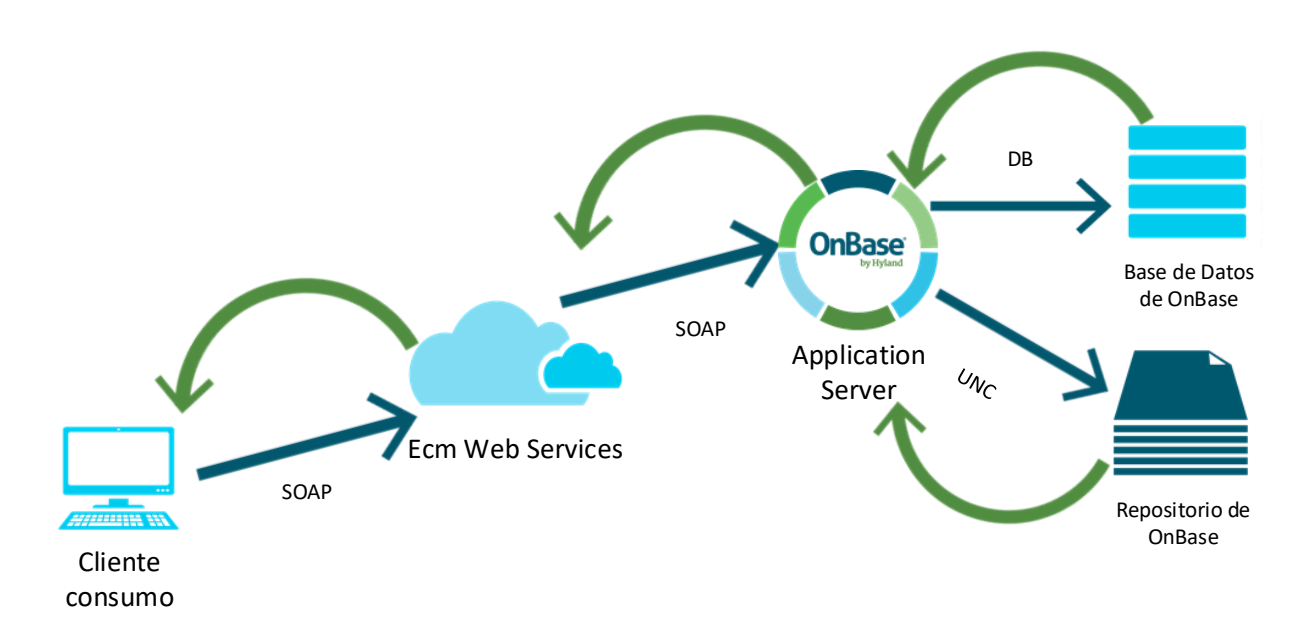

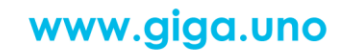

 $\ominus$ 

 $\leftrightarrow$ 

(<del>3) (3) -</del>

<del>000</del>

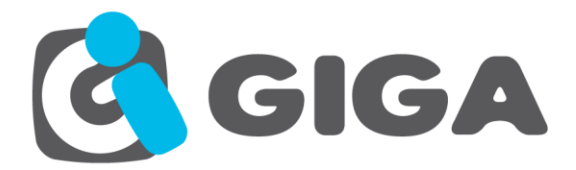

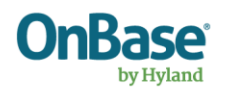

## <span id="page-5-0"></span>**REQUISITOS**

## <span id="page-5-1"></span>*Web Service*

#### **Web Service Server Supported Operating Systems**

For the Web Service Server, the following operating systems are supported:

- Microsoft Windows Server 2003 SP2 or later service pack (x86, x64)
- Microsoft Windows Server 2008 SP2 or later service pack (x86, x64)
- Microsoft Windows Server 2008 R2 SP1 or later service pack (x64)

#### **Server Hardware and Browser Requirements**

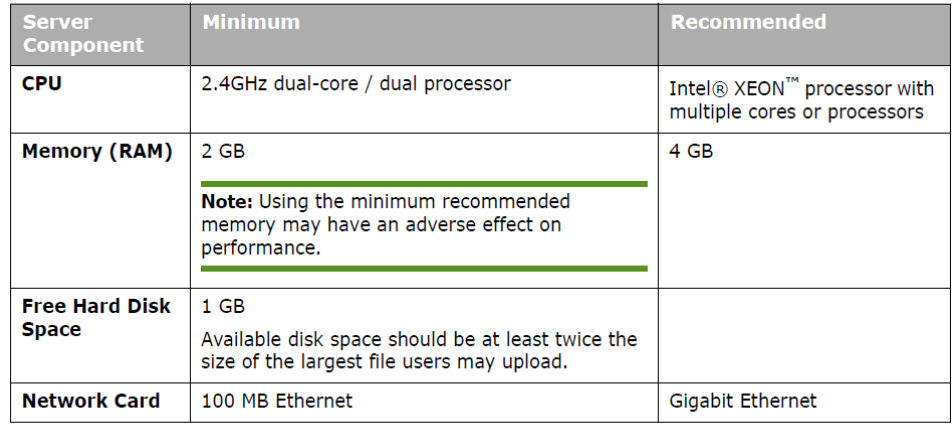

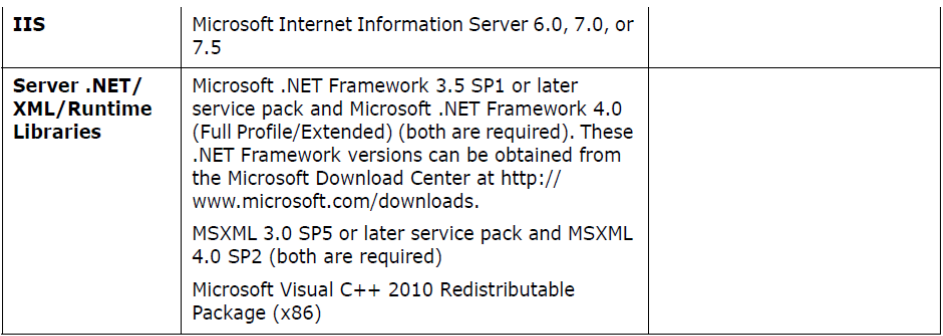

Web and Application Servers must be dedicated purpose servers; not used as a domain controller, DNS server, non-OnBase Web server, e-mail server, print/database/file server, index server, proxy server, network backup server, jukebox manager, network performance monitor, OnBase Client processing workstation, or Workflow/API OnBase Client broker. Network and disk I/O hardware should be optimized for performance and redundancy. Two network ports can reduce server bottlenecks by using a segmented network for external and internal requests, where external requests are sent to the Web clients and internal requests are sent to the file and database servers. A Gigabit Ethernet connection to the file server and minimal latency connection to the database server are recommended. SSL Web servers will typically run at a lesser percentage of a non-SSL Web server's throughput due to the SSL encryption demands placed on the CPUs.

 $\overline{\ominus}$   $\vdash$ 

 $\Leftrightarrow$ 

70 F

 $\leftrightarrow$ 

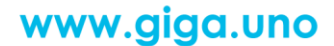

<del>0-0-0-0-0-0-0-0</del>

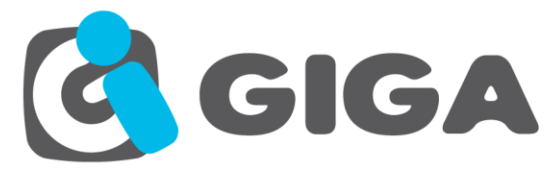

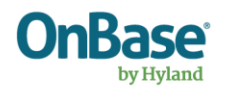

### **Web Service WSDL**

- Para el consumo del web service se recomienda el uso de SOAP 1.1.
- Su default namespace es<http://tempuri.org/>

#### **WSDL** <?xml version="1.0" encoding="utf-8"?> <wsdl:definitions xmlns:soap="http://schemas.xmlsoap.org/wsdl/soap/" xmlns:tm="http://microsoft.com/wsdl/mime/textMatching/" xmlns:soapenc="http://schemas.xmlsoap.org/soap/encoding/" xmlns:mime="http://schemas.xmlsoap.org/wsdl/mime/" xmlns:tns="http://tempuri.org/" xmlns:s="http://www.w3.org/2001/XMLSchema" xmlns:soap12="http://schemas.xmlsoap.org/wsdl/soap12/" xmlns:http="http://schemas.xmlsoap.org/wsdl/http/" targetNamespace="http://tempuri.org/" xmlns:wsdl="http://schemas.xmlsoap.org/wsdl/"> <wsdl:types> <s:schema elementFormDefault="qualified" targetNamespace="http://tempuri.org/"> <s:element name="Execute"> <s:complexType> <s:sequence> <s:element minOccurs="0" maxOccurs="1" name="xmlCommand" type="s:string" /> </s:sequence> </s:complexType> </s:element> <s:element name="ExecuteResponse"> <s:complexType> <s:sequence> <s:element minOccurs="0" maxOccurs="1" name="ExecuteResult" type="s:string" /> </s:sequence> </s:complexType> </s:element> </s:schema> </wsdl:types> <wsdl:message name="ExecuteSoapIn"> <wsdl:part name="parameters" element="tns:Execute" /> </wsdl:message> <wsdl:message name="ExecuteSoapOut"> <wsdl:part name="parameters" element="tns:ExecuteResponse" /> </wsdl:message> <wsdl:portType name="serviceSoap"> <wsdl:operation name="Execute"> <wsdl:input message="tns:ExecuteSoapIn" /> <wsdl:output message="tns:ExecuteSoapOut" /> </wsdl:operation> </wsdl:portType> <wsdl:binding name="serviceSoap" type="tns:serviceSoap"> <soap:binding transport="http://schemas.xmlsoap.org/soap/http" /> <wsdl:operation name="Execute"> <soap:operation soapAction="http://tempuri.org/Execute" style="document" /> <wsdl:input> <soap:body use="literal" /> </wsdl:input> <wsdl:output> <soap:body use="literal" /> </wsdl:output> </wsdl:operation> </wsdl:binding> <wsdl:binding name="serviceSoap12" type="tns:serviceSoap"> <soap12:binding transport="http://schemas.xmlsoap.org/soap/http" /> <wsdl:operation name="Execute"> <soap12:operation soapAction="http://tempuri.org/Execute" style="document" /> <wsdl:input> <soap12:body use="literal" /> </wsdl:input> <wsdl:output> <soap12:body use="literal" /> </wsdl:output> </wsdl:operation> </wsdl:binding>

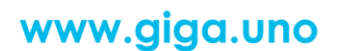

 $\bigcirc$   $\bigcirc$   $\bigcirc$   $\bigcirc$   $\bigcirc$   $\bigcirc$   $\bigcirc$   $\bigcirc$   $\bigcirc$   $\bigcirc$   $\bigcirc$   $\bigcirc$   $\bigcirc$   $\mathsf{d} \mathsf{e}$  72  $\bigcirc$ 

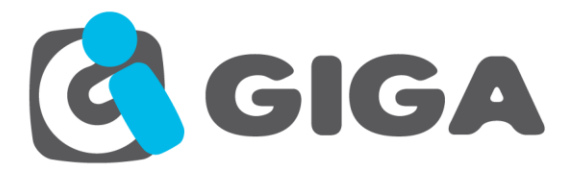

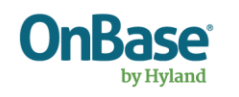

 <wsdl:service name="service"> <wsdl:port name="serviceSoap" binding="tns:serviceSoap"> <soap:address location="http://localhost:49225/ECM.Web.Services/service.asmx" /> </wsdl:port> <wsdl:port name="serviceSoap12" binding="tns:serviceSoap12"> <soap12:address location="http://localhost:49225/ECM.Web.Services/service.asmx" /> </wsdl:port> </wsdl:service> </wsdl:definitions>

## **SOAP 1.1 Sample (Request & Response)**

```
POST /ECM.Web.Services/service.asmx HTTP/1.1
Host: localhost
Content-Type: text/xml; charset=utf-8
Content-Length: length
SOAPAction: "http://tempuri.org/Execute"
<?xml version="1.0" encoding="utf-8"?>
<soap:Envelope xmlns:xsi="http://www.w3.org/2001/XMLSchema-instance" 
xmlns:xsd="http://www.w3.org/2001/XMLSchema" 
xmlns:soap="http://schemas.xmlsoap.org/soap/envelope/">
  <soap:Body>
   <Execute xmlns="http://tempuri.org/">
   <xmlCommand>string</xmlCommand>
  \langleExecute\rangle\langlesoap:Body\rangle</soap:Envelope>HTTP/1.1 200 OK
Content-Type: text/xml; charset=utf-8
Content-Length: length
\leq?xml version="1.0" encoding="utf-8"?>
<soap:Envelope xmlns:xsi="http://www.w3.org/2001/XMLSchema-instance" 
xmlns:xsd="http://www.w3.org/2001/XMLSchema" 
xmlns:soap="http://schemas.xmlsoap.org/soap/envelope/">
 <soap:Body> <ExecuteResponse xmlns="http://tempuri.org/">
    <ExecuteResult>string</ExecuteResult>
   </ExecuteResponse>
 </soap:Body>
</soap:Envelope>
```
## **SOAP 1.2 Sample (Request & Response)**

<del>0-0-0-0-0</del>

**POST** /ECM.Web.Services/service.asmx HTTP/1.1 **Host:** localhost **Content-Type:** application/soap+xml; charset=utf-8 **Content-Length:** length  $\leq$ ?xml version="1.0" encoding="utf-8"?> <soap12:Envelope xmlns:xsi="http://www.w3.org/2001/XMLSchema-instance" xmlns:xsd="http://www.w3.org/2001/XMLSchema" xmlns:soap12="http://www.w3.org/2003/05/soap-

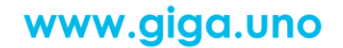

(<del>0) - (0) - (0)</del>

**8** de **72**

<del>0000</del>

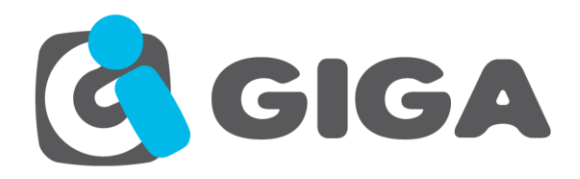

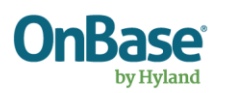

## envelope">

 <soap12:Body> <Execute xmlns="http://tempuri.org/"> <xmlCommand>string</xmlCommand> </Execute>  $<$ /soap12:Body> </soap12:Envelope>

## HTTP/1.1 200 OK

## **Content-Type:** application/soap+xml; charset=utf-8 **Content-Length:** length <?xml version="1.0" encoding="utf-8"?>

<soap12:Envelope xmlns:xsi="http://www.w3.org/2001/XMLSchema-instance"

xmlns:xsd="http://www.w3.org/2001/XMLSchema" xmlns:soap12="http://www.w3.org/2003/05/soap-

envelope">

<soap12:Body>

<ExecuteResponse xmlns="http://tempuri.org/">

<ExecuteResult>string</ExecuteResult>

</ExecuteResponse>

<del>/07</del>

 $\begin{picture}(40,40) \put(0,0){\line(1,0){10}} \put(15,0){\line(1,0){10}} \put(15,0){\line(1,0){10}} \put(15,0){\line(1,0){10}} \put(15,0){\line(1,0){10}} \put(15,0){\line(1,0){10}} \put(15,0){\line(1,0){10}} \put(15,0){\line(1,0){10}} \put(15,0){\line(1,0){10}} \put(15,0){\line(1,0){10}} \put(15,0){\line(1,0){10}} \put(15,0){\line(1$ 

 $\langle$ soap12:Body>

</soap12:Envelope>

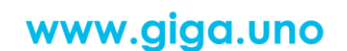

⇔

 $\leftrightarrow$ 

1<del>07 (0) -</del>

**9** de **72**

<del>0000</del>

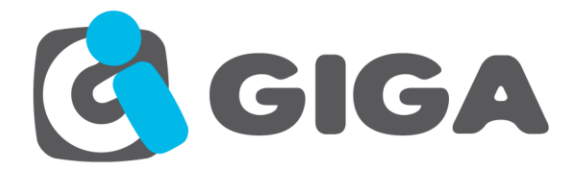

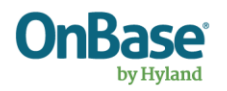

## <span id="page-9-0"></span>**REFERENCIA**

# <span id="page-9-1"></span>*LISTA DE PETICIONES*

**Name:** RequestList

**Description:** Es una funcionalidad propia de todos los métodos que serán mencionados a continuación y sirve para enviar varias peticiones en un solo consumo del servicio web.

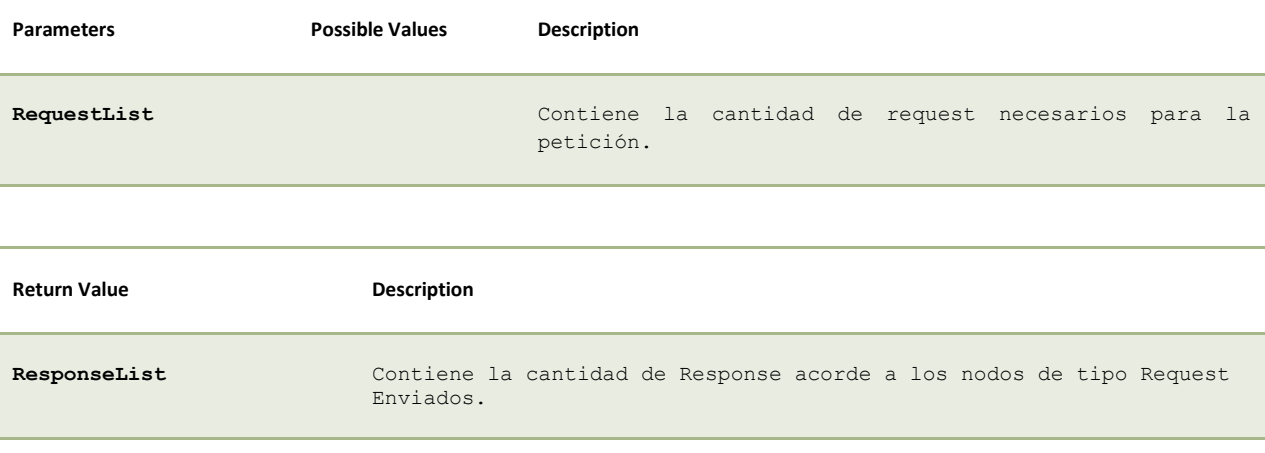

```
Código Ejemplo:
```
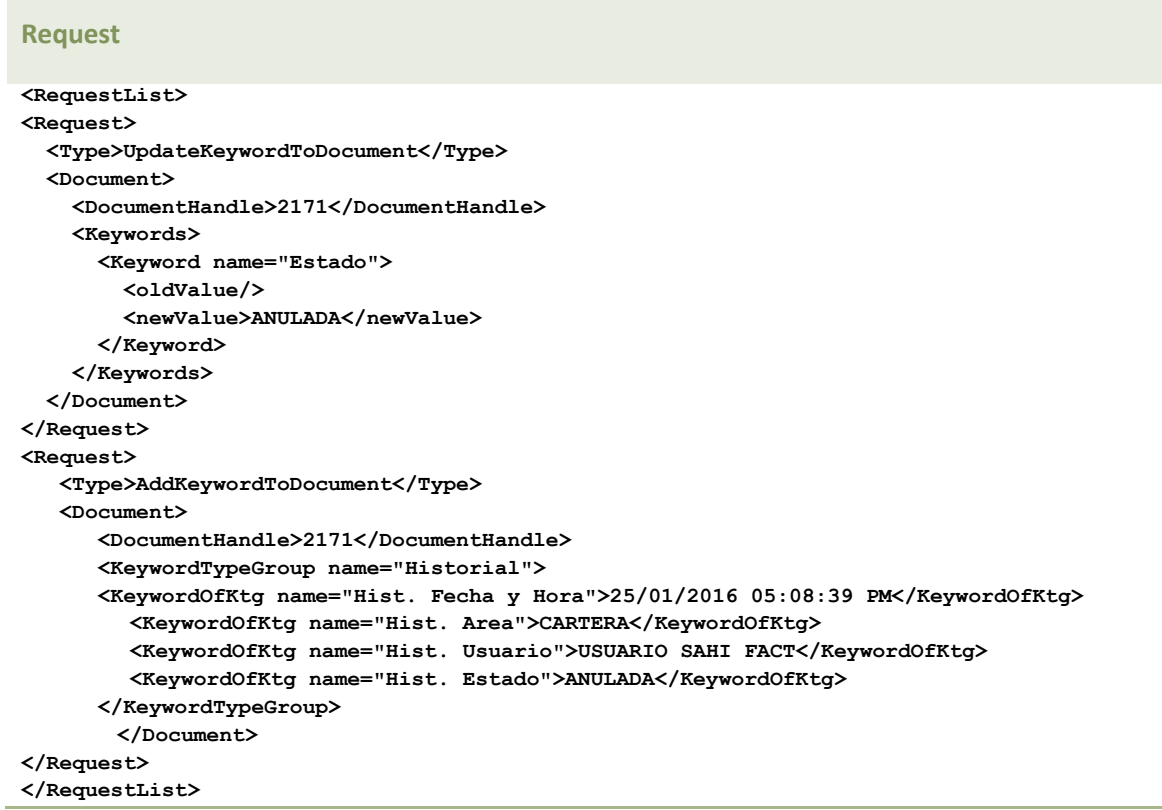

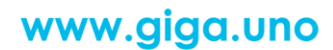

 $\leftrightarrow$ 

 $\bigoplus\bigoplus\bigoplus$ 

 $\bigoplus$ 

 $\oplus$ 

He-

<del>000</del>

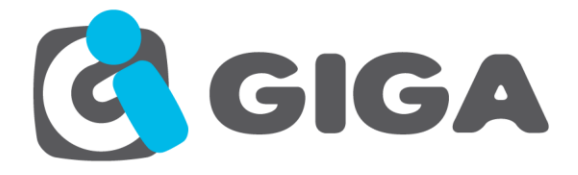

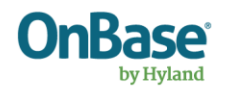

### **Response**

**<ResponseList> <Response> <Code>00</Code> <Description></Description> </Response> <Response> <Code>00</Code> <Description></Description> </Response> </ResponseList>**

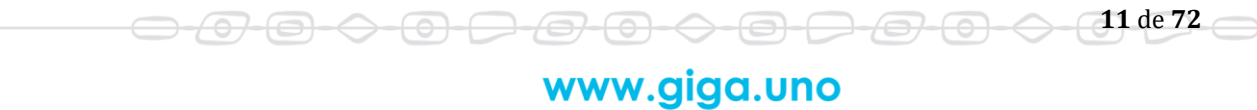

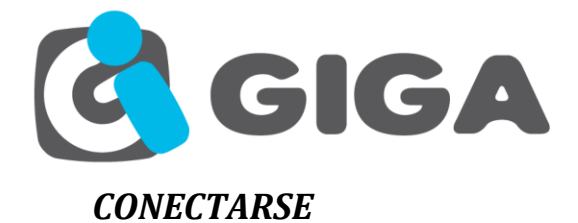

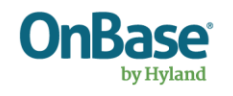

#### <span id="page-11-0"></span>**Name:** Login

**Description:** Realiza la conexión a una sesión para utilizarla para diferentes transacciones con usuario.

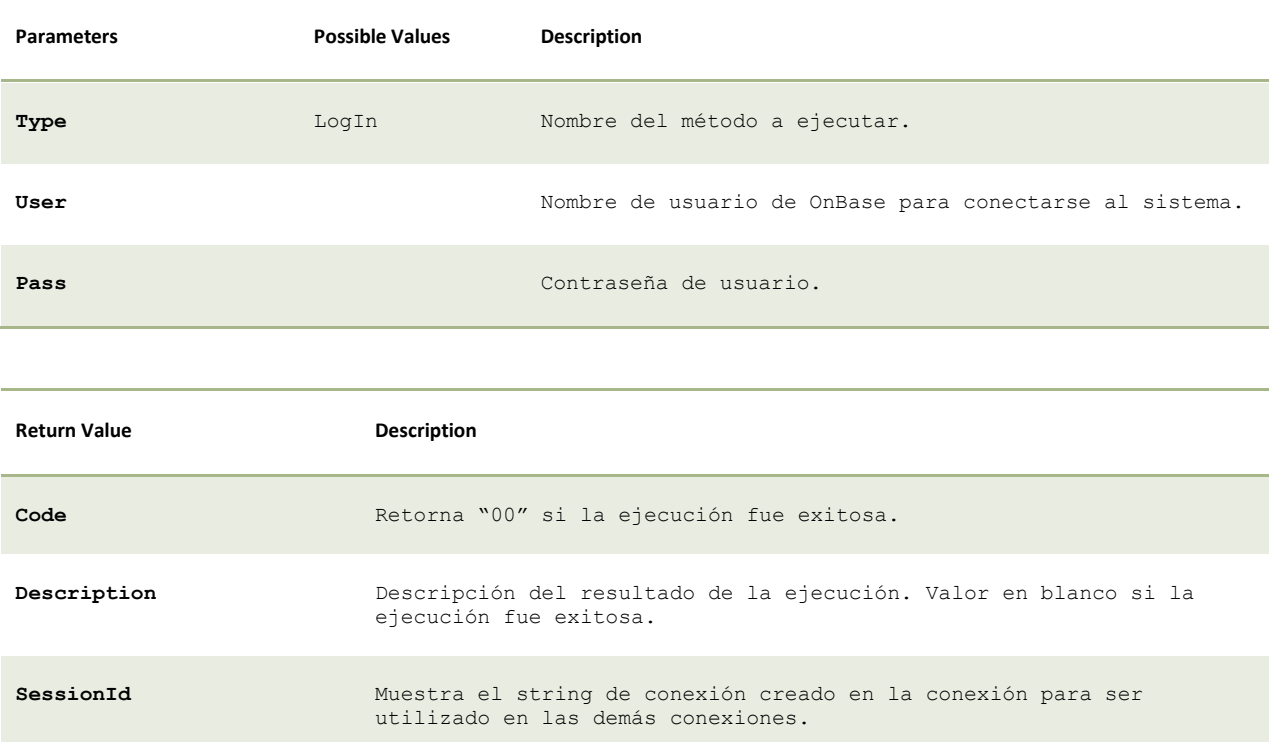

## Código Ejemplo:

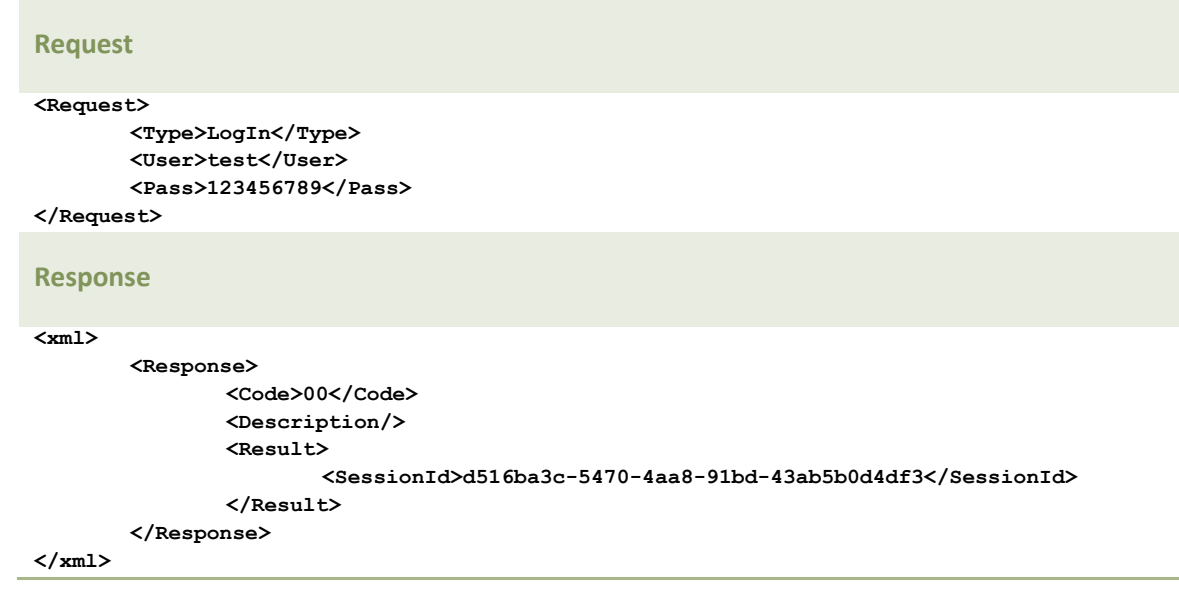

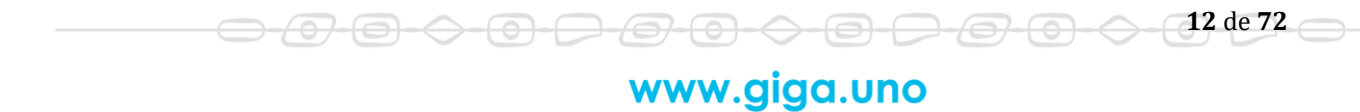

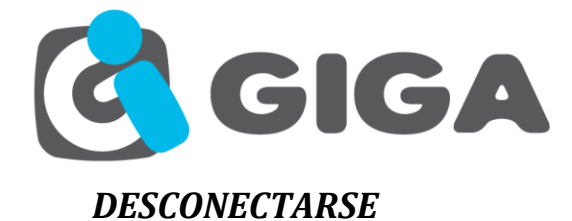

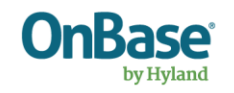

#### <span id="page-12-0"></span>**Name:** LogOut

**Description:** Realiza la desconexión a una sesión que se encuentra abierta.

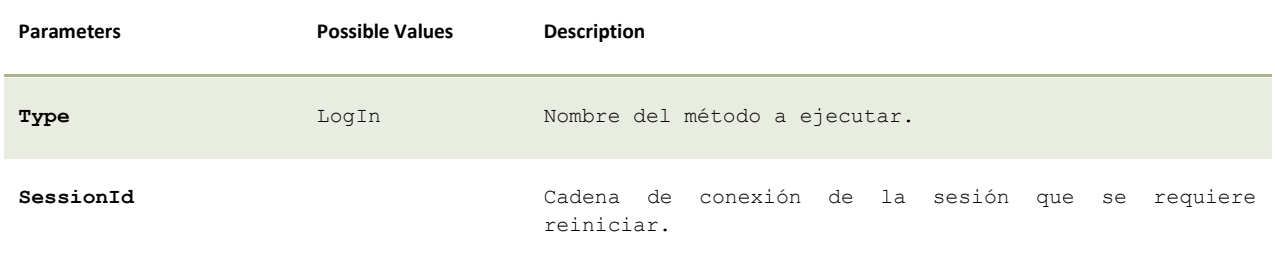

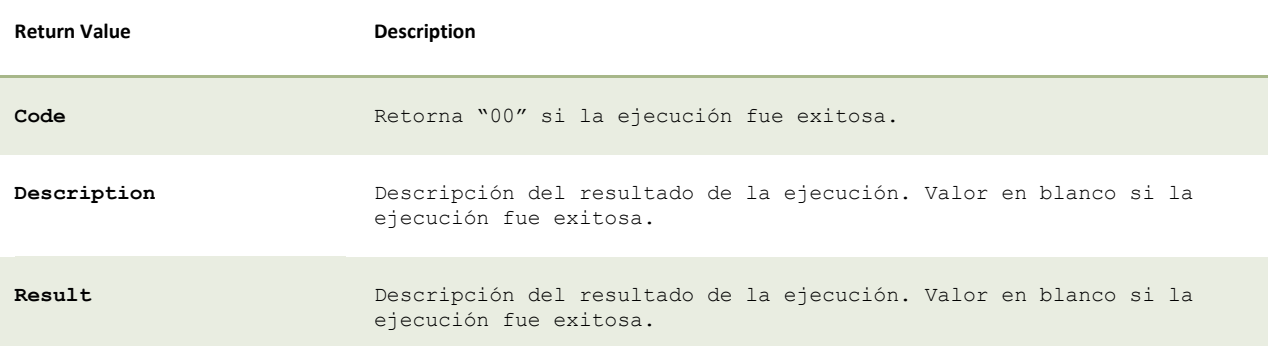

#### Código Ejemplo:

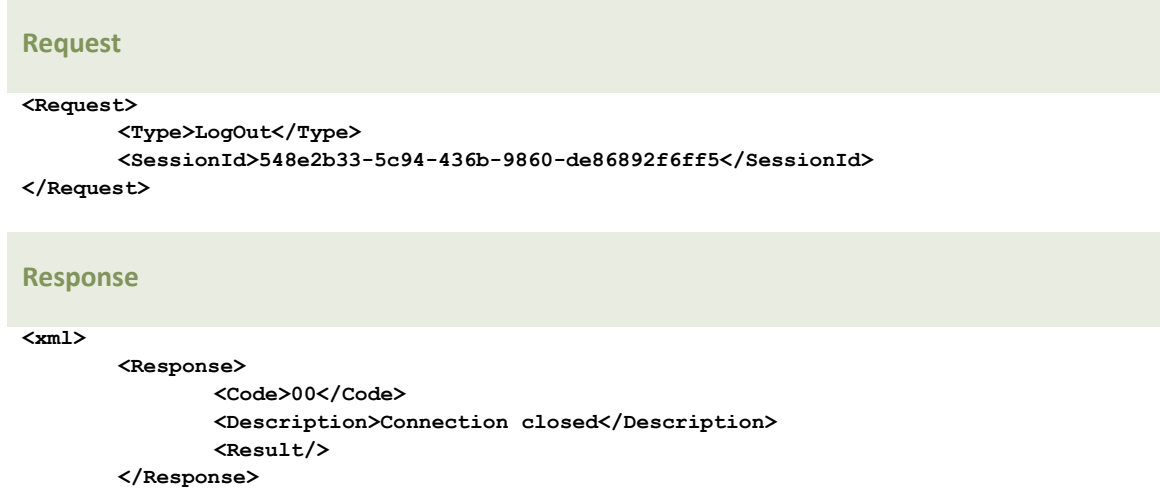

**</xml>**

<del>0-0-0</del>

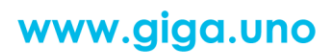

0000000000

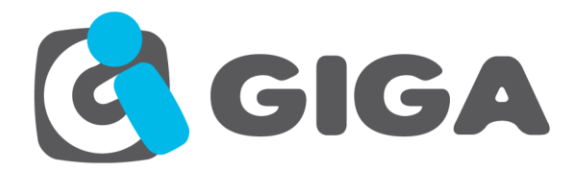

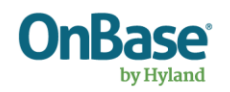

# <span id="page-13-0"></span>*CONSULTAR DOCUMENTOS*

**Name:** DocumentQuery

**Description:** Ejecuta la consulta de documentos.

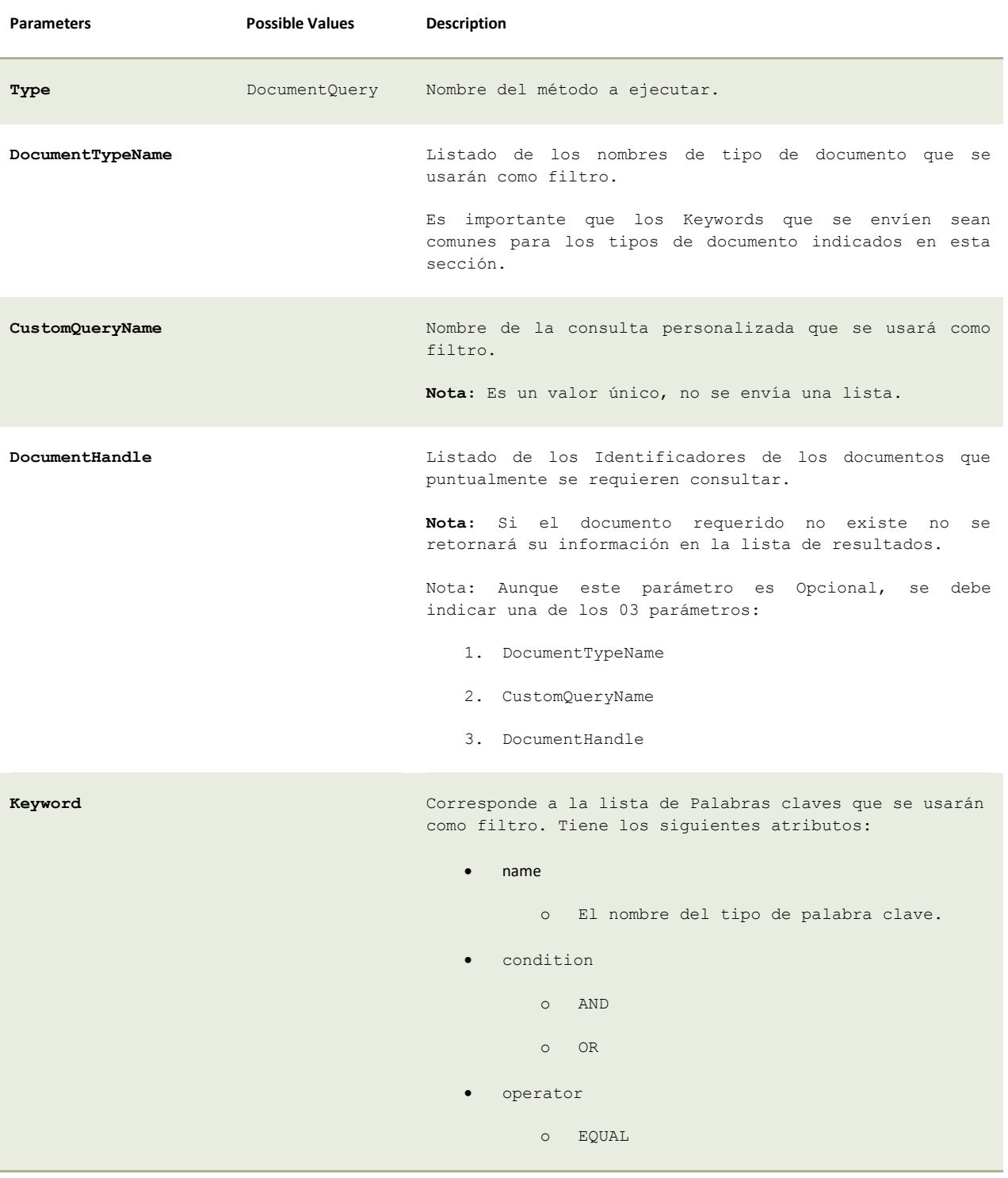

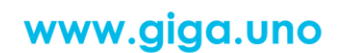

 $\bigoplus\bigoplus\bigoplus$ 

 $\bigcirc$ 

<del>07 (0) -</del>

⊖

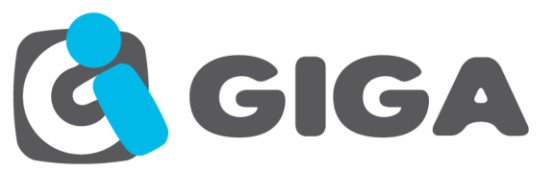

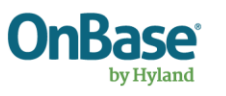

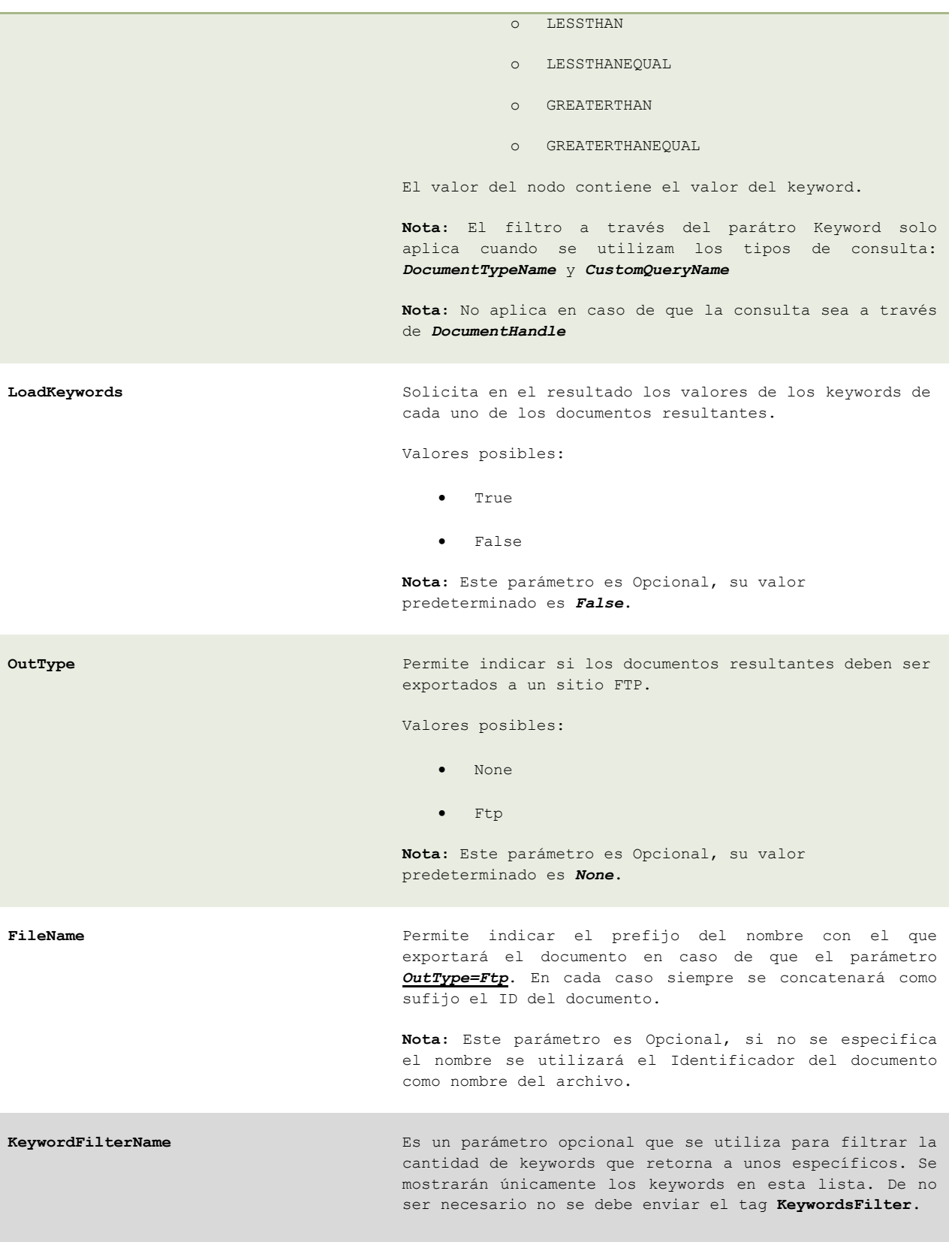

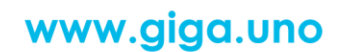

<del>00000000</del>

<del>-0-0-0-0-0</del>

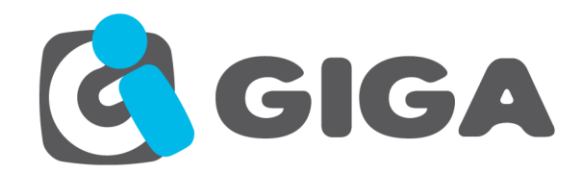

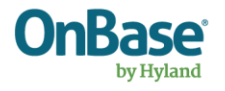

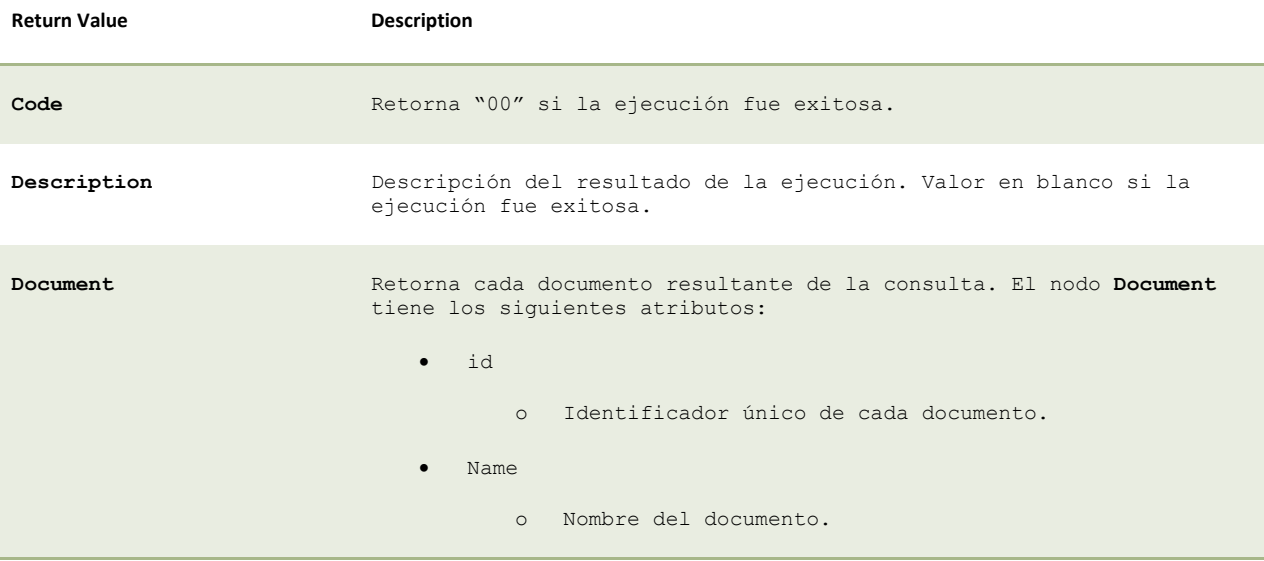

#### Código Ejemplo:

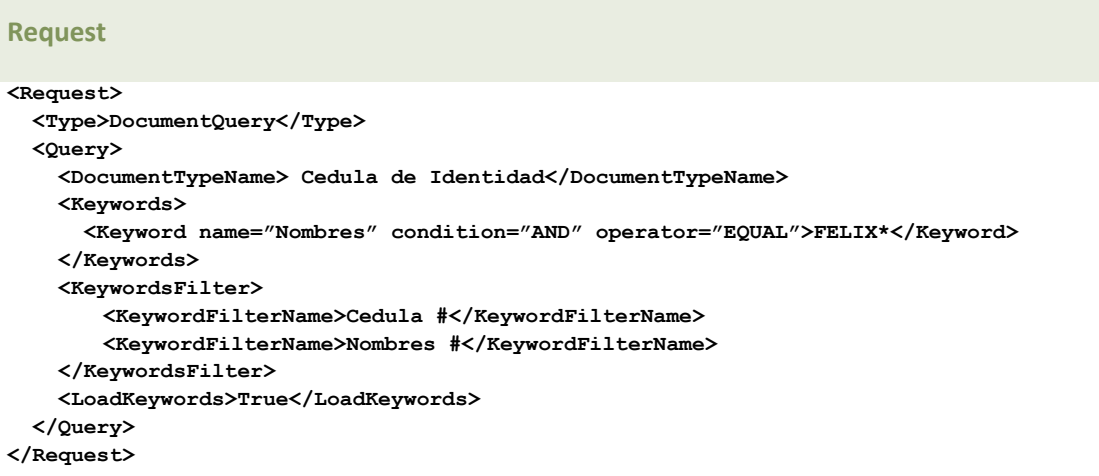

### **Response**

<del>-000</del>

```
<Response>
  <Code>00</Code> 
   <Description></Description> 
  <Result> 
     <Document id="83274" name="Cedula – FELIX ALVARADO – 0919527911">
         <LatestRevision>1</LatestRevision>
         <DocumentType id="393">Cedula de Identidad</DocumentType>
         <DateStored>2007-02-18 20:05:10</DateStored>
         <Keywords>
             <Keyword name="Cedula #">0919527911</Keyword>
             <Keyword name="Nombres">FELIX ALVARADO</Keyword>
```
-0-0

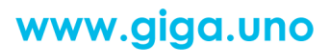

 $\circledcirc$   $\circledcirc$   $\circled$ 

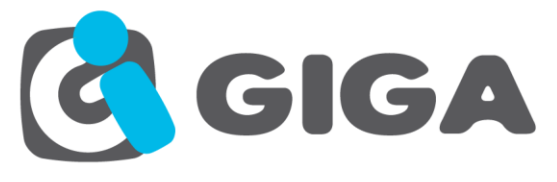

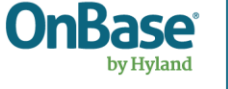

 **</Keywords> </Document> </Result> </Response>** 

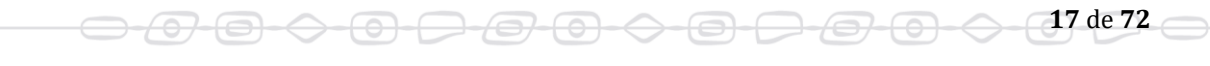

# www.giga.uno

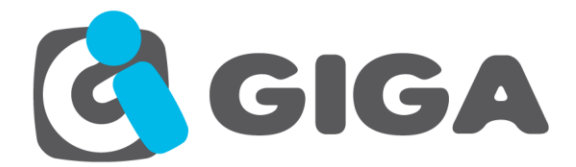

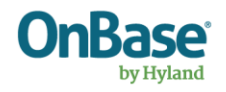

## <span id="page-17-0"></span>*CREAR FORMULARIOS HTML*

**Name:** Create Html Forms

**Description:** Invoca a este método para guardar un formulario electronico y sus keywords correspondientes.

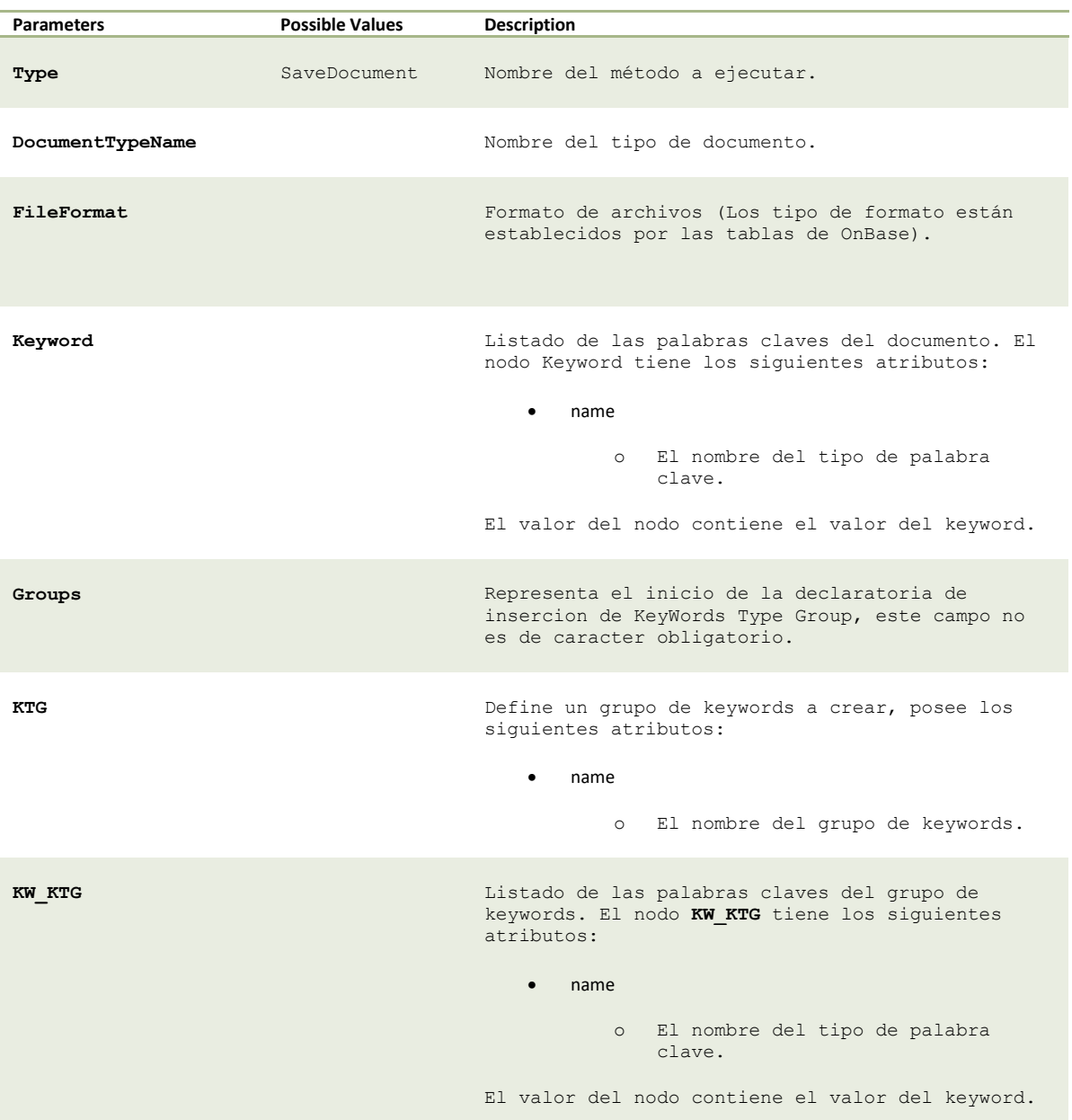

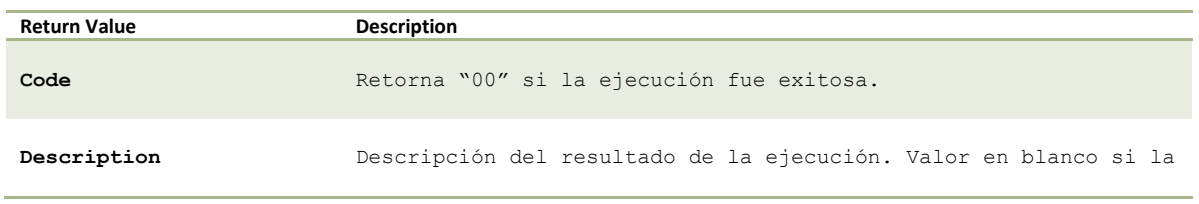

 $\bigoplus$ 

<del>07 (0) -</del>

⊖

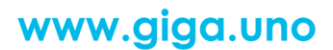

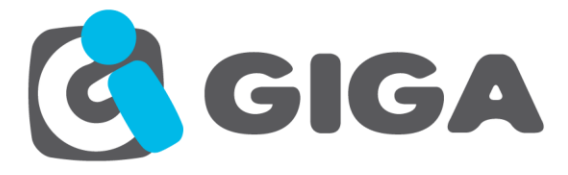

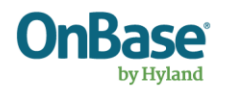

ejecución fue exitosa.

**DocumentHandle** Identificador único del documento almacenado. Si se establece el parámetro WithChunk en Yes este nodo no aparecerá en la lista.

### Código Ejemplo:

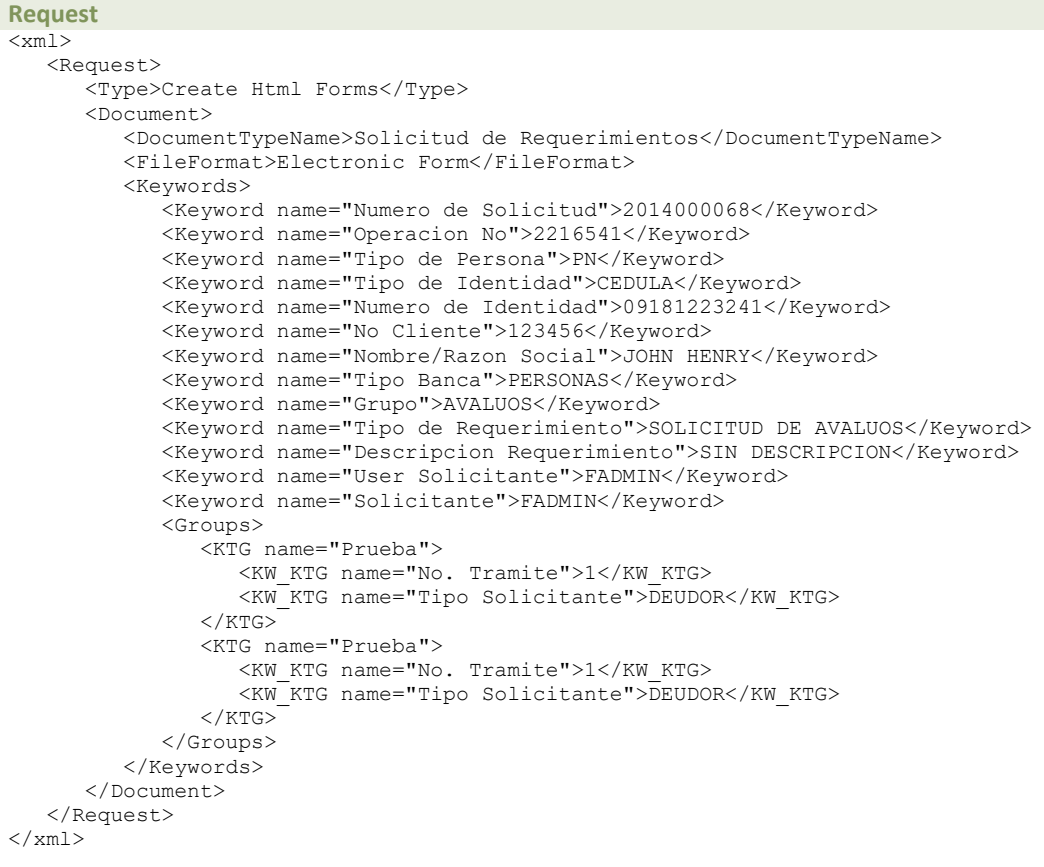

#### **Response**

```
<Response>
   <Code>00</Code>
   <Description></Description> 
   <Result> 
     <DocumentHandle>83274</DocumentHandle> 
   </Result>
</Response>
```
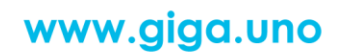

000000000000000000000

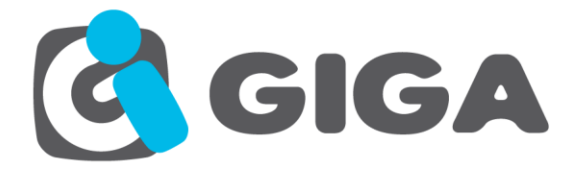

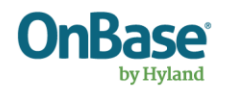

# <span id="page-19-0"></span>*GUARDAR DOCUMENTO*

**Name:** SaveDocument

**Description:** Invoca a este método para guardar un documento con sus páginas y sus keywords correspondientes.

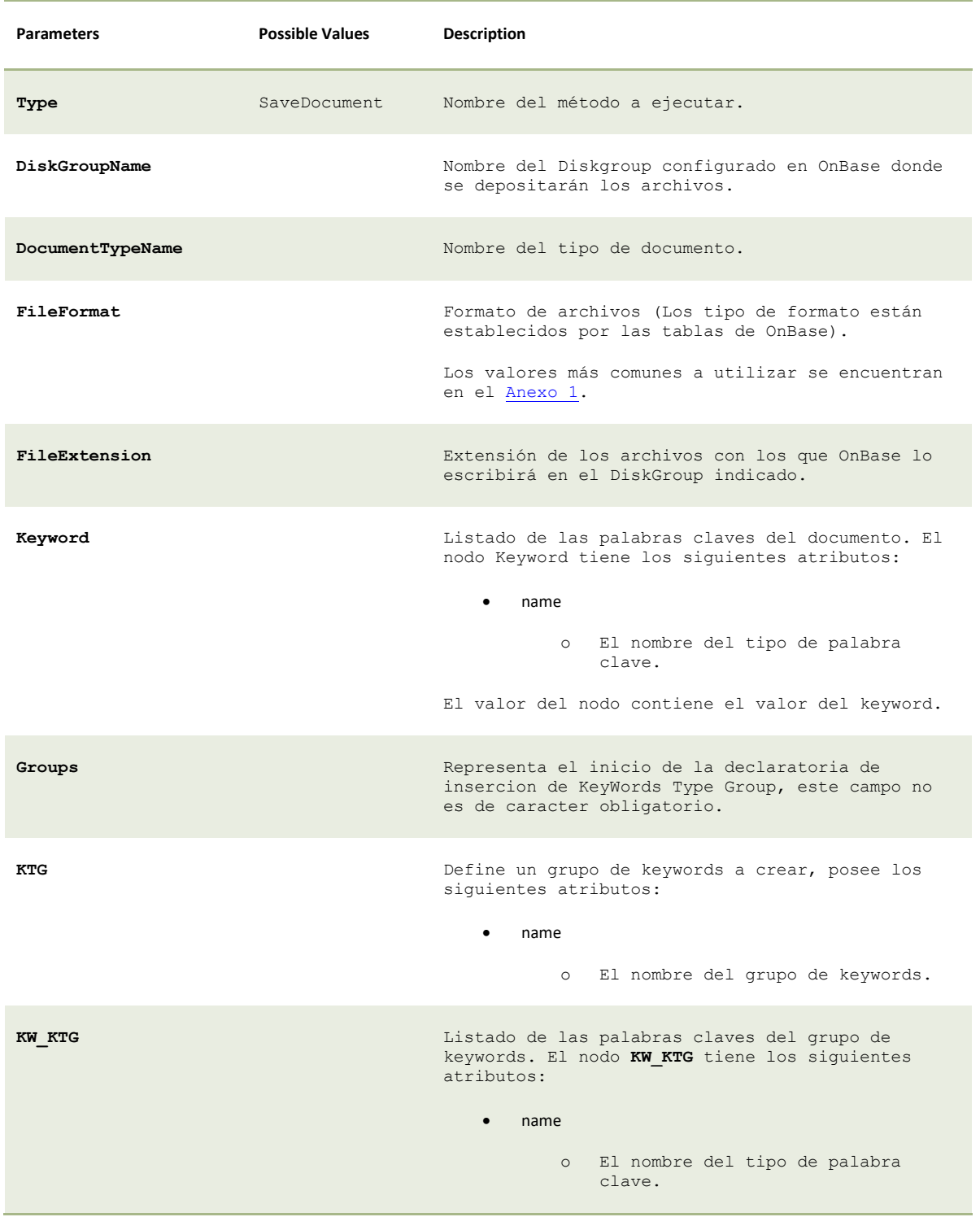

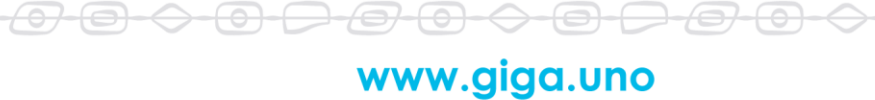

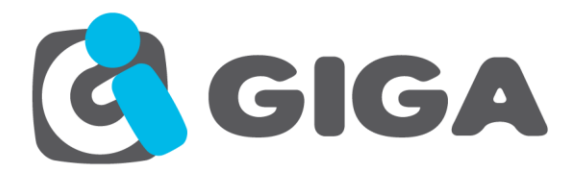

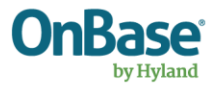

El valor del nodo contiene el valor del keyword.

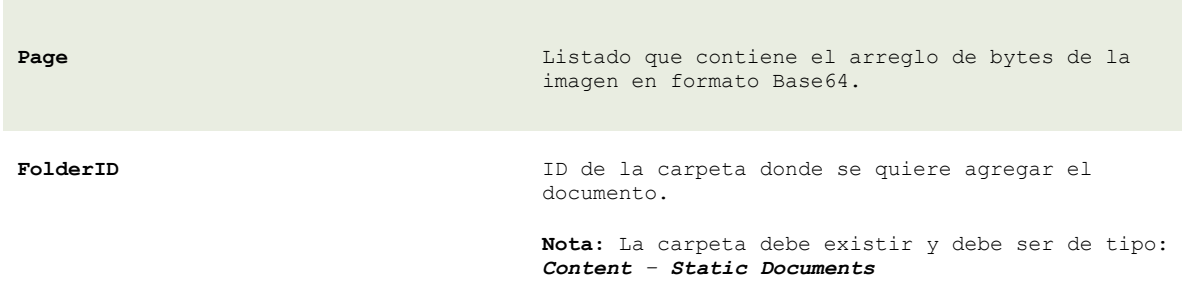

**Nota:** Este parámetro es opcional.

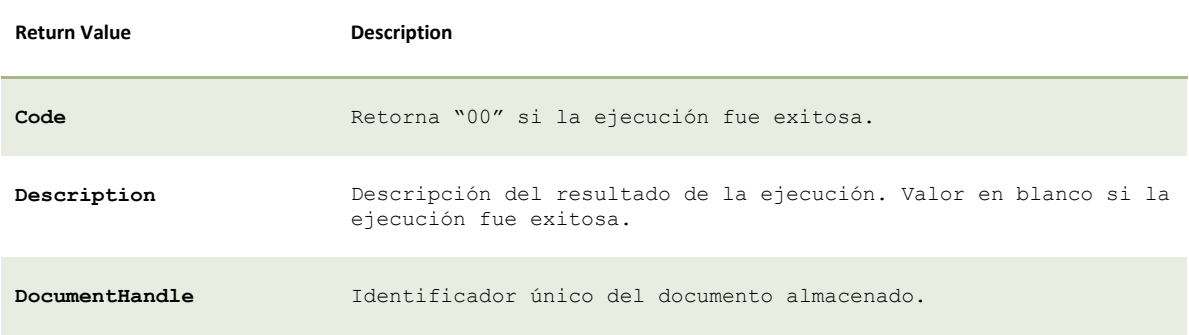

#### Código Ejemplo:

## **Request <Request> <Type>SaveDocument</Type> <Document> <DiskGroupName>DG Información de Clientes</DiskGroupName> <DocumentTypeName>Cedula de Identidad</DocumentTypeName> <FileFormat[>Image File Format<](#page-68-0)/FileFormat> <FileExtension>tif</FileExtension> <Keywords> <Keyword name="Nombres">FELIX ALVARADO</Keyword> <Keyword name="Cedula #">0919527911</Keyword> </Keywords> <Pages> <Page>iVBORw0KGgoAAAANSUhEUgAAAUoAAAEFCAIAAAAKRTnr…</Page> <Page>V+ubmpsubIO8u2Kl0CgK21UQK77IbHHlP4WcY2YuA7iQ…</Page> </Pages> <FolderID>1240</FolderID> </Document> </Request>**

<del>-0-0-0-0-0-0-0-0-0-0-0-0</del>

#### **Response**

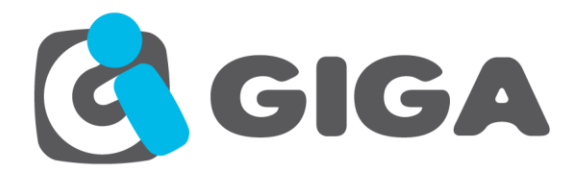

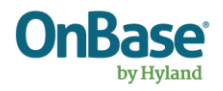

**<Response> <Code>00</Code> <Description></Description> <Result> <DocumentHandle>83274</DocumentHandle> </Result> </Response>** 

**Nota:** Si se desea agregar el archivo a un Folder, el Folder Type debe tener habilitada la opción que permite agregar documentos estáticos.

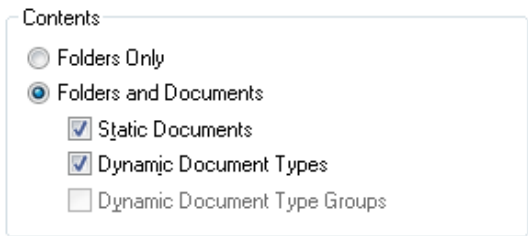

## <span id="page-21-0"></span>*GUARDAR DOCUMENTO POR PARTES*

**Name:** SaveDocument

**Description:** Invoca a este método para guardar un documento con sus páginas y sus keywords correspondientes.

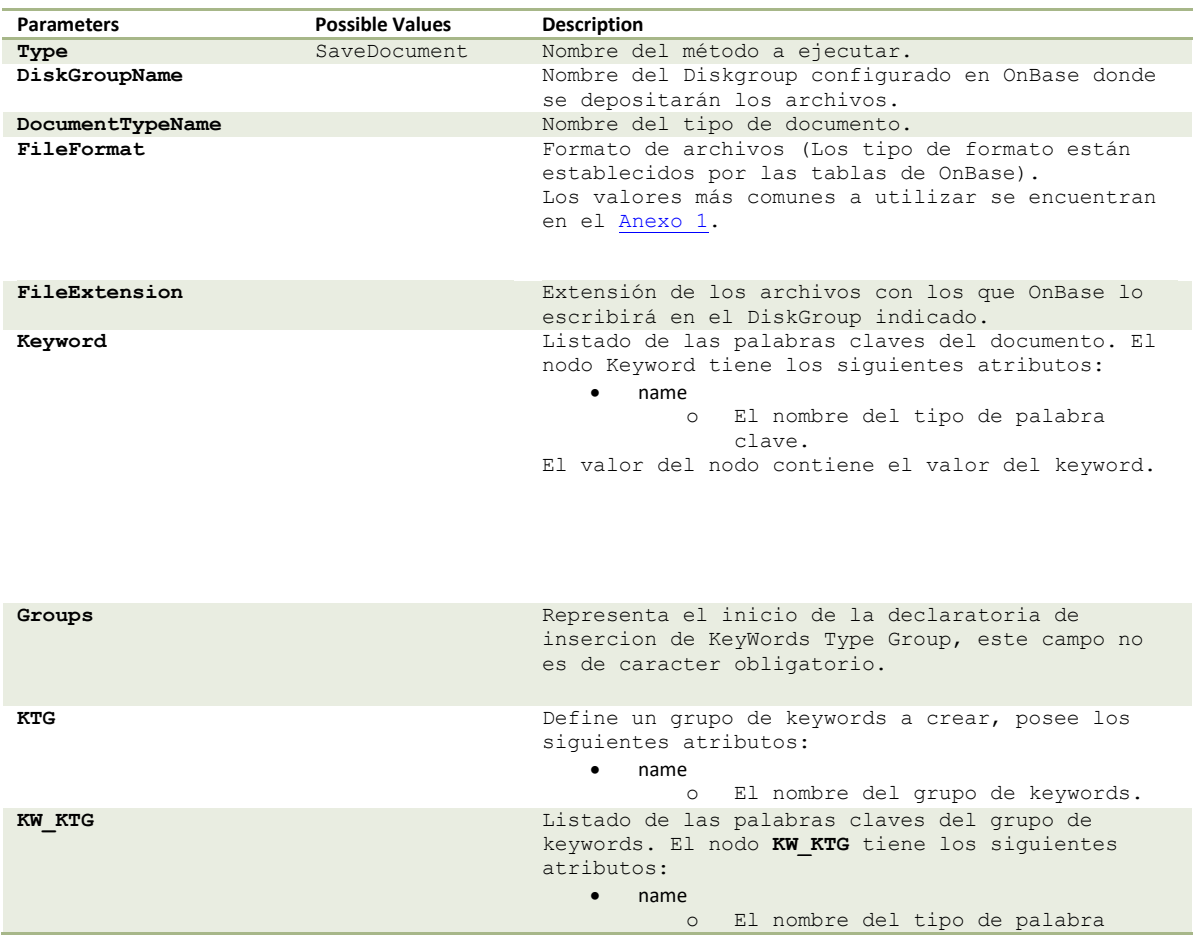

www.giga.uno

<del>7 (0) (> (0)</del>

<del>0 0</del>

<del>/07</del>

-0-

 $\Leftrightarrow$ 

**22** de **72**

 $\ominus \ominus \ominus \ominus$ 

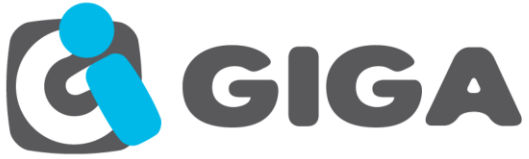

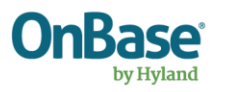

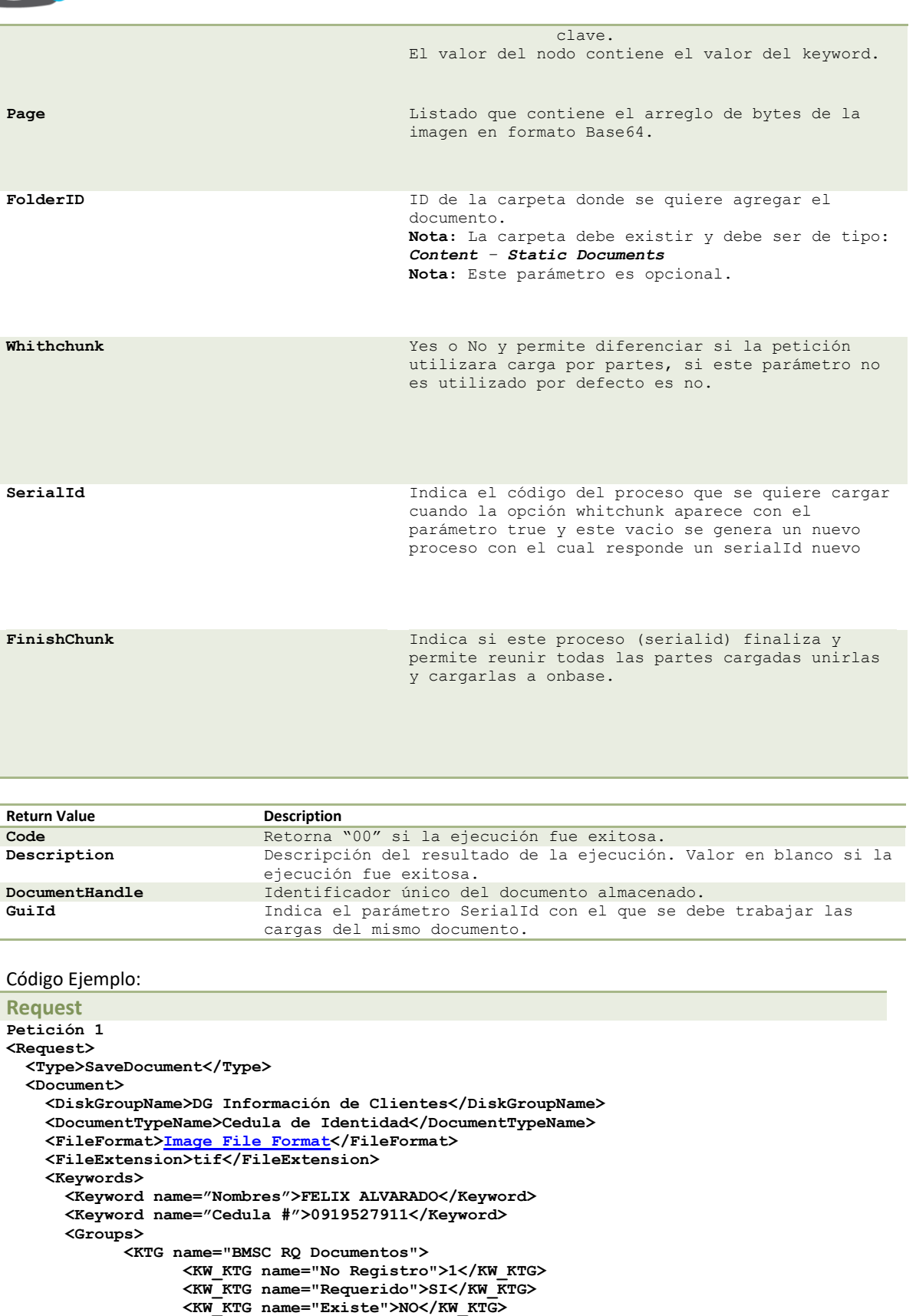

 **<Pages> <Page>iVBORw0KGgoAAAANSUhEUgAAAUoAAAEFCAIAAAAKRTnr…(parte1)</Page>**

 $\bigcirc$ 

 **</KTG>**

<del>-000</del>

 **</Groups> </Keywords>**

# www.giga.uno

 $\bigcirc$   $\bigcirc$   $\bigcirc$   $\bigcirc$   $\bigcirc$   $\bigcirc$   $\bigcirc$   $\bigcirc$   $\bigcirc$   $\downarrow$   $\frac{23}{4}$  de 72  $\bigcirc$ 

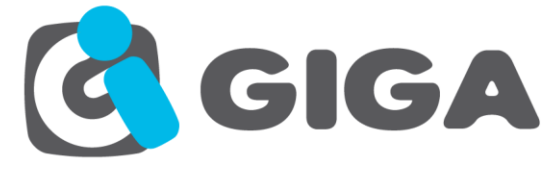

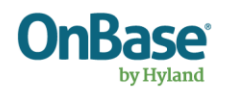

```
 </Pages>
     <WithChunk>Yes</WithChunk>
     <SerialId></SerialId>
     <FinishChunk>No</FinishChunk>
     <FolderID>1240</FolderID>
   </Document>
</Request>
Petición 2
<Request>
   <Type>SaveDocument</Type>
   <Document>
     <DiskGroupName>DG Información de Clientes</DiskGroupName>
     <DocumentTypeName>Cedula de Identidad</DocumentTypeName>
     <FileFormat>Image File Format</FileFormat>
     <FileExtension>tif</FileExtension>
     <Keywords>
       <Keyword name="Nombres">FELIX ALVARADO</Keyword>
       <Keyword name="Cedula #">0919527911</Keyword>
     </Keywords>
     <Pages>
       <Page>iVBORw0KGgoAAAANSUhEUgAAAUoAAAEFCAIAAAAKRTnr…(parte2)</Page>
     </Pages>
     <WithChunk>Yes</WithChunk>
     <SerialId>a7928a38-1c31-48b2-9ed5-2b79b3b0d641</SerialId>
     <FinishChunk>No</FinishChunk>
     <FolderID>1240</FolderID>
   </Document>
</Request>
Petición 3
<Request>
   <Type>SaveDocument</Type>
   <Document>
     <DiskGroupName>DG Información de Clientes</DiskGroupName>
     <DocumentTypeName>Cedula de Identidad</DocumentTypeName>
     <FileFormat>Image File Format</FileFormat>
     <FileExtension>tif</FileExtension>
     <Keywords>
       <Keyword name="Nombres">FELIX ALVARADO</Keyword>
       <Keyword name="Cedula #">0919527911</Keyword>
     </Keywords>
     <Pages>
       <Page>iVBORw0KGgoAAAANSUhEUgAAAUoAAAEFCAIAAAAKRTnr…(parte3)</Page>
     </Pages>
     <WithChunk>Yes</WithChunk>
     <SerialId>a7928a38-1c31-48b2-9ed5-2b79b3b0d641</SerialId>
     <FinishChunk>Yes</FinishChunk>
     <FolderID>1240</FolderID>
   </Document>
</Request>
```
#### **Response**

```
Respuesta 1
< xml> <Response>
    <Code>00</Code>
        <Description/>
         <Result>
             <GuiId>a7928a38-1c31-48b2-9ed5-2b79b3b0d641</GuiId>
         \langle/Result>
   </Response>
\langle xm1 \rangle
```
#### **Respuesta 2**

```
\langle xm\rangle <Response>
    <Code>00</Code>
         <Description/>
```
 $\overline{\bigcirc}$   $\overline{\bigcirc}$   $\overline{\bigcirc}$ 

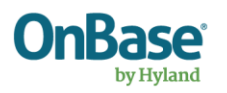

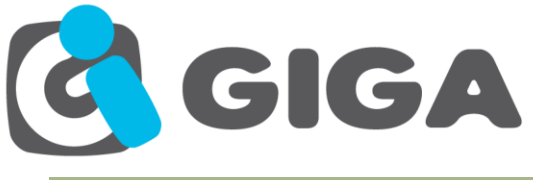

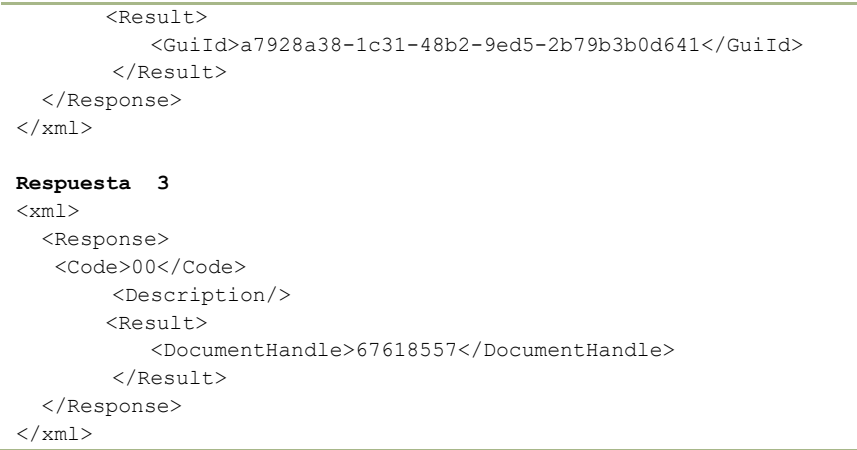

**Nota:** Si se desea agregar el archivo a un Folder, el Folder Type debe tener habilitada la opción que permite agregar documentos estáticos.

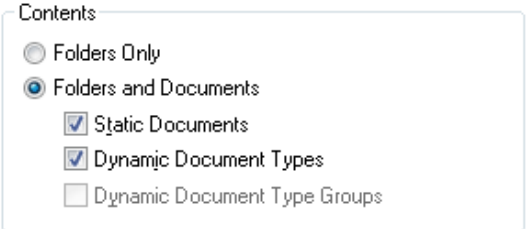

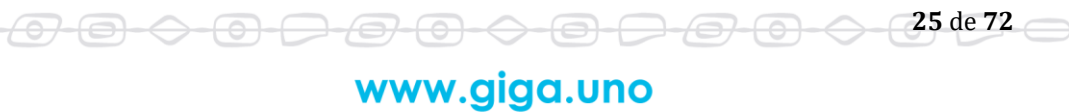

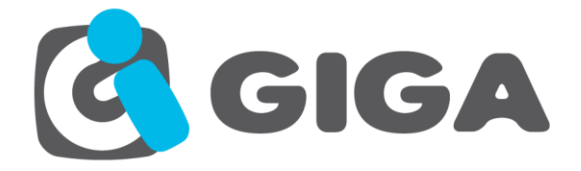

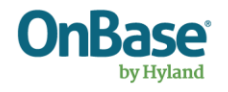

# <span id="page-25-0"></span>*AGREGAR KEYWORDS A DOCUMENTO*

**Name:** AddKeywordToDocument

**Description:** Invoca a este método para agregar un valor de keyword a un documento existente en OnBase.

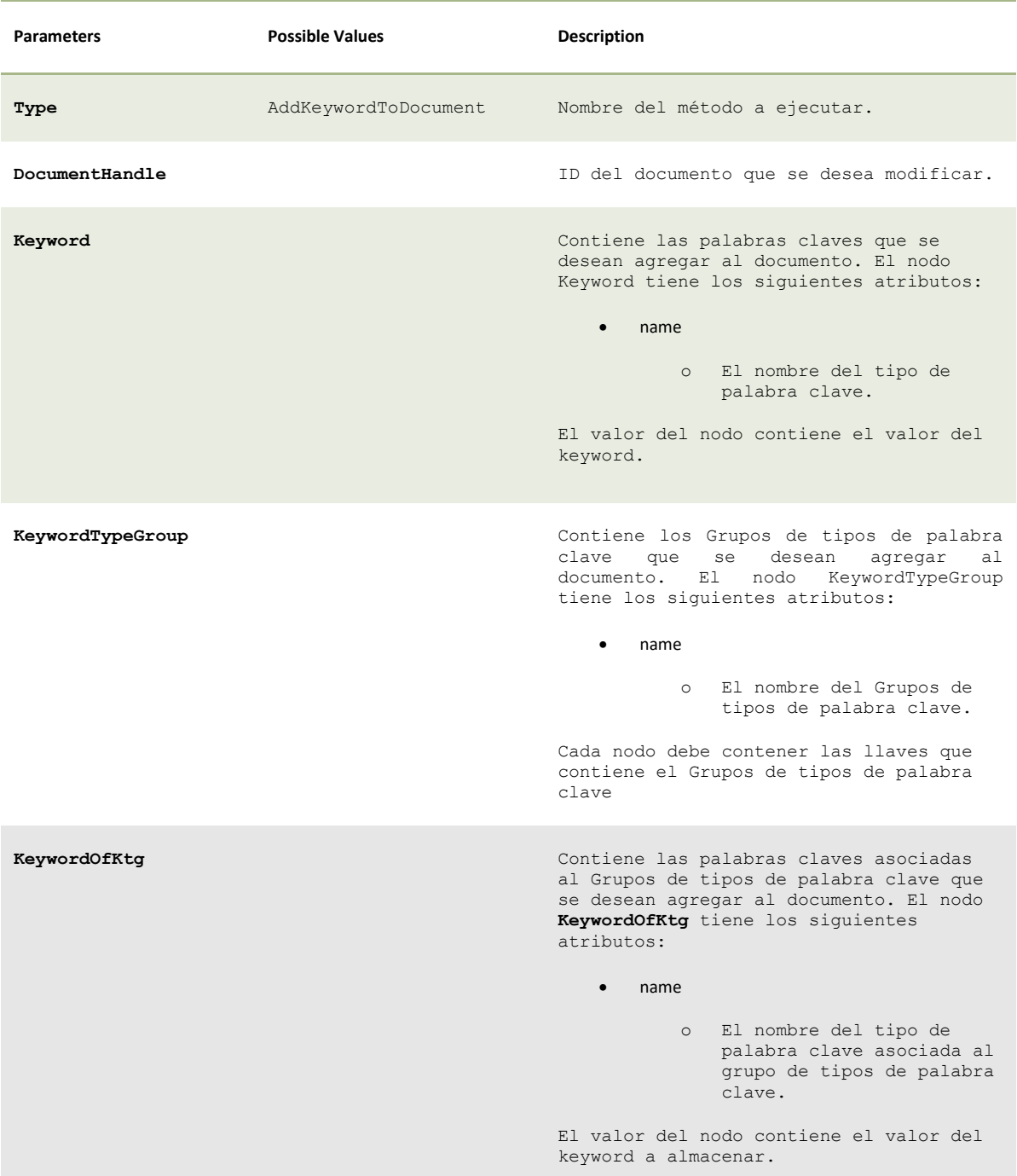

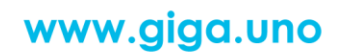

 $\bigoplus$ 

<del>0-0-0</del>

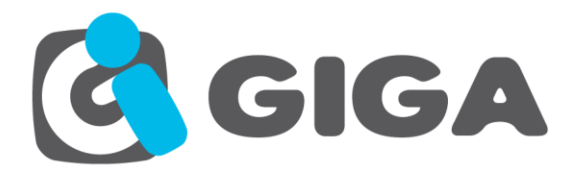

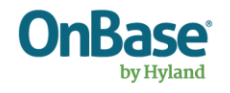

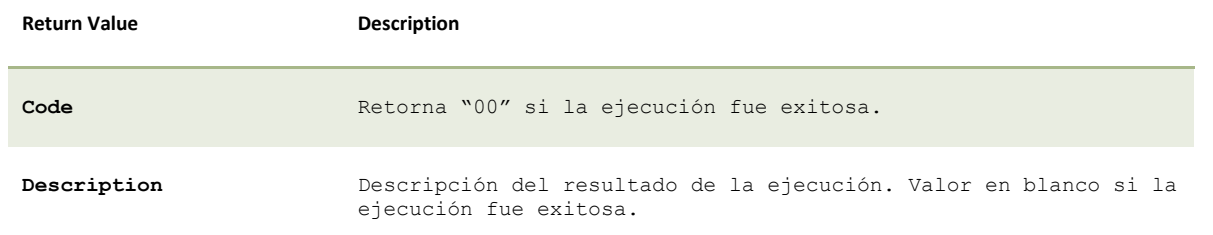

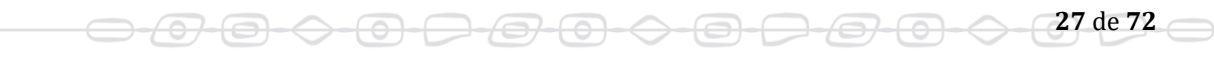

# www.giga.uno

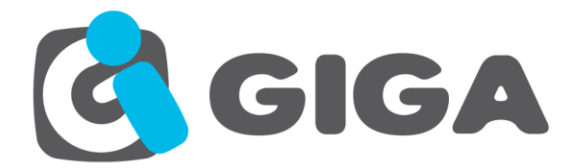

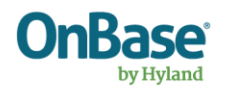

#### Código Ejemplo:

#### **Request**

```
<Request>
  <Type>AddKeywordToDocument</Type>
   <Document>
     <DocumentHandle>83275</DocumentHandle>
     <Keywords>
       <Keyword name="Nombres">FELIX JOSE ALVARADO</Keyword>
       <Keyword name="Cedula #">0919527912</Keyword>
     </Keywords>
     <KeywordTypeGroup name="Historial">
       <KeywordOfKtg name="Hist. Fecha y Hora">25/01/2016 05:08:39 PM</KeywordOfKtg>
       <KeywordOfKtg name="Hist. Area">CARTERA</KeywordOfKtg>
       <KeywordOfKtg name="Hist. Usuario">USUARIO SAHI FACT</KeywordOfKtg>
       <KeywordOfKtg name="Hist. Estado">ANULADA</KeywordOfKtg>
     </KeywordTypeGroup>
  </Document>
</Request>
```
#### **Response**

```
<Response>
   <Code>00</Code> 
   <Description></Description> 
</Response>
```
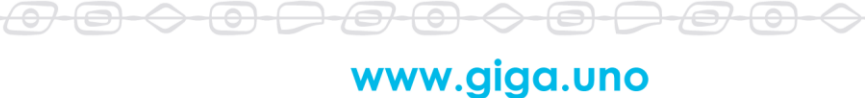

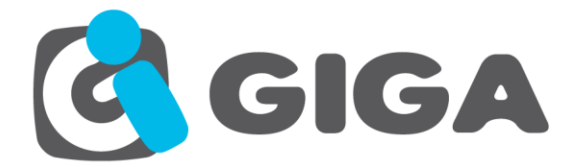

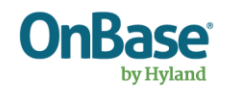

# <span id="page-28-0"></span>*REMOVER KEYWORDS DE DOCUMENTO*

**Name:** RemoveKeywordFromDocument

**Description:** Invoca a este método para quitar un valor de keyword a un documento existente en OnBase.

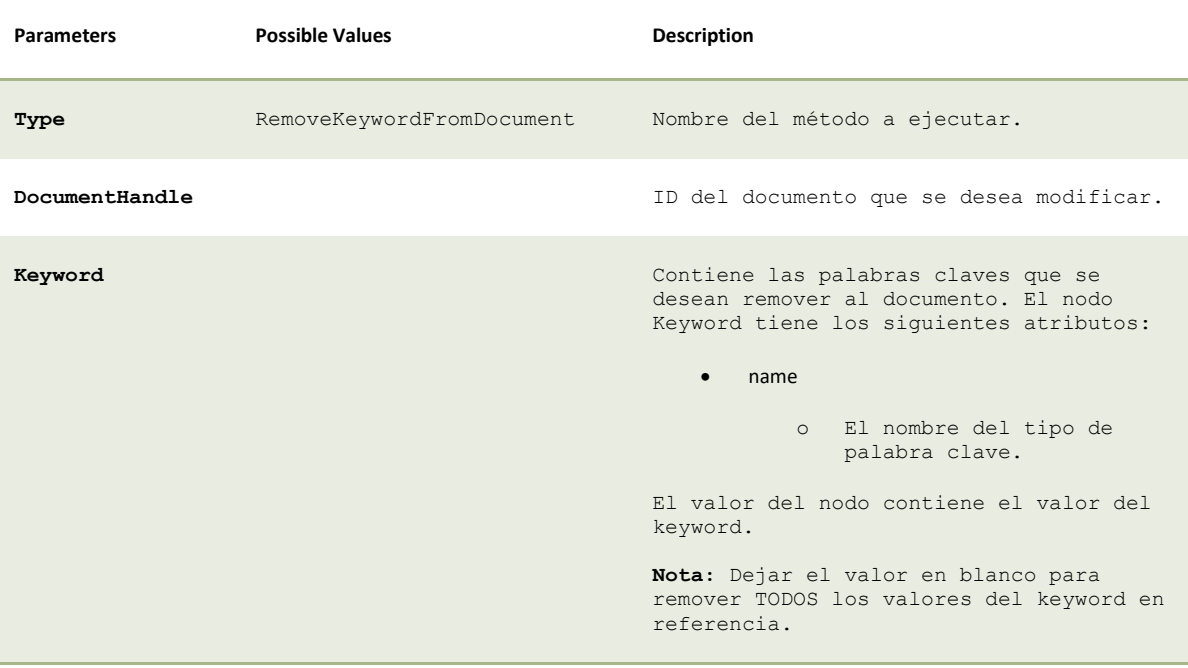

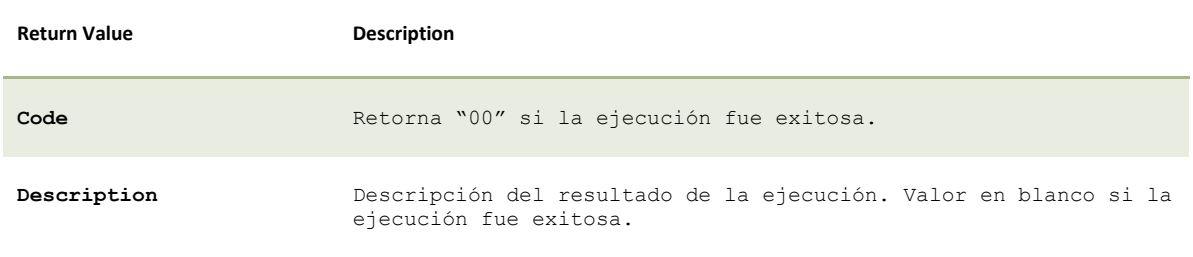

## Código Ejemplo:

```
Request
<Request>
  <Type>RemoveKeywordFromDocument</Type>
  <Document>
    <DocumentHandle>83275</DocumentHandle>
    <Keywords>
       <Keyword name="Nombres">FELIX JOSE ALVARADO</Keyword>
       <Keyword name="Cedula #">0919527912</Keyword>
     </Keywords>
  </Document>
```
<del>-0 - 0 -</del>

⇔

<del>07 (0) -</del>

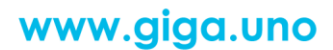

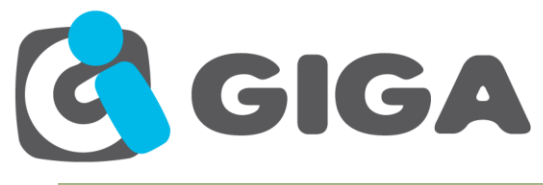

#### **</Request>**

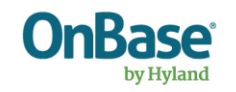

## **Response**

**<Response> <Code>00</Code> <Description></Description>** 

**</Response>** 

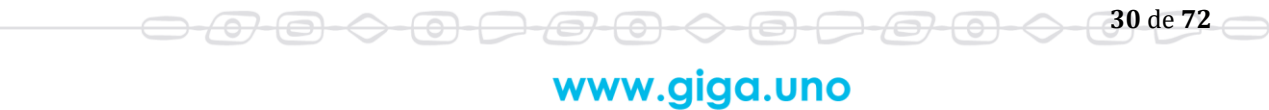

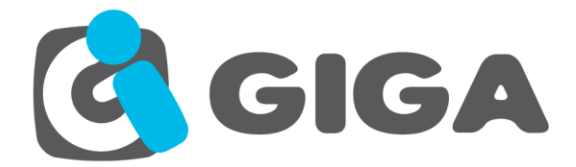

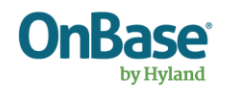

# <span id="page-30-0"></span>*ACTUALIZAR KEYWORDS A DOCUMENTO*

**Name:** UpdateKeywordToDocument

<del>/07</del>

-(<del>o)</del>-

 $\leftrightarrow$ 

 $\overline{\phantom{a}}$ 

**Description:** Invoca a este método para actualizar un valor de keyword a un documento existente en OnBase.

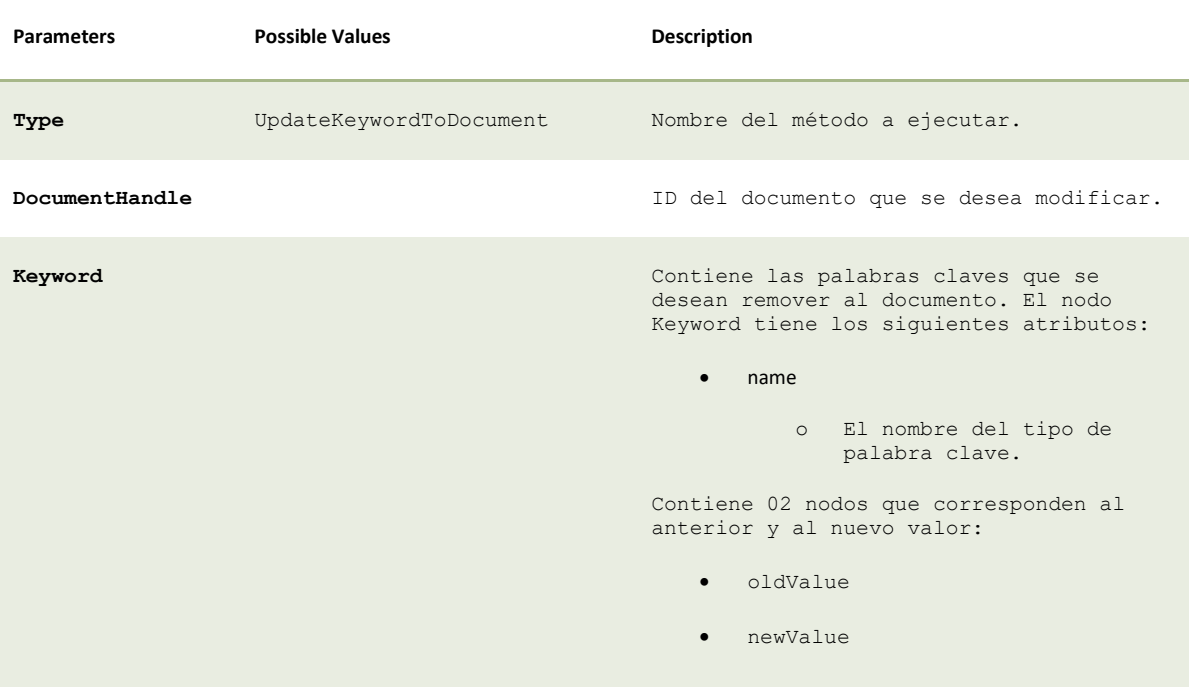

*Nota: Si se desea actualizar un Keyword sin importar el valor existente anterior, el nodo oldValue debe incluirse sin valor.*

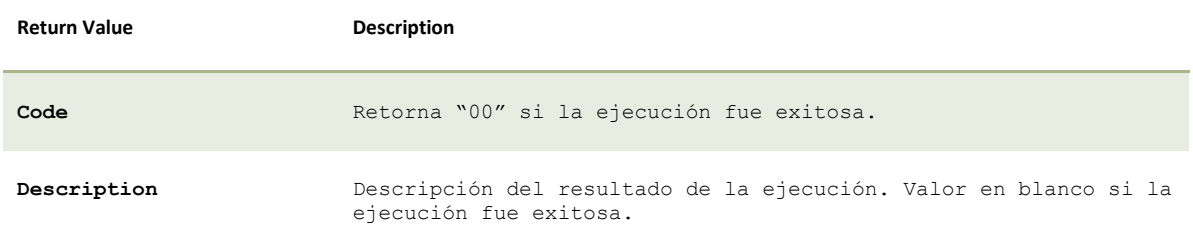

<del>9 0 0 0</del>

**31** de **72**

<del>-0-0-0-0</del>

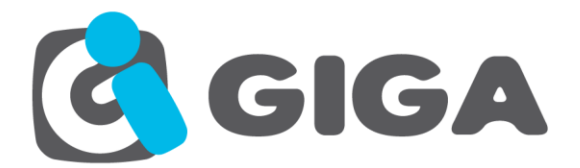

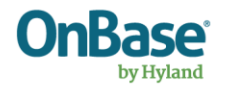

#### Código Ejemplo:

#### **Request**

**<Request> <Type>UpdateKeywordToDocument</Type> <Document> <DocumentHandle>83275</DocumentHandle> <Keywords> <Keyword name="Nombres"> <oldValue>FELIX ALVARADO</oldValue> <newValue>FELIX GARZON</newValue> </Keyword> </Keywords> </Document> </Request>**

#### **Response**

**<Response> <Code>00</Code> <Description></Description> </Response>** 

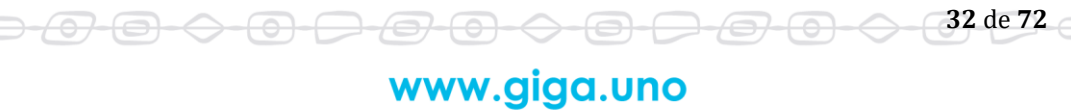

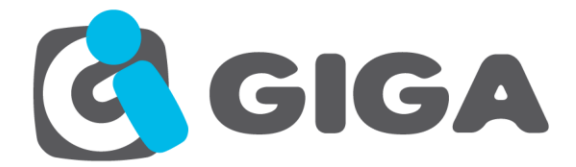

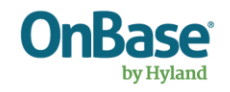

## <span id="page-32-0"></span>*OBTENER PAGINAS DE DOCUMENTO*

**Name:** DocumentData

**Description:** Invoca a este método para obtener el contenido de las páginas de los documentos indicados.

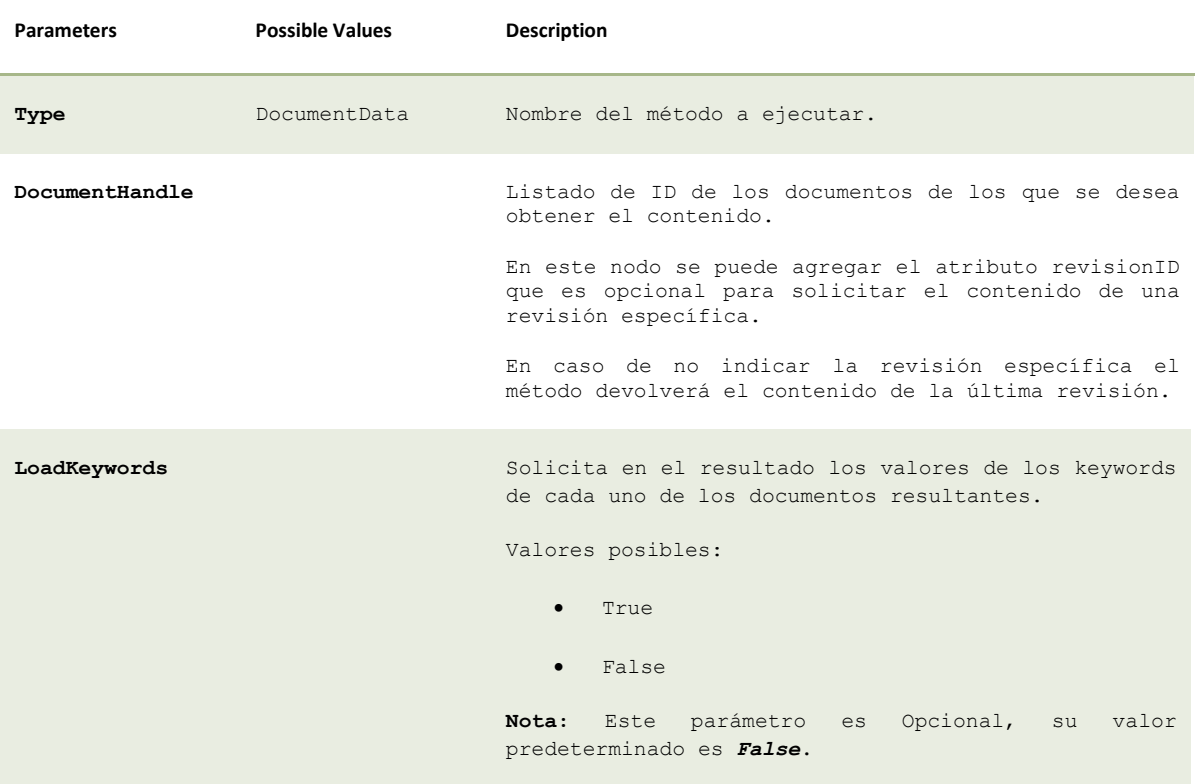

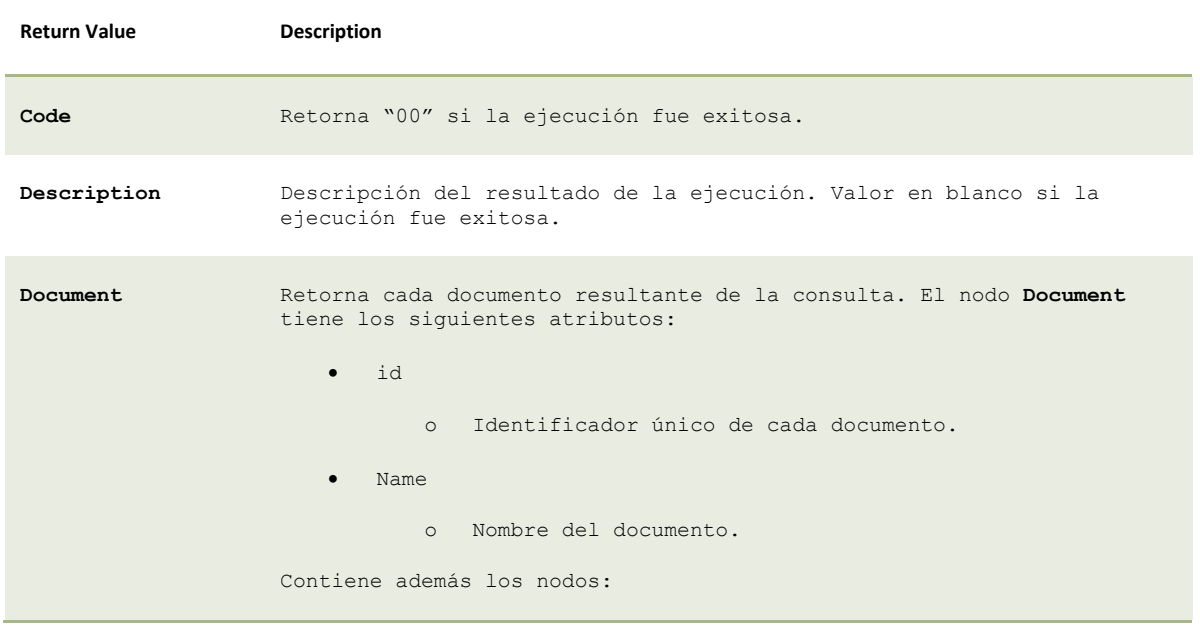

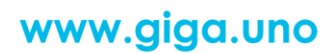

 $\bigoplus$ 

<del>101 (0) -0</del>

 $\bigcirc$   $\bigcirc$   $\bigcirc$   $\bigcirc$   $\bigcirc$   $\bigcirc$   $\bigcirc$   $\bigcirc$   $\bigcirc$   $\bigcirc$   $\frac{33}{4}$ e 72

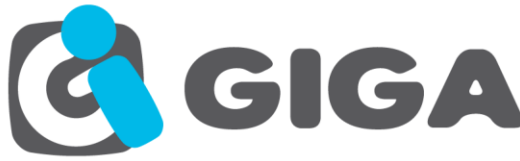

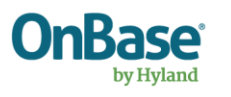

**34** de **72**

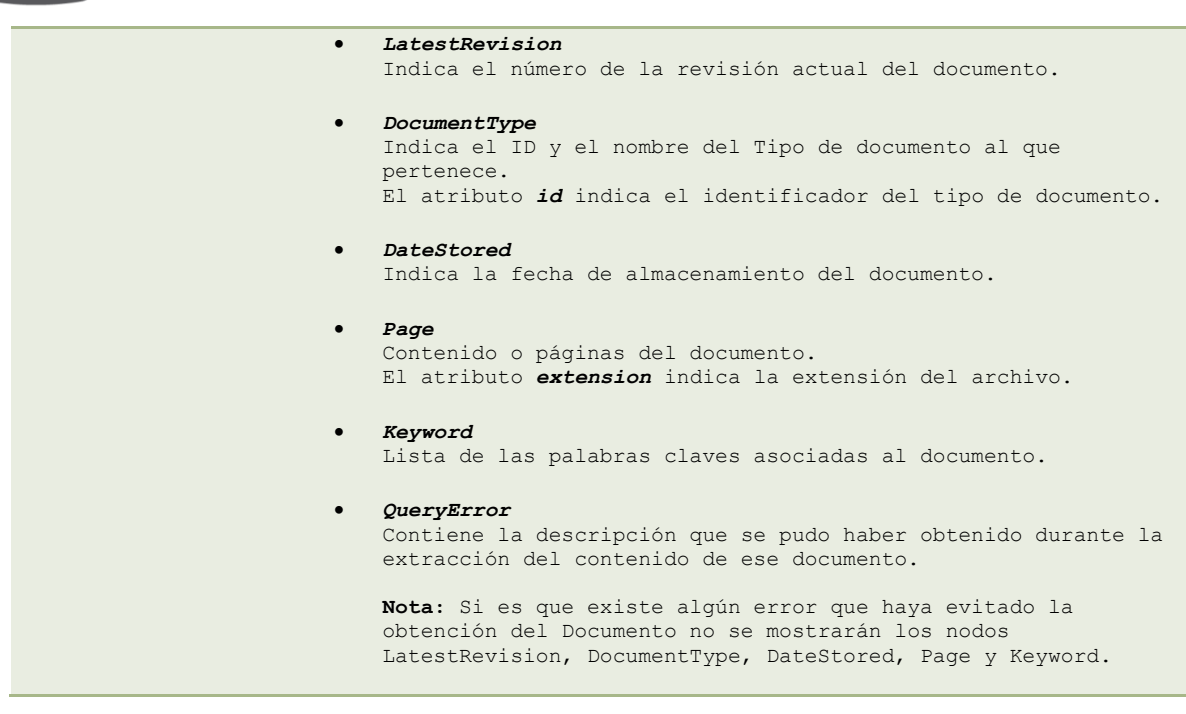

#### Código Ejemplo:

#### **Request**

```
<Request>
```

```
 <Type>DocumentData</Type>
  <Query>
     <DocumentHandle>4841</DocumentHandle>
     <DocumentHandle>4842a</DocumentHandle>
    <LoadKeywords>True</LoadKeywords>
  </Query>
</Request>
```
### **Response**

<del>-0-0-0-</del>

```
<Response>
   <Code>00</Code>
   <Description></Description>
   <Result>
     <Document id="4841" name="Cedula – FELIX ALVARADO – 0919527911">
       <LatestRevision>1</LatestRevision>
       <DocumentType id="393">Cedula de Identidad</DocumentType>
       <DateStored>2013-05-07 08:24:44</DateStored>
       <Pages>
         <Page extension="tif">vDtCpEgI+BJC3D2dqAAAAASUVORK5CYII=…</Page>
       </Pages>
       <Keywords>
         <Keyword name="Cedula #">0919527911</Keyword>
         <Keyword name="Nombres">FELIX ALVARADO</Keyword>
       </Keywords>
       <QueryError></QueryError>
     </Document>
     <Document id="4841a" name="">
       <QueryError>Document ID '4842a' is not a long data type.</QueryError>
```
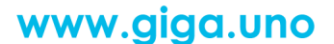

<del>000000000000</del>

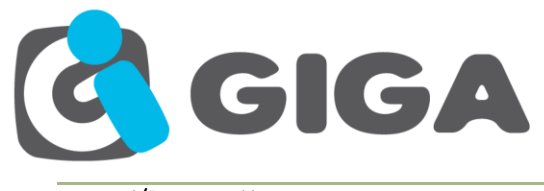

 **</Document> </Result> </Response>**

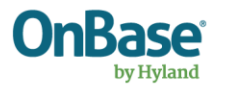

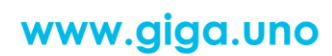

○ <del>① ③ ◇ ③ ○ ② ○ ◇ ③ ○ *③* ⊙ ◇ ③ △ 35</del> de 72

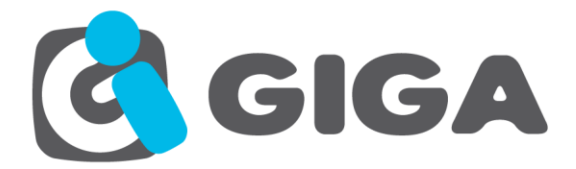

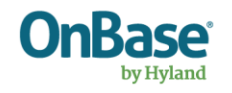

**36** de **72**

## <span id="page-35-0"></span>*CREAR REVISION DE DOCUMENTO*

**Name:** CreateRevision

**Description:** Invoca a este método para crear una nueva revisión del documento.

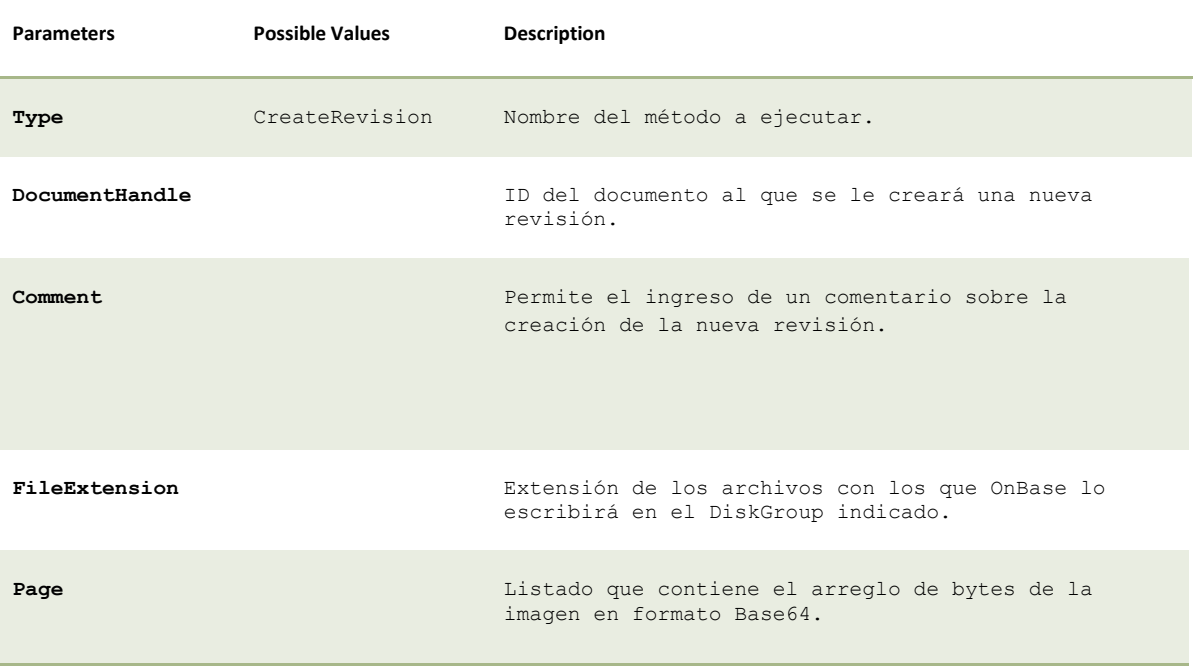

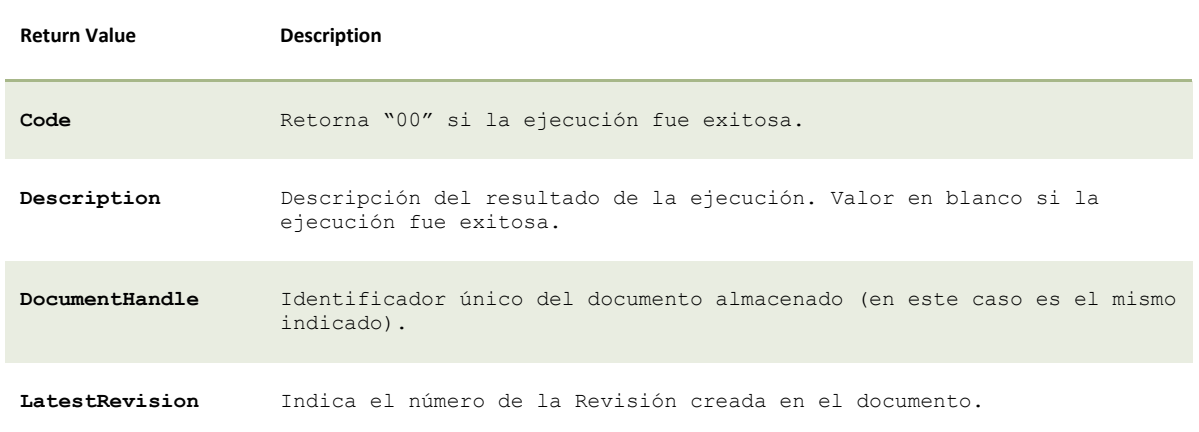

**Nota:** Los keywords del documento se mantienen, no cambian entre revisiones del documento, pertenecen al documento.

Código Ejemplo:

 $\Theta$   $\Theta$   $\leftrightarrow$ 

-<del>© -</del>

# www.giga.uno

<del>00000000</del>
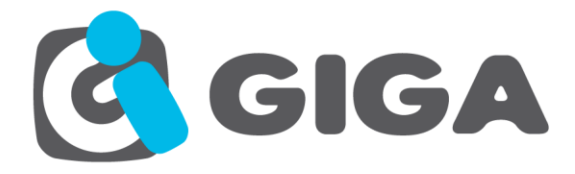

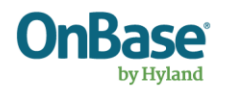

#### **Request**

```
<Request>
  <Type>CreateRevision</Type>
  <Document>
     <DocumentHandle>4842</DocumentHandle>
     <FileExtension>tif</FileExtension>
     <Pages>
      <Page>iVBORw0KGgoAAAANSU…</Page>
     </Pages>
     <Comment>Prueba de creacion de revision</Comment>
  </Document>
</Request>
```
#### **Response**

```
<Response>
  <Code>00</Code>
  <Description></Description>
   <Result>
     <DocumentHandle>4842</DocumentHandle>
     <LatestRevision>5</LatestRevision>
   </Result>
</Response>
```
<del>10-0-0-0-0-</del>

## *CREAR REVISION DE DOCUMENTO POR PARTES*

**Name:** CreateRevision

**Description:** Invoca a este método para crear una nueva revisión del documento.

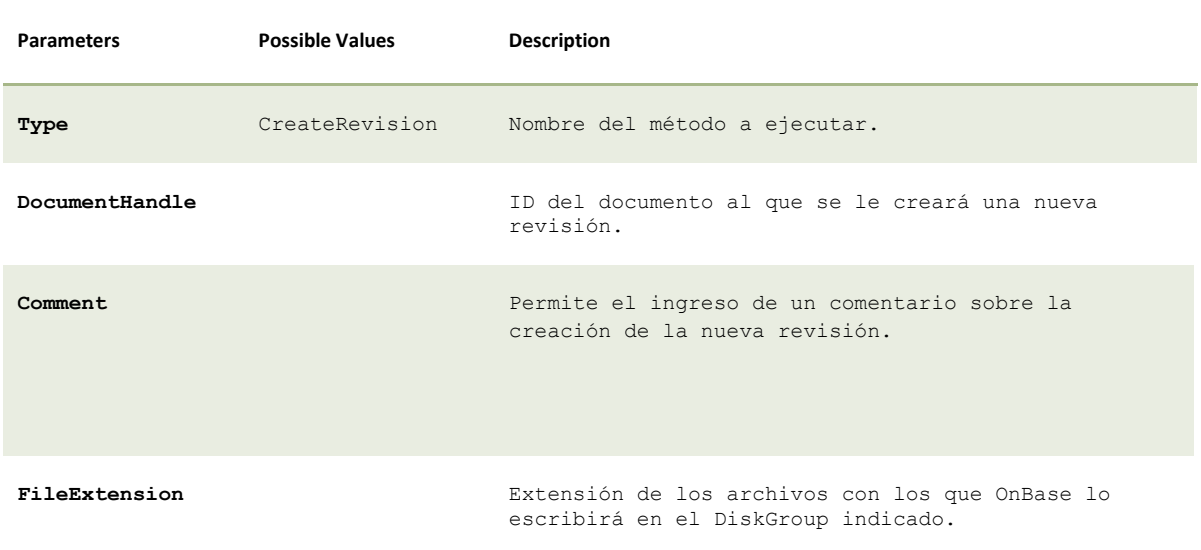

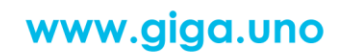

<del>0000000</del>

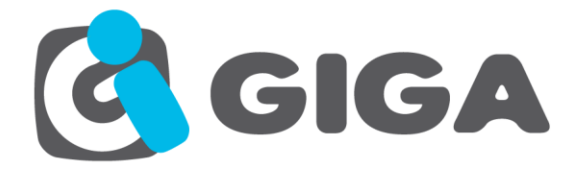

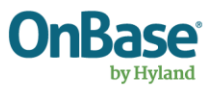

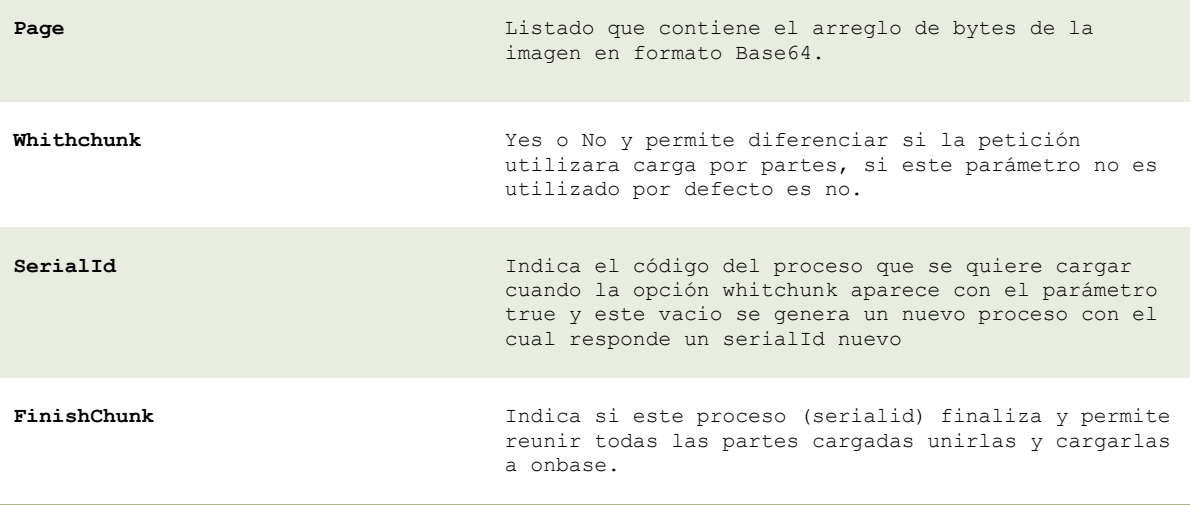

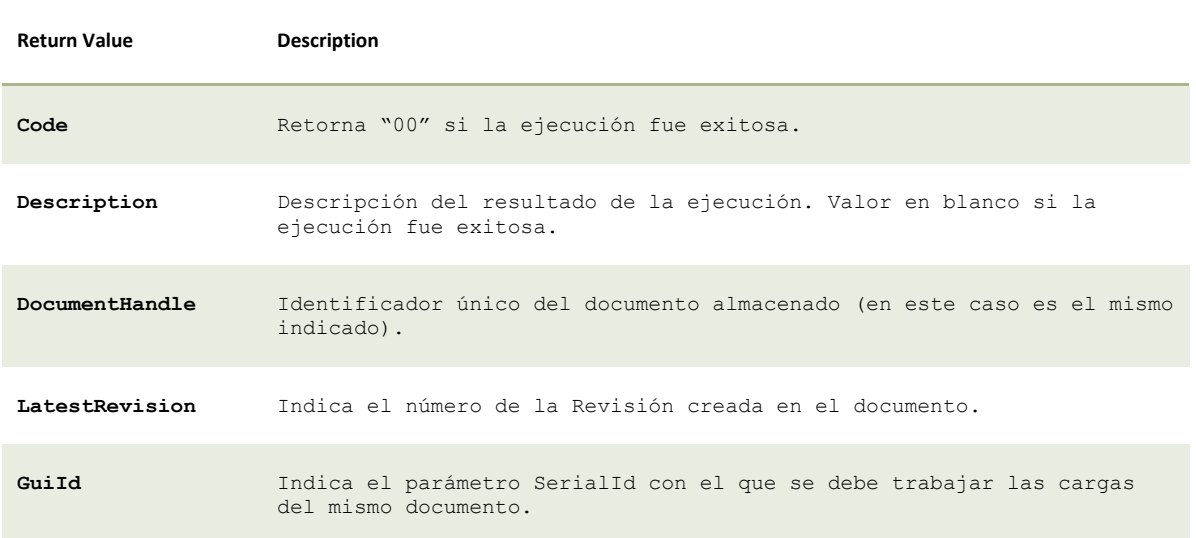

**Nota:** Los keywords del documento se mantienen, no cambian entre revisiones del documento, pertenecen al documento.

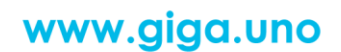

<del>© 0 0 0 0 0 0 0</del>

<del>0 0</del>

⊖

<del>107 (8) -</del>

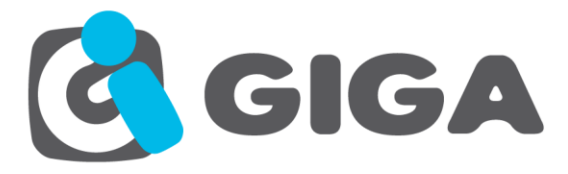

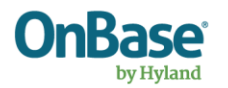

#### Código Ejemplo:

#### **Request**

```
Petición 1
<Request>
   <Type>CreateRevision</Type>
   <Document>
     <DocumentHandle>4842</DocumentHandle>
     <FileExtension>tif</FileExtension>
     <Pages>
       <Page>iVBORw0KGgoAAAANSU…</Page>
     </Pages>
      <WithChunk>Yes</WithChunk>
      <SerialId/>
      <FinishChunk>No</FinishChunk>
     <Comment>Prueba de creacion de revision</Comment>
   </Document>
</Request>
Petición 2
<Request>
   <Type>CreateRevision</Type>
   <Document>
     <DocumentHandle>4842</DocumentHandle>
     <FileExtension>tif</FileExtension>
     <Pages>
       <Page>iVBORw0KGgoAAAANSU…</Page>
     </Pages>
      <WithChunk>Yes</WithChunk>
      <SerialId>da8ae58c-3414-4e88-8642-15445a527d59</SerialId>
      <FinishChunk>No</FinishChunk>
     <Comment>Prueba de creacion de revision</Comment>
   </Document>
</Request>
Petición 3
<Request>
   <Type>CreateRevision</Type>
   <Document>
     <DocumentHandle>4842</DocumentHandle>
     <FileExtension>tif</FileExtension>
     <Pages>
       <Page>iVBORw0KGgoAAAANSU…</Page>
     </Pages>
      <WithChunk>Yes</WithChunk>
      <SerialId>da8ae58c-3414-4e88-8642-15445a527d59</SerialId>
      <FinishChunk>Yes</FinishChunk>
     <Comment>Prueba de creacion de revision</Comment>
   </Document>
</Request>
```
#### **Response**

```
Respuesta 1
<Response>
   <Code>00</Code>
   <Description></Description>
   <Result>
    <GuiId>da8ae58c-3414-4e88-8642-15445a527d59</GuiId>
```
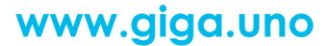

<del>-0-0-0-0-0-0-0-0-0-0-0-0</del>

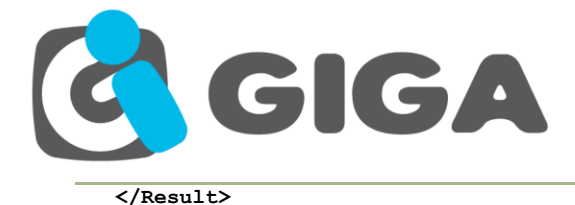

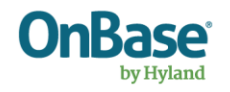

**</Response> Respuesta 2 <Response> <Code>00</Code> <Description></Description> <Result> <**GuiId>da8ae58c-3414-4e88-8642-15445a527d59</GuiId>  **</Result> </Response> Respuesta 3 <Response>**

 **<Code>00</Code> <Description></Description> <Result>** <DocumentHandle>19361690</DocumentHandle> <LatestRevision>2</LatestRevision>  **</Result> </Response>**

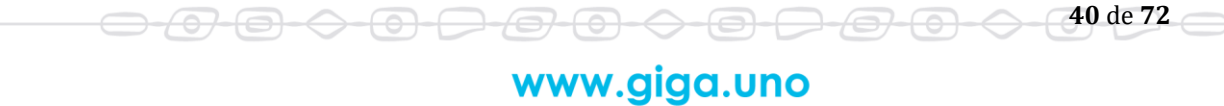

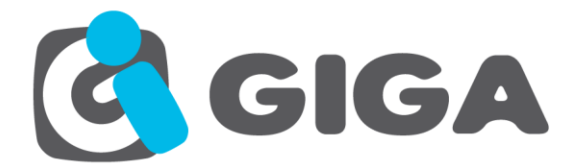

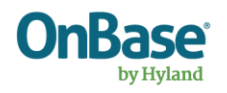

## *REINDEXAR DOCUMENTO*

<del>07-01-</del>

⇔

 $\bigoplus$ 

**Name:** ReindexDocument

**Description:** Este método permite el cambio de Tipo de Documento y de la misma manera el cambio de sus palabras claves mediante la Reindexación.

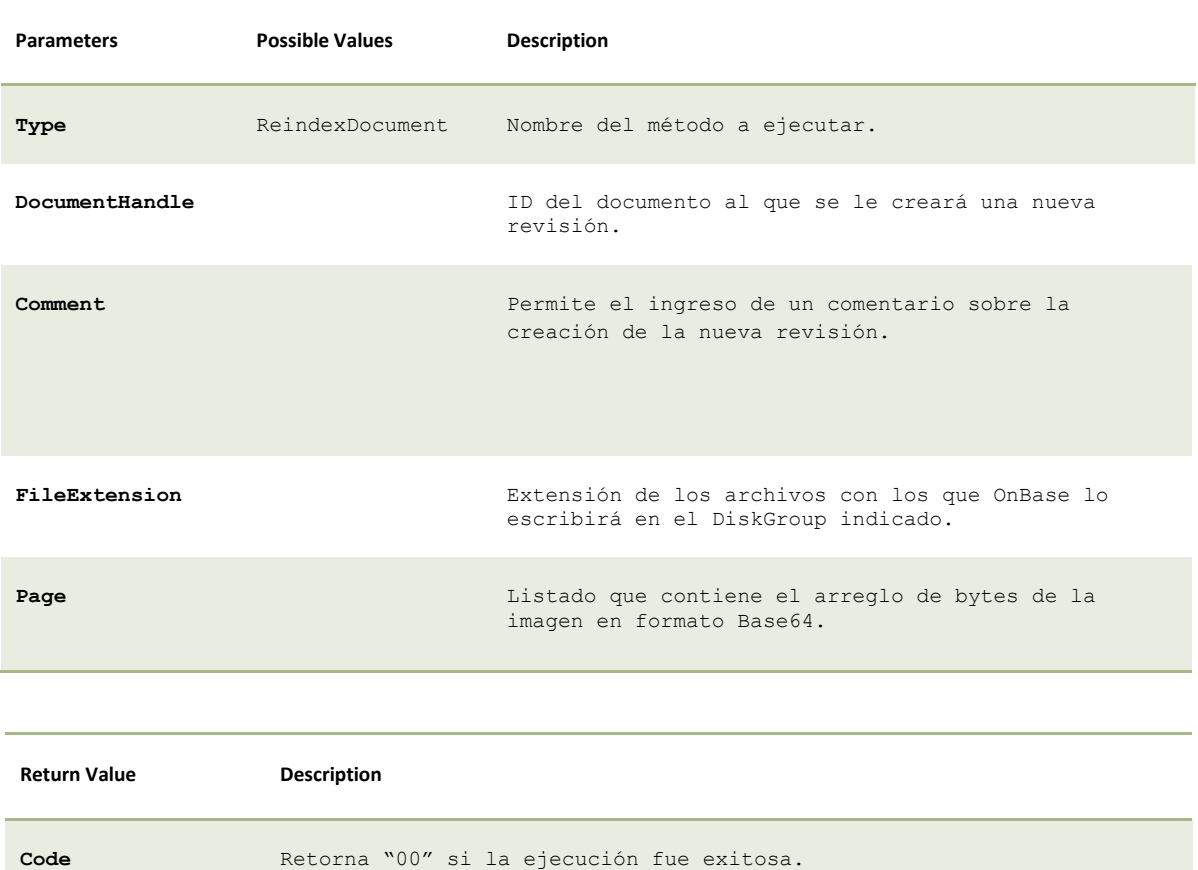

**Description** Descripción del resultado de la ejecución. Valor en blanco si la ejecución fue exitosa.

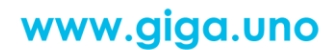

€

<del>9-0-0</del>

<del>0-0-0-</del>

**41** de **72**

⇔

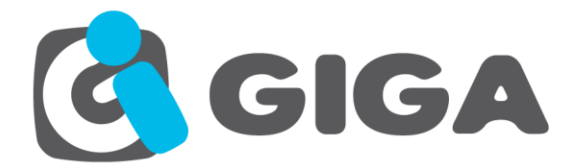

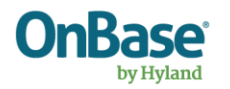

#### Código Ejemplo:

#### **Request**

```
<Request>
  <Type>ReindexDocument</Type>
  <Document>
     <DocumentHandle>4794</DocumentHandle>
     <DocumentType>DDA - Check Images (Redacted)</DocumentType>
     <Keywords>
       <Keyword name="Amount">123</Keyword>
       <Keyword name="Account #">0919527912</Keyword>
     </Keywords>
  </Document>
</Request>
```
#### **Response**

**<Response> <Code>00</Code> <Description></Description> </Response>**

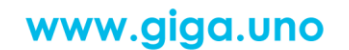

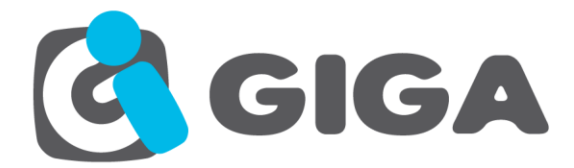

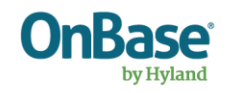

## *ELIMINAR DOCUMENTO*

**Name:** DeleteDocument

**Description:** Este método permite eliminar un documento y enviarlo a la papelera de reciclaje.

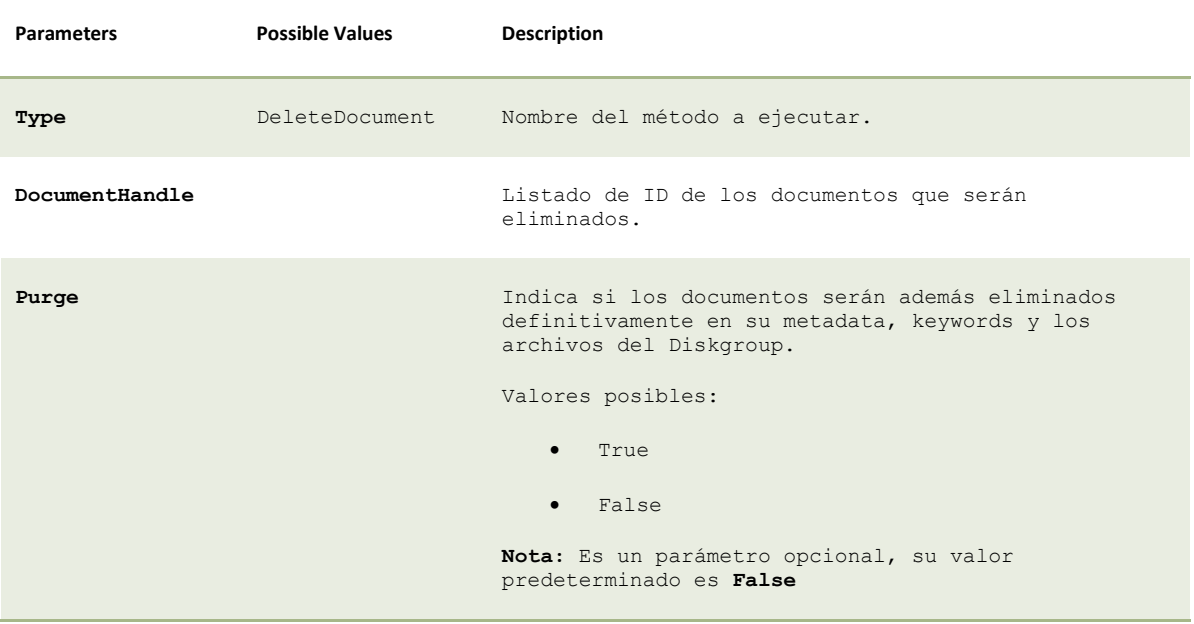

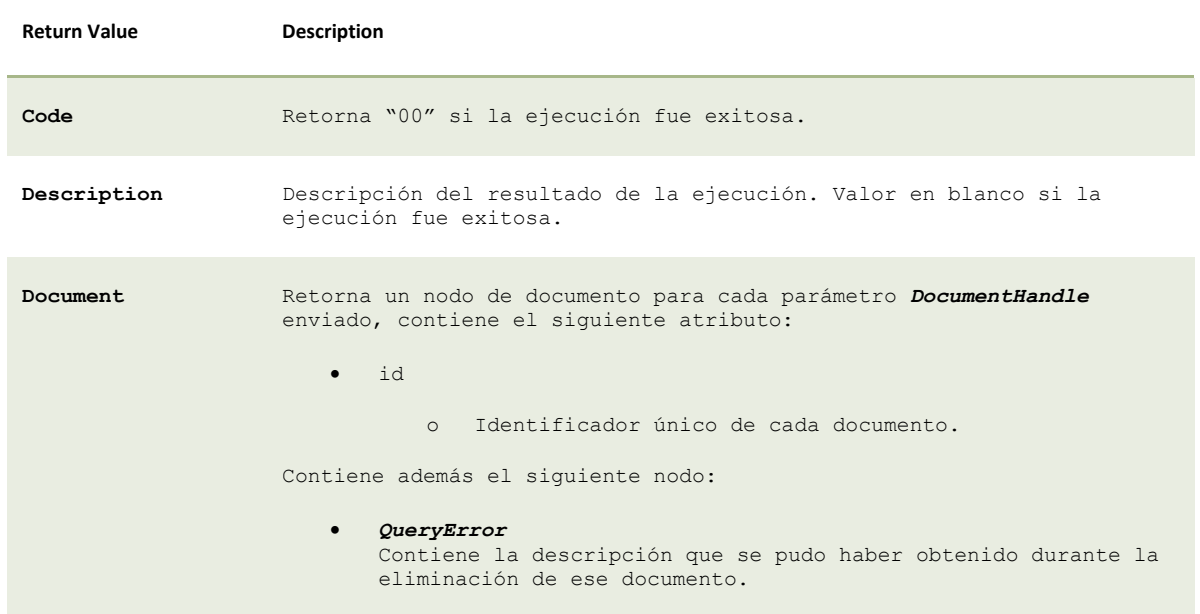

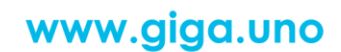

 $\bigoplus$ 

<del>07 (0) -</del>

⊖

<del>0000000</del>

**43** de **72**

←

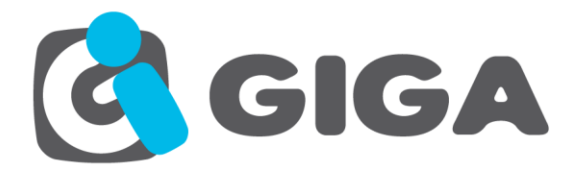

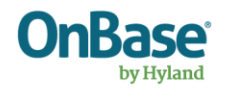

#### Código Ejemplo:

#### **Request**

**<Request>**

 **<Type>DeleteDocument</Type> <DocumentHandle>4841</DocumentHandle> <DocumentHandle>4842</DocumentHandle> </Request>**

#### **Response**

```
<Response>
  <Code>00</Code>
  <Description></Description>
  <Result>
    <Document id="4841">
      <QueryError></QueryError>
     </Document>
     <Document id="4842">
       <QueryError></QueryError>
     </Document>
   </Result>
</Response>
```
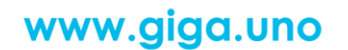

<del>0000000000000</del>

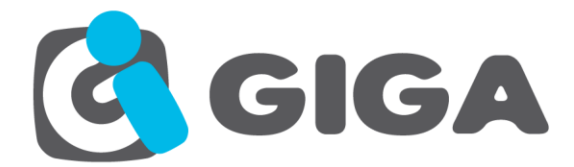

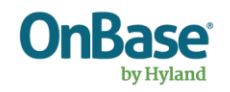

### *TIPOS DE DOCUMENTO*

**Name:** DocumentTypes

**Description:** Este método obtiene la lista de los tipos de documento a los que se tiene acceso.

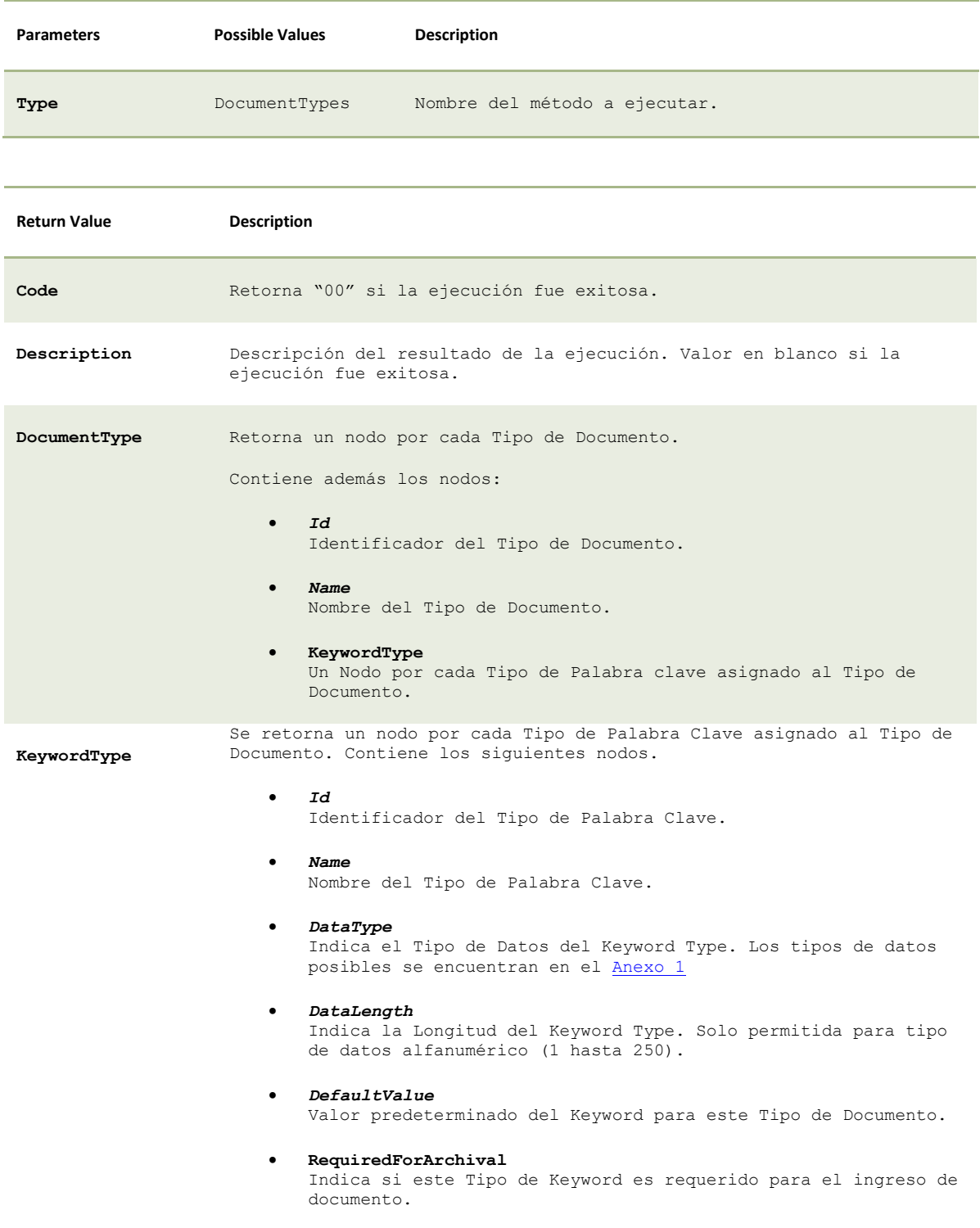

<del>○ ① ② ◇ ② ② ② ◇ ③ ② ② ③ △ <mark>45</mark> de 72</del>

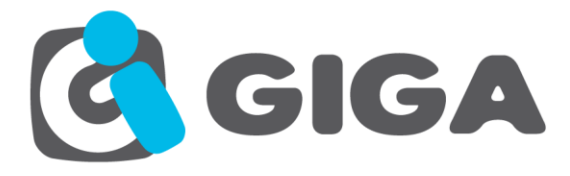

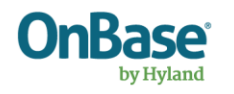

#### • *DataSet*

Posibles valores que puede tener el Keyword.

#### Código Ejemplo:

#### **Request**

**<Request> <Type>DocumentTypes</Type> </Request>**

<del>/07</del>

-0-

 $\Leftrightarrow$ 

-0-0

#### **Response**

```
<Response>
   <Code>00</Code>
   <Description></Description>
   <Result>
     <DocumentTypes>
       <DocumentType>
         <Id>413</Id>
         <Name>Cedula de Identidad</Name>
         <KeywordTypes>
           <KeywordType>
             <Id>413</Id>
             <Name>Cedula #</Name>
             <DataType>AlphaNumeric</DataType>
             <DataLength>15</DataLength>
              <DefaultValue></DefaultValue>
              <RequiredForArchival>True</RequiredForArchival>
           </KeywordType>
           <KeywordType>
              <Id>424</Id>
             <Name>Tipo de Identificacion</Name>
             <DataType>AlphaNumeric</DataType>
             <DataLength>30</DataLength>
              <DefaultValue>CEDULA</DefaultValue>
             <RequiredForArchival>True</RequiredForArchival>
             <DataSet>
               <Item>CEDULA</Item>
                <Item>PASAPORTE</Item>
             </DataSet>
           </KeywordType>
         </KeywordTypes>
       </DocumentType>
     </DocumentTypes>
   </Result>
</Response>
```
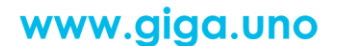

<del>0-0-0-0-0-0-0-0</del>

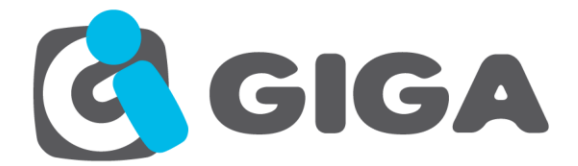

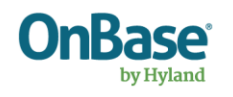

## *TIPOS DE PALABRA CLAVE POR TIPO DE DOCUMENTO*

**Name:** KeywordTypesByDocumentType

**Description:** Este método obtiene los Tipos de Keyword para el Tipo de Documento indicado.

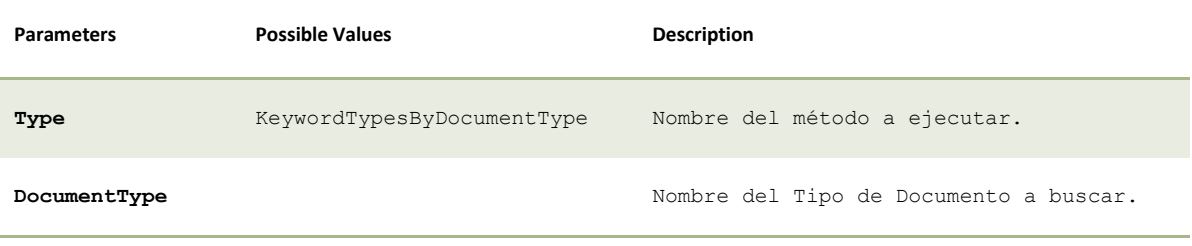

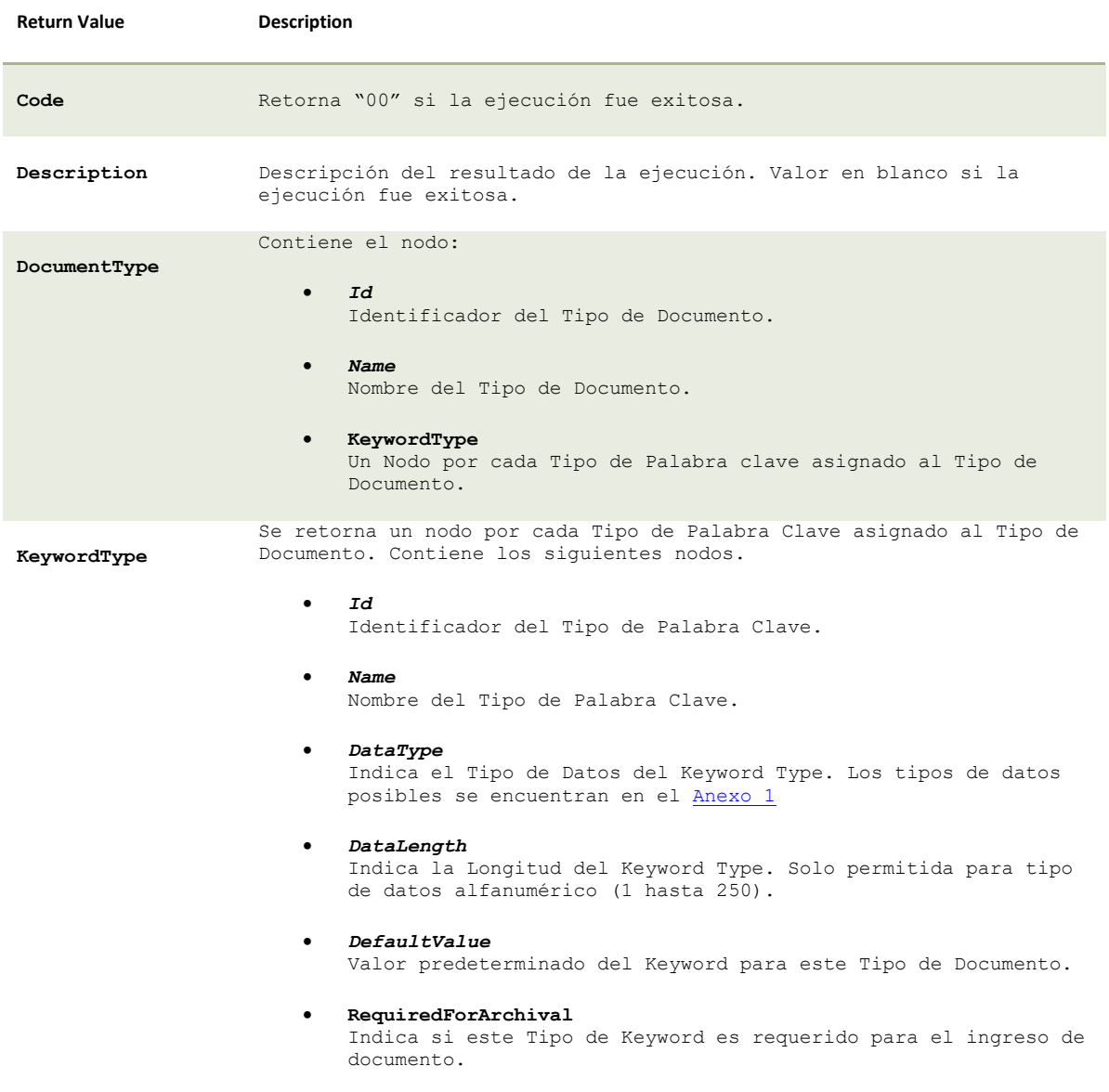

www.giga.uno

**<del>○ ① ② ◇ ③** *○ ②* **③ ◇ ③ ○** *③ ⊙* **⊙ ◇ <mark>47</mark> de 72 ∈**</del>

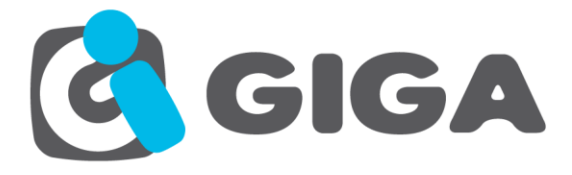

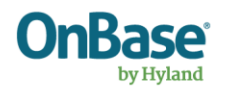

#### • *DataSet*

Posibles valores que puede tener el Keyword.

Código Ejemplo:

#### **Request**

**<Request>**

 **<Type>KeywordTypesByDocumentType</Type>**

- **<DocumentType>Cedula de Identidad</DocumentType>**
- **</Request>**

#### **Response**

<del>/07</del>

 $\overline{\ominus}$   $\vdash$ 

 $\ominus$ 

 $\Theta$   $\subset$ 

```
<Response>
  <Code>00</Code>
   <Description></Description>
   <Result>
     <DocumentType>
       <Id>413</Id>
       <Name>Cedula de Identidad</Name>
       <KeywordTypes>
         <KeywordType>
           <Id>413</Id>
           <Name>Cedula #</Name>
           <DataType>AlphaNumeric</DataType>
           <DataLength>15</DataLength>
           <DefaultValue></DefaultValue>
           <RequiredForArchival>True</RequiredForArchival>
         </KeywordType>
         <KeywordType>
           <Id>424</Id>
           <Name>Tipo de Identificacion</Name>
           <DataType>AlphaNumeric</DataType>
           <DataLength>30</DataLength>
           <DefaultValue>CEDULA</DefaultValue>
           <RequiredForArchival>True</RequiredForArchival>
           <DataSet>
             <Item>CEDULA</Item>
             <Item>PASAPORTE</Item>
           </DataSet>
         </KeywordType>
       </KeywordTypes>
     </DocumentType>
   </Result>
</Response>
```
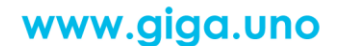

<del>9-0-0-0-0-0-0-0</del>

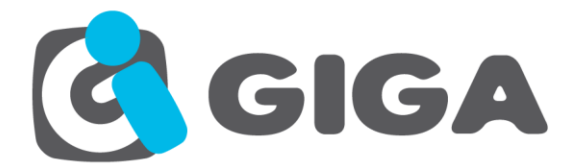

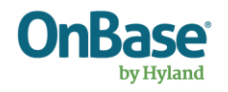

**49** de **72**

### *VERSIONES DE DOCUMENTO*

**Name:** DocumentVersions

**Description:** Este método obtiene el listado de las revisiones y rendiciones del documento especificado.

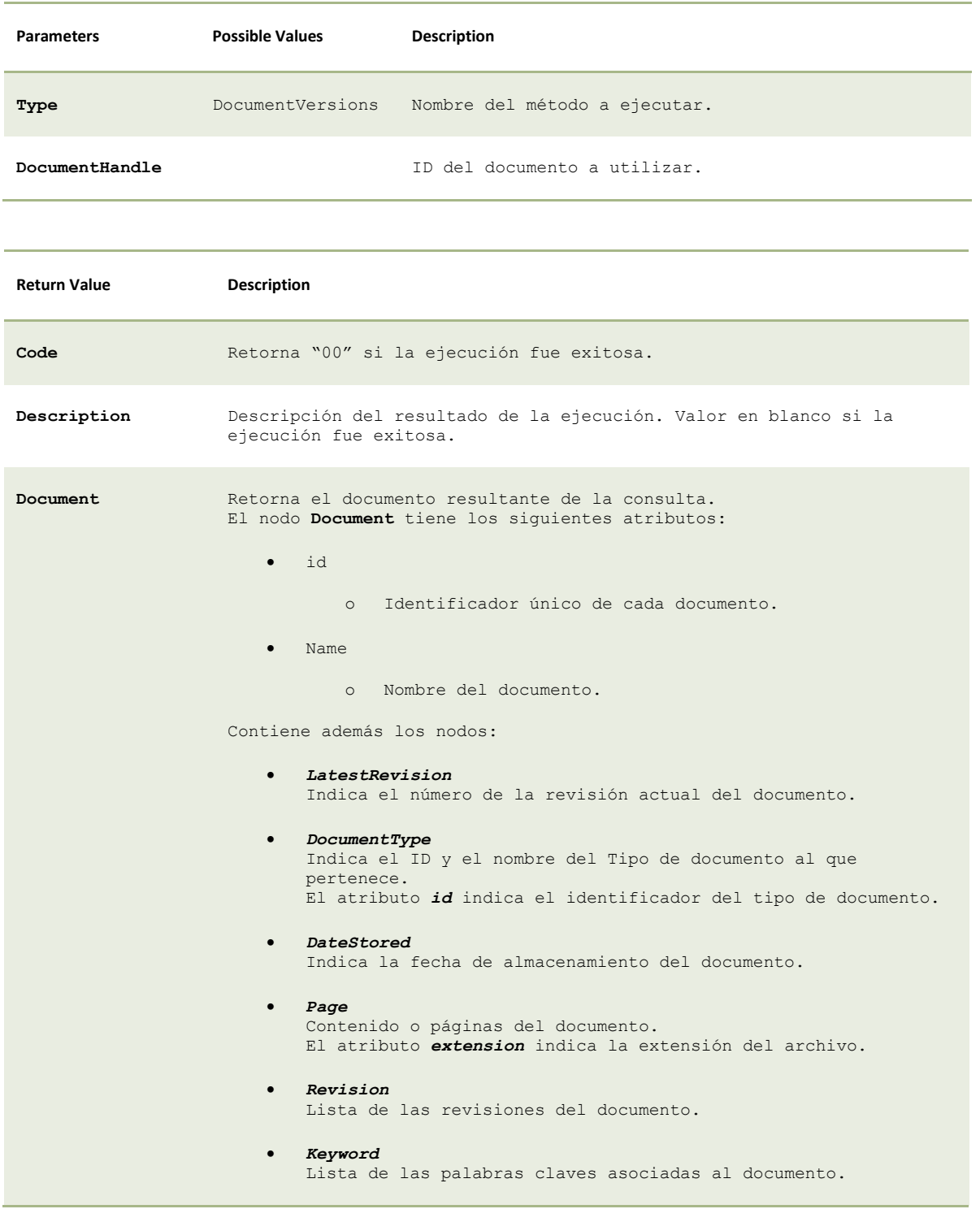

<del>00000000</del>

www.giga.uno

 $-\textcircled{\circ}\textcircled{\circ}$ 

<del>0-0-0</del>

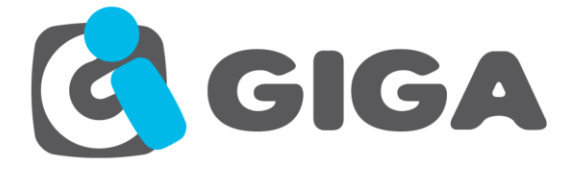

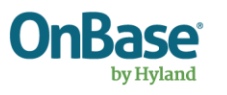

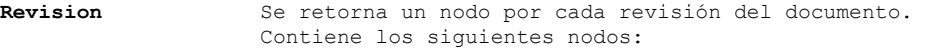

- CreatedBy Indica el nombre del usuario que realizó la creación de la revisión.
- Date Indica la fecha y hora de la creación de la revisión.
- Comment Muestra el comentario generado durante la creación de la revisión.
- Rendition Indica el formato de la rendición del documento, una revisión puede tener varias rendiciones. Esto está asociado con los Formatos de Archivo.

#### Código Ejemplo:

#### **Request**

```
<Request>
   <Type>DocumentVersions</Type>
   <Query>
     <DocumentHandle>4841</DocumentHandle>
   </Query>
</Request>
```
#### **Response**

```
<Response>
   <Code>00</Code>
   <Description></Description>
  <Result>
     <Document id="4841" name="Cedula de Identidad - FELIX ALVARADO - 0919527911">
       <LatestRevision>1</LatestRevision>
       <DocumentType id="393">SCZ - Carpeta Santa Cruz</DocumentType>
       <DateStored>2013-05-07 08:24:44</DateStored>
       <Revisions>
         <Revision id="1">
           <CreatedBy>MANAGER</CreatedBy>
           <Date>2013-06-08 17:23:28</Date>
           <Comment></Comment>
           <Rendition>Image File Format</Rendition>
         </Revision>
       </Revisions>
       <Keywords>
         <Keyword name="Cedula #">0919527911</Keyword>
         <Keyword name="Nombres">FELIX ALVARADO</Keyword>
         <Keyword name="Tipo de Identidad">CEDULA</Keyword>
       </Keywords>
     </Document>
   </Result>
</Response>
```
 $\Longleftrightarrow$   $\ominus$ 

<del>107-101-</del>

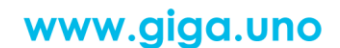

<del>0-0-0-0-0-0-0-0</del>

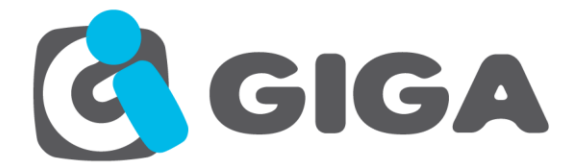

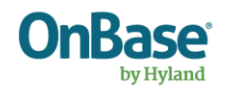

**51** de **72**

⇔

## *DOCUMENTOS de carpeta*

<span id="page-50-0"></span><del>0-0-</del>

 $\Leftrightarrow$ 

-<del>© -</del>

**Name:** FolderDocuments

**Description:** Este método devuelve el contenido de una carpeta (documentos y subcarpetas).

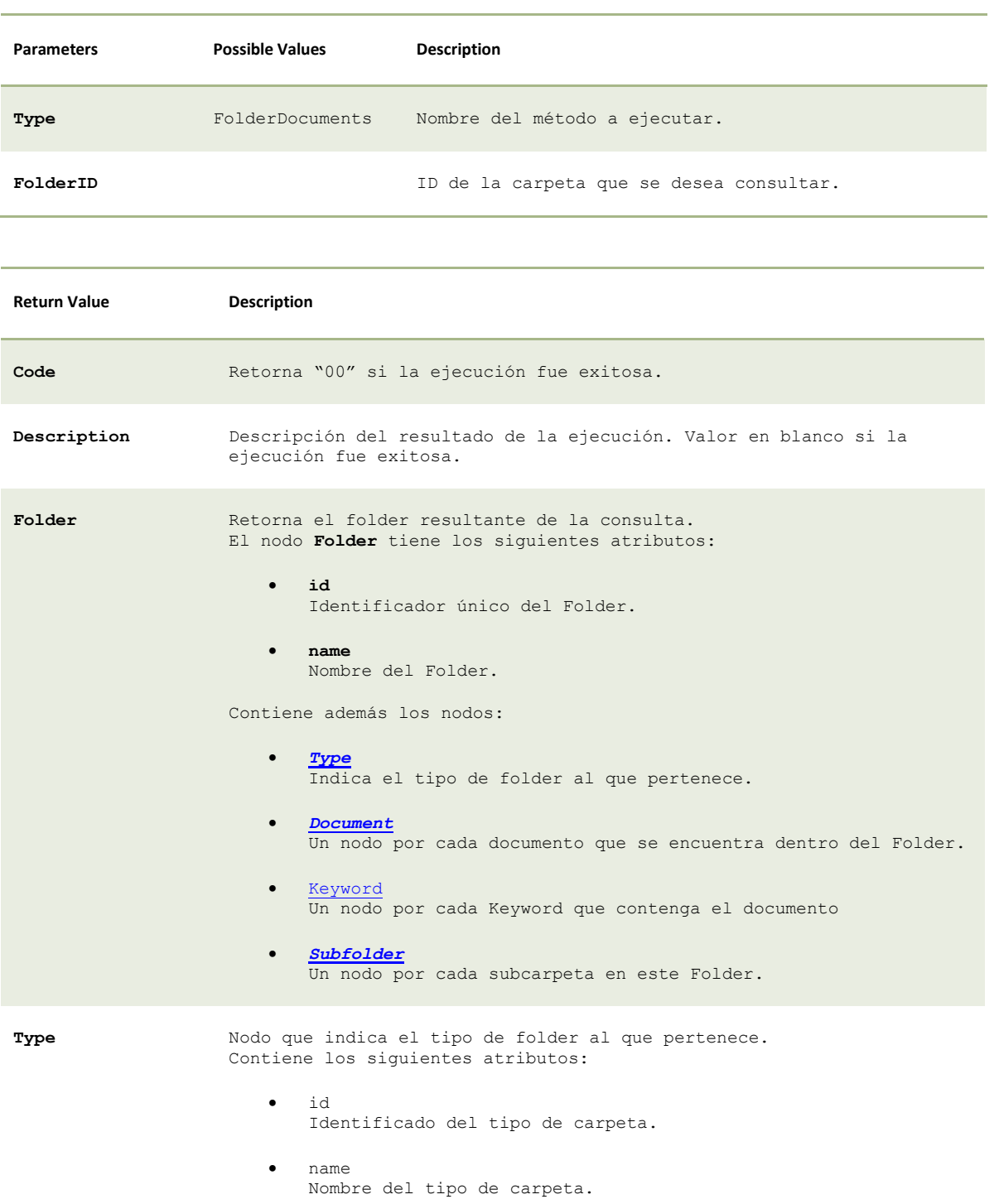

<del>0000000</del>

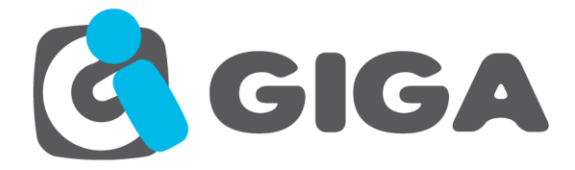

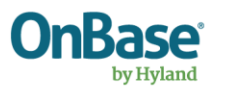

<span id="page-51-0"></span>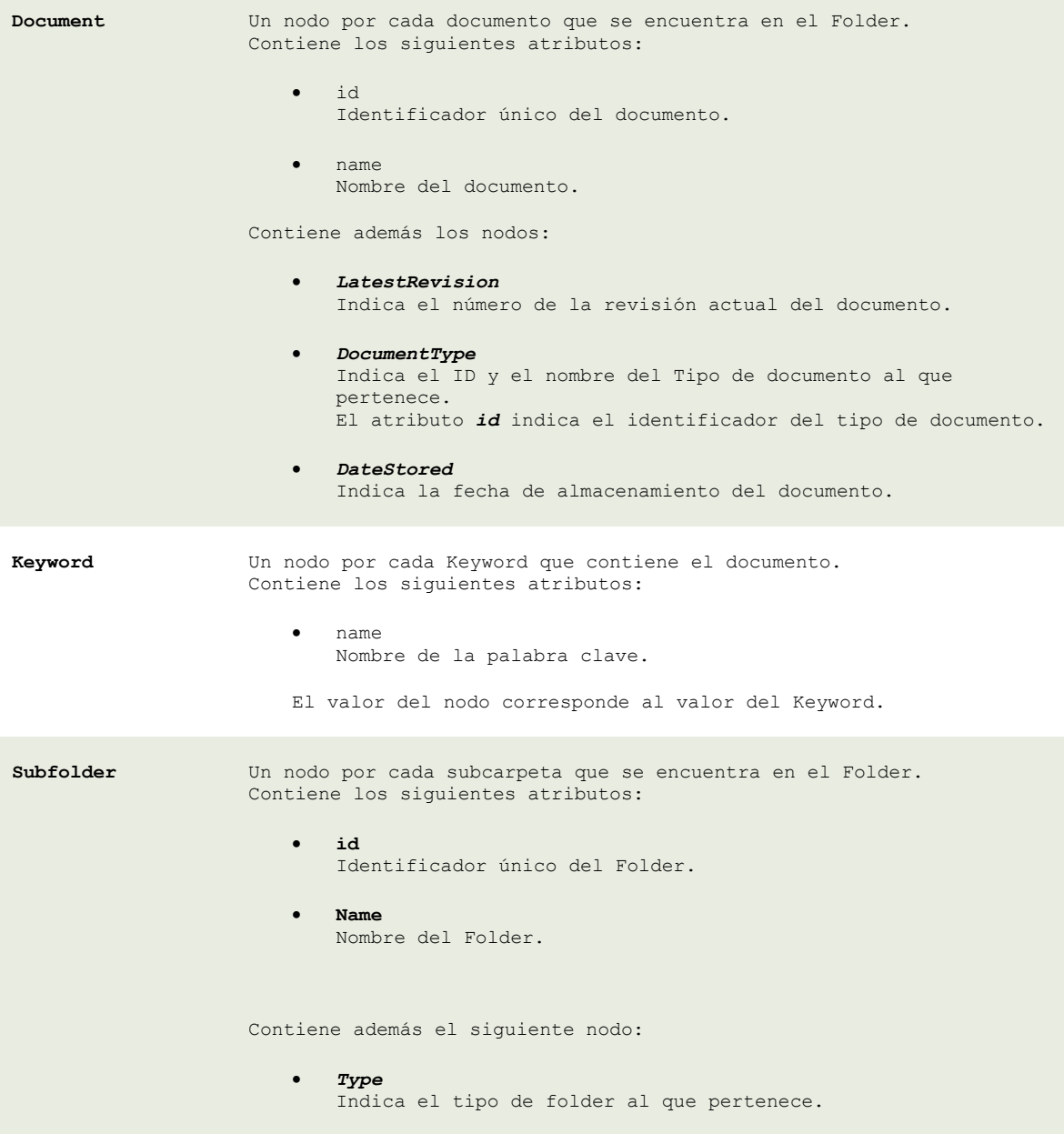

#### <span id="page-51-1"></span>Código Ejemplo:

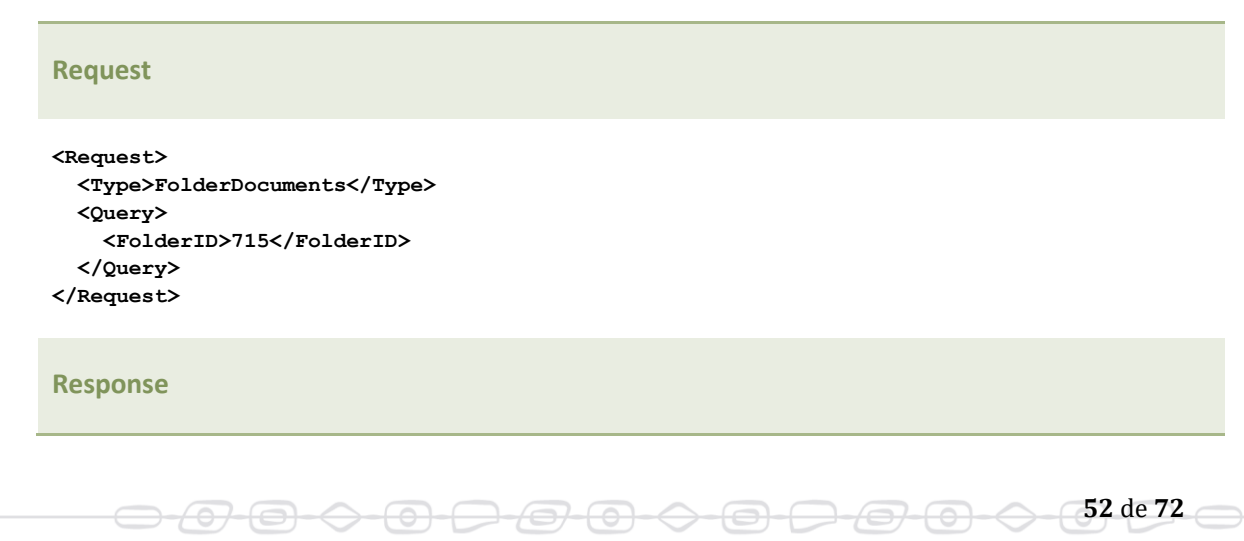

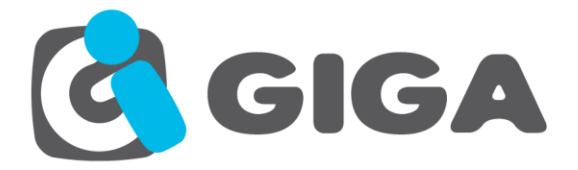

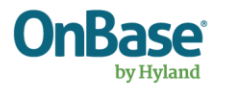

```
<Response>
   <Code>00</Code>
   <Description></Description>
   <Result>
     <Folder id="715" name="Carpeta de Félix Alvarado">
       <Type id="218" name="Documentos de Cliente" />
       <Documents>
         <Document id="4854" name="Cedula de Identidad – FELIX ALVARADO - 0919527911">
           <LatestRevision>1</LatestRevision>
           <DocumentType id="397">Cedula de Identidad</DocumentType>
           <DateStored>2013-05-07 09:40:42</DateStored>
         <Keywords>
           <Keyword name="Cedula #">0919527911</Keyword>
           <Keyword name="Nombres">FELIX ALVARADO</Keyword>
           <Keyword name="Tipo de Identificacion">CEDULA</Keyword>
         </Keywords>
         </Document>
       </Documents>
       <Subfolders>
         <Subfolder id="775" name="Documentos Basicos" >
           <Type id="228" name="Creacion Manual" />
         </Subfolder>
       </Subfolders>
     </Folder>
   </Result>
</Response>
```
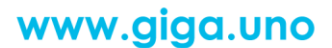

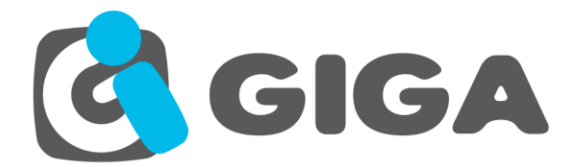

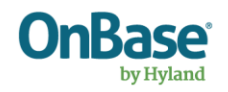

## *CREAR CARPETA*

**Name:** AddKeywordToDocument

**Description:** Invoca a este método para agregar un valor de keyword a un documento existente en OnBase.

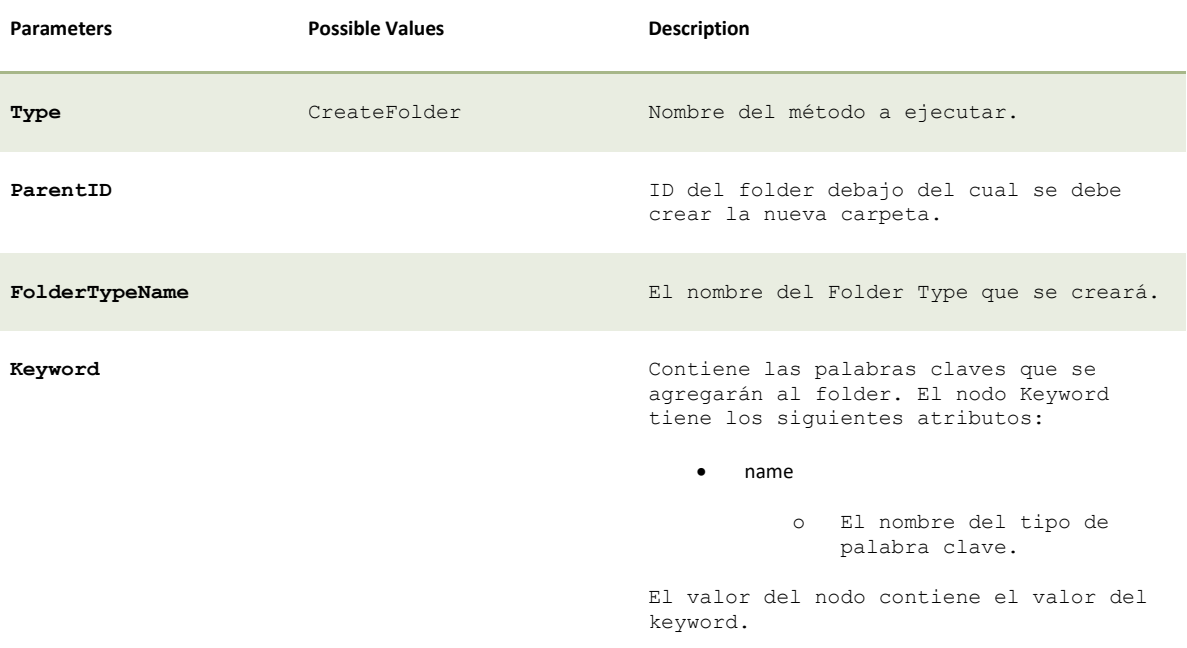

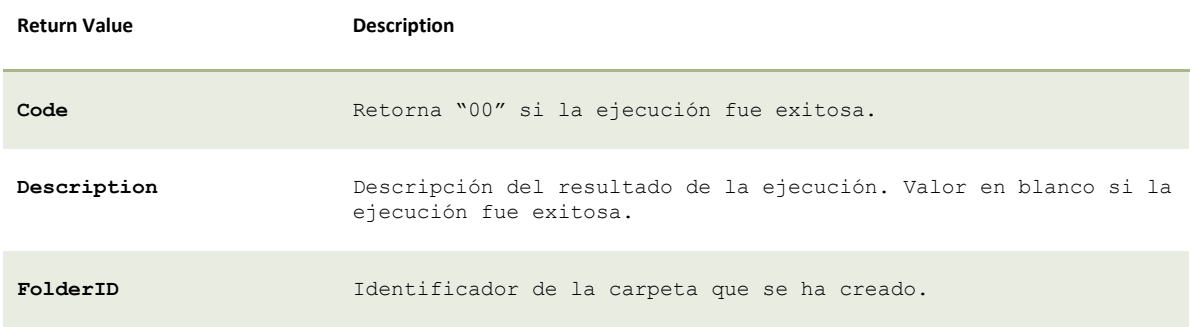

#### Código Ejemplo:

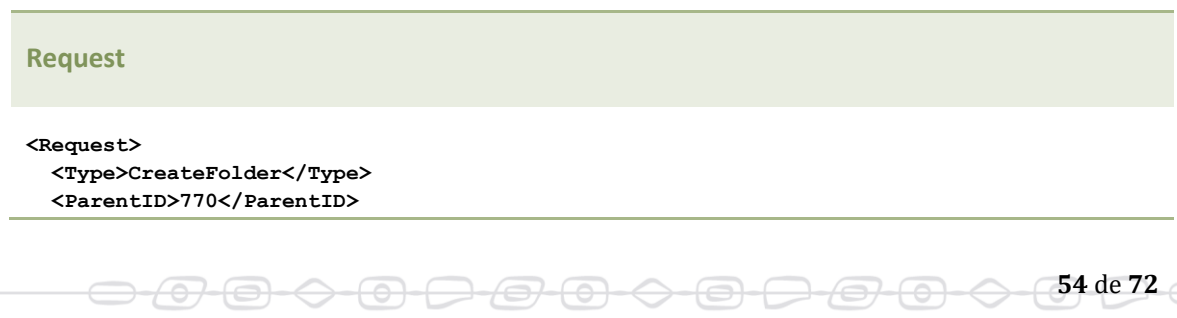

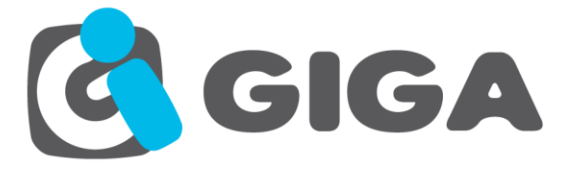

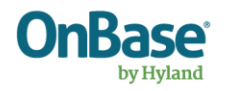

 **<FolderTypeName>Creacion Manual</FolderTypeName> <Keywords> <Keyword name="Description">123</Keyword> </Keywords> </Request>**

#### **Response**

**<Response> <Code>00</Code> <Description></Description> <Result> <FolderID>780</FolderID> </Result> </Response>** 

 $\theta$   $\Theta$   $\ominus$ 

-0-0

**Nota:** Para poder crear un Folder, es importante que el Parent Folder Type tenga habilitada la opción que permite crear carpetas.

Child Folder Manual Add Options - Create, Copy, Move

- Any User Addable Folder Type
- O Only User Addable Child Folder Types
- Cannot Manually Add Child Folders

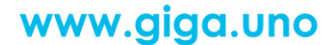

 $\leftrightarrow$ 

<del>9-0-0</del>

<del>-0-0-0-0</del>

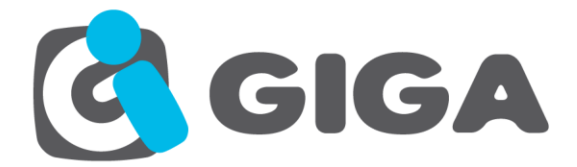

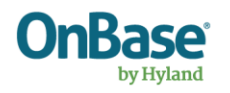

# *ACTUALIZAR PÁGINAS DE DOCUMENTO*

**Name:** UpdatePagesInDocument

**Description:** Este método elimina las páginas anteriores del documento y almacena las nuevas páginas que se envian.

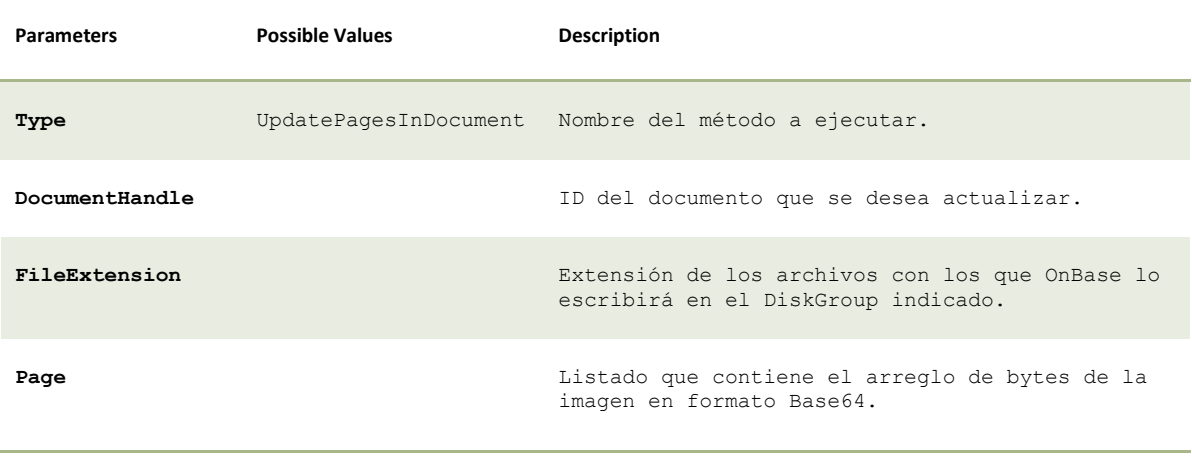

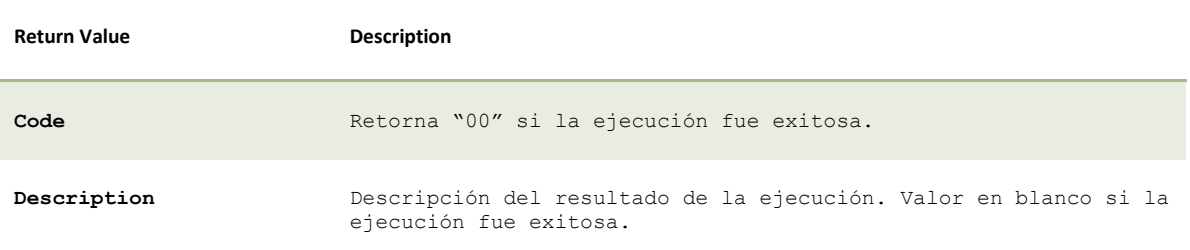

Código Ejemplo:

#### **Request**

```
<Request>
  <Type>UpdatePagesInDocument</Type>
  <Document>
    <DocumentHandle>5084</DocumentHandle>
    <FileExtension>tif</FileExtension>
    <Pages>
       <Page>gUAHAv8B90pI4XvXDOIAAAAASUVORK5CYII=</Page>
     </Pages>
  </Document>
</Request>
```
#### **Response**

<del>107-101-</del>

 $\ominus$ 

-0-0

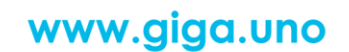

<del>0000000</del>

**56** de **72**

△

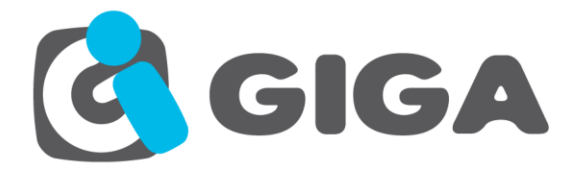

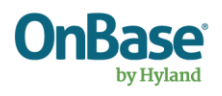

**<Response> <Code>00</Code> <Description></Description> </Response>** 

**Nota:** Solo aplica para documentos cuyo Tipo de Documento es NO REVISIONABLE y cuyo File Format es Image File Format.

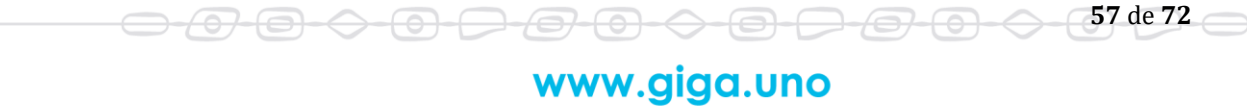

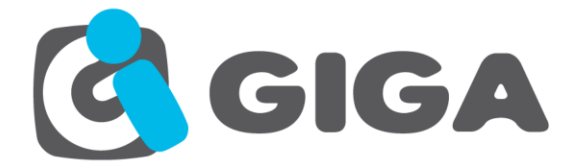

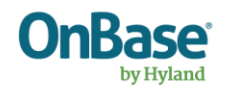

# *BÚSQUEDA DE TEXTO CON CUSTOM QUERY*

**Name:** TextSearch

**Description:** Permite realizar búsquedas de texto en Consultas Personalizadas de tipo Full Text Search.

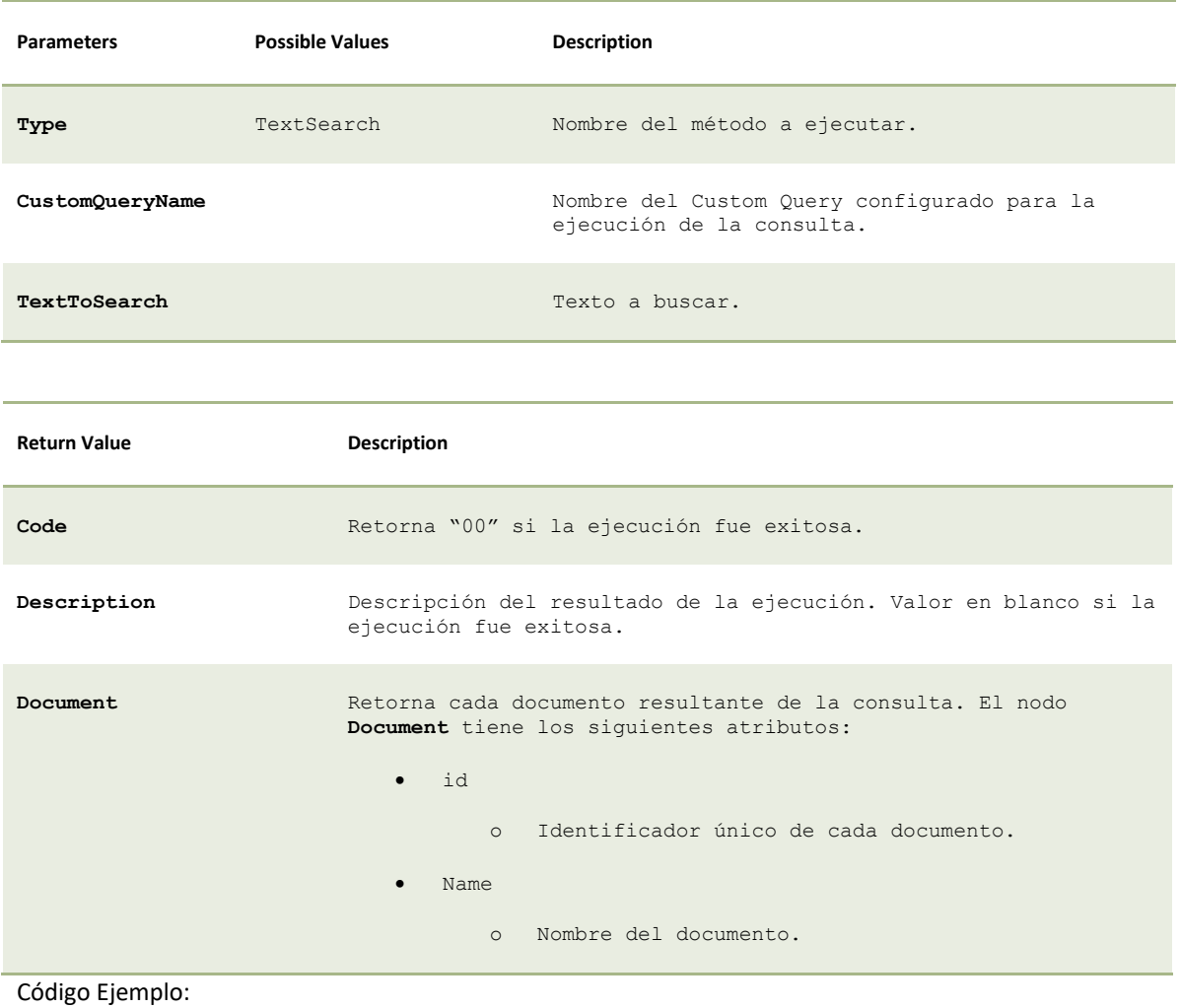

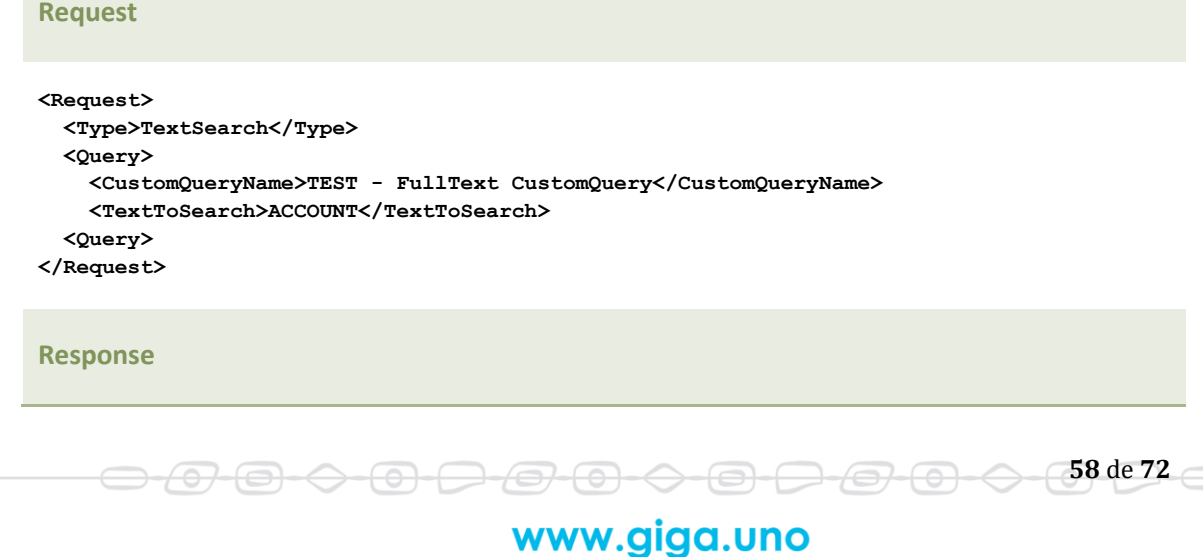

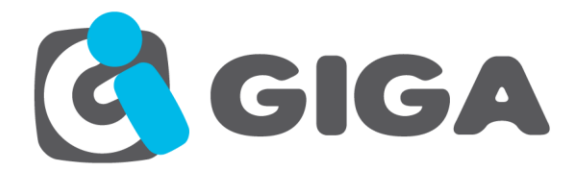

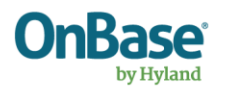

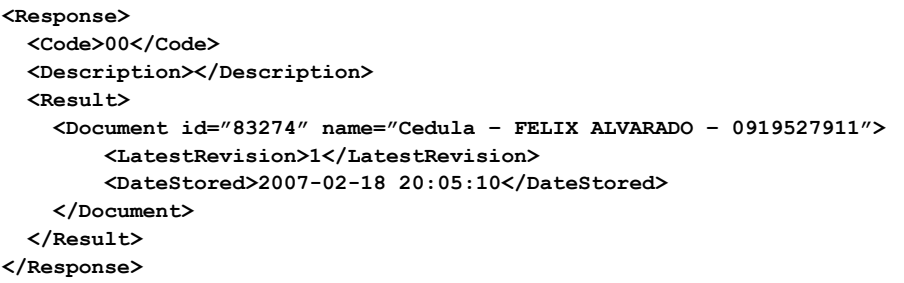

**Nota:** Este método solo es válido para Consultas Personalizadas de tipo Full Text Search.

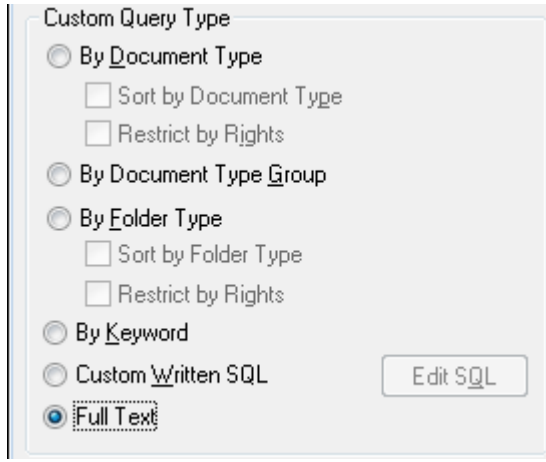

**Nota:** Este método requiere el módulo Integration for Autonomy IDOL correctamente instalado y funcionando en el servidor AppServer

**Nota:** Solo se puede aplicar la búsqueda sobre los documentos que pueden ser indexados con el módulo Integration for Autonomy IDOL, para más información revisar la documentación del módulo.

## <span id="page-58-0"></span>*CONSULTA DE AUTOFILL*

<del>070-0-0-0</del>

#### **Name:** AutoFillQuery

**Description:** Este método Consulta la información almacenada en un AutoFill de OnBase.

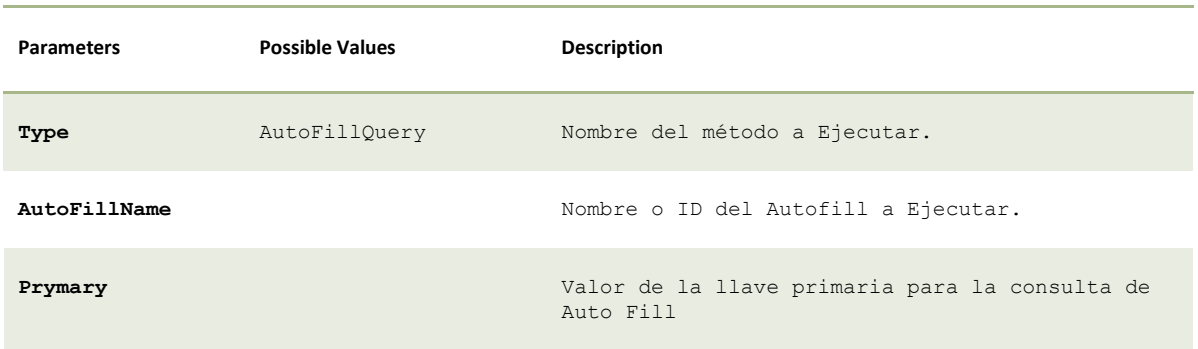

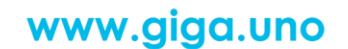

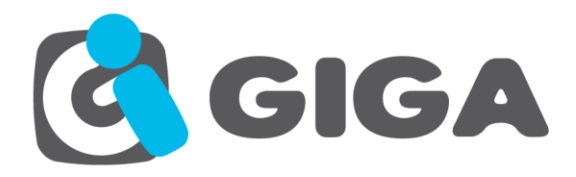

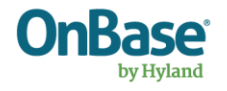

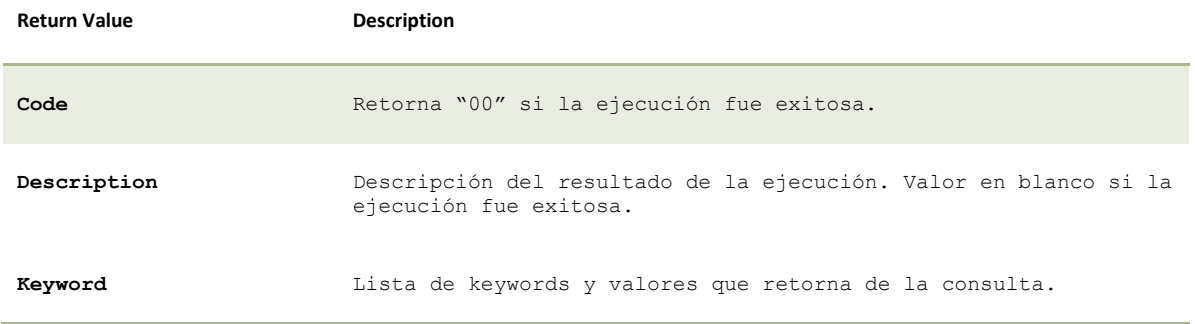

#### Código Ejemplo:

#### **Request**

```
<Request>
   <Type> AutoFillQuery </Type>
   <Query>
     <AutoFillName>Autofil Pacientes</AutoFillName>
     <Primary>12345</ Primary >
   </Query>
</Request>
```
#### **Response**

```
<Response>
 <Code>00</Code>
   <Description></Description> 
   <Result>
     <Keyword name="Nro. Identificacion">12345</Keyword>
     <Keyword name="Primer Nombre Paciente">NN</Keyword>
     <Keyword name="Segundo Nombre Paciente"/>
     <Keyword name="Primer Apellido Paciente">NN</Keyword>
     <Keyword name="Segundo Apellido Paciente">NN</Keyword>
     <Keyword name="Fecha de Nacimiento Paciente">01/01/1954</Keyword>
     <Keyword name="Telefono del paciente">NO REGISTRA</Keyword>
     <Keyword name="Nombres Paciente">NN</Keyword>
     <Keyword name="Apellidos Paciente">NN NN</Keyword>
   </Result>
   <Result>
     <Keyword name="Nro. Identificacion">12345</Keyword>
     <Keyword name="Primer Nombre Paciente">FABIAN</Keyword>
     <Keyword name="Segundo Nombre Paciente"/>
     <Keyword name="Primer Apellido Paciente">SERNA</Keyword>
     <Keyword name="Segundo Apellido Paciente">PEÑA</Keyword>
     <Keyword name="Fecha de Nacimiento Paciente">25/12/1991</Keyword>
     <Keyword name="Telefono del paciente">NO REGISTRA</Keyword>
     <Keyword name="Nombres Paciente">FABIAN</Keyword>
     <Keyword name="Apellidos Paciente">SERNA PEÑA</Keyword>
   </Result>
</Response>
```
-<del>© -</del>

<del>/07</del>

 $\leftrightarrow$ 

 $\Longleftrightarrow$ 

**Nota:** Solo aplica para documentos cuyo Tipo de Documento es NO REVISIONABLE y cuyo File Format es Image File Format.

# www.giga.uno

<del>0-0-0-0-0-0-0-0</del>

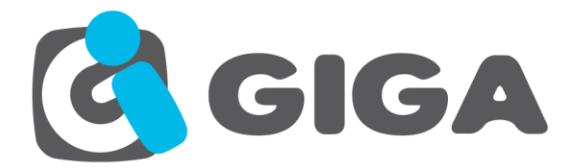

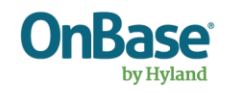

### *CREAR UNITYFORM*

<del>0-0-0</del>

**Name:** CreateUnityForm

**Description:** Este método Permite la creación de Unity Form.

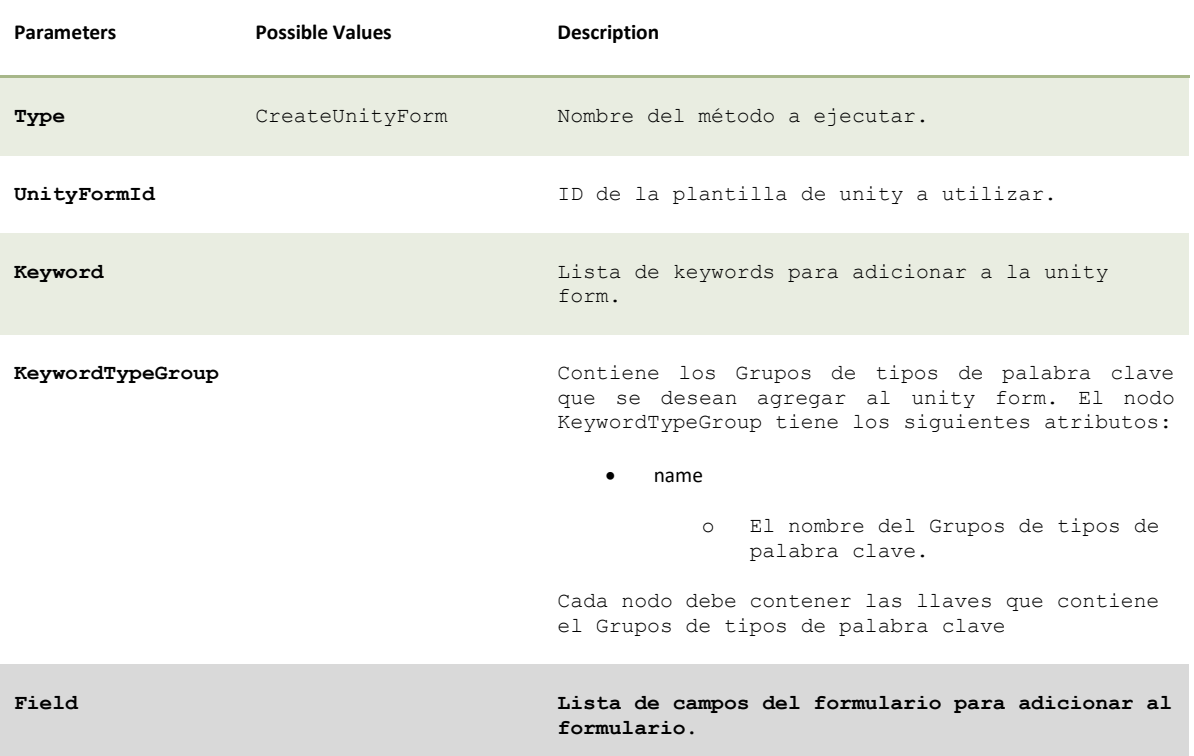

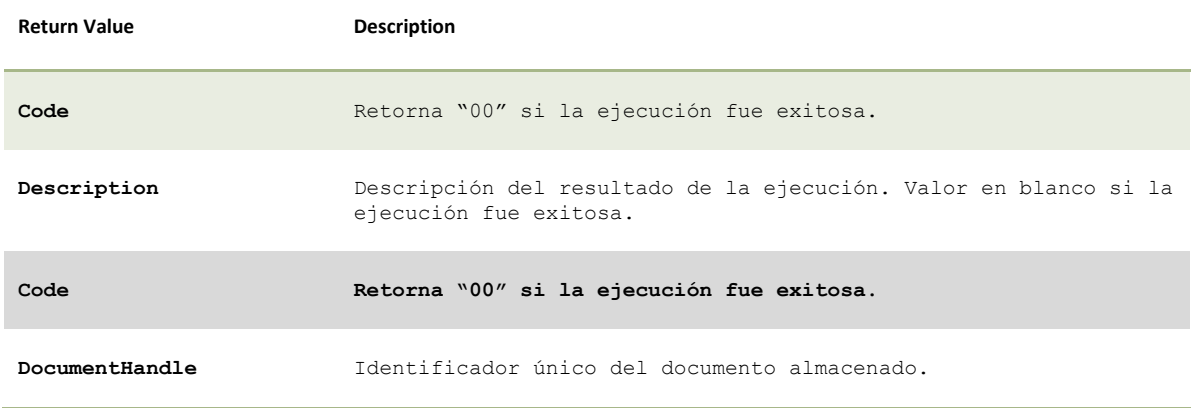

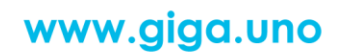

<del>0 0 0 0 0 0 0 0 0 0</del>

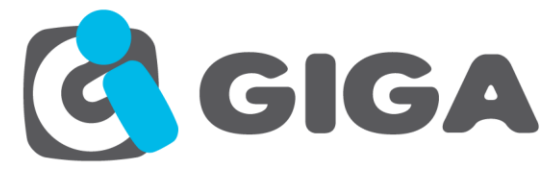

 $\leftrightarrow$   $\leftrightarrow$ 

-0-0

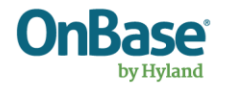

#### Código Ejemplo:

#### **Request**

```
<Request>
       <Type>CreateUnityForm</Type>
       <UnityFormId>102</UnityFormId>
       <Keywords>
               <Keyword name="Nro. Atencion">3768</Keyword>
               <Keyword name="Tipo Atencion">URGENCIAS ADULTOS</Keyword>
               <Keyword name="Tipo de Cuenta">EMPRESA</Keyword>
               <Keyword name="Nro. Factura">123456</Keyword>
               <Keyword name="Nro. Cuenta">10001</Keyword>
       </Keywords>
       <Fields>
               <Field name="textbox49">Dato23</Field>
       </Fields>
</Request>
Response
<Response>
       <Code>00</Code>
       <Description/>
       <Result>
               <DocumentHandle>2173</DocumentHandle>
       </Result>
</Response>
```
**Nota:** Solo aplica para documentos cuyo Tipo de Documento es NO REVISIONABLE y cuyo File Format es Image File Format.

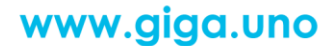

<del>00000000</del>

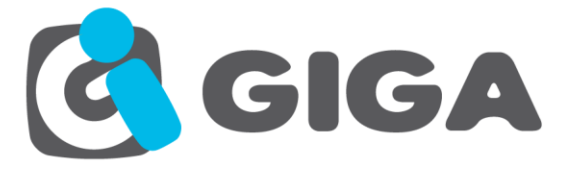

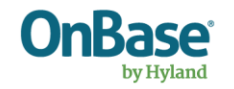

# *AGREGAR DOCUMENTO A WORKFLOW*

**Name:** Add Document Workflow

**Description:** Este método permite la inclusión de un documento al workflow.

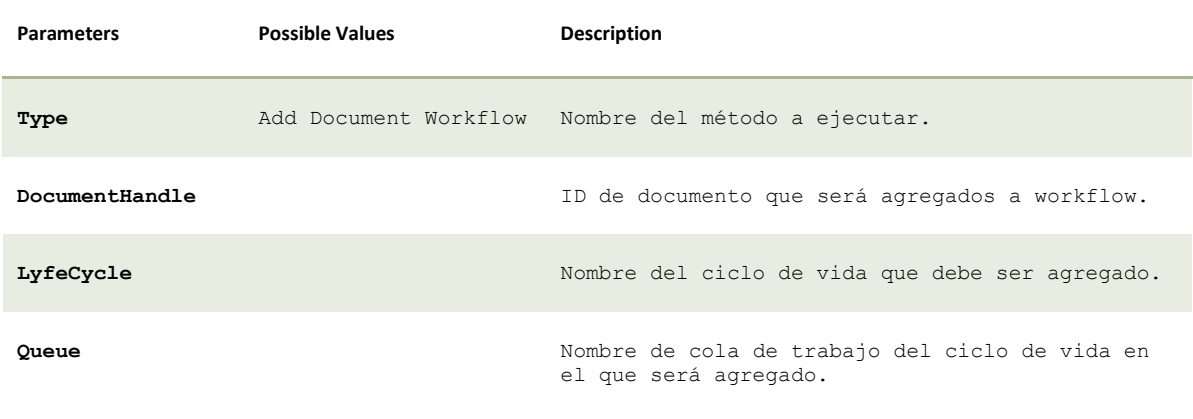

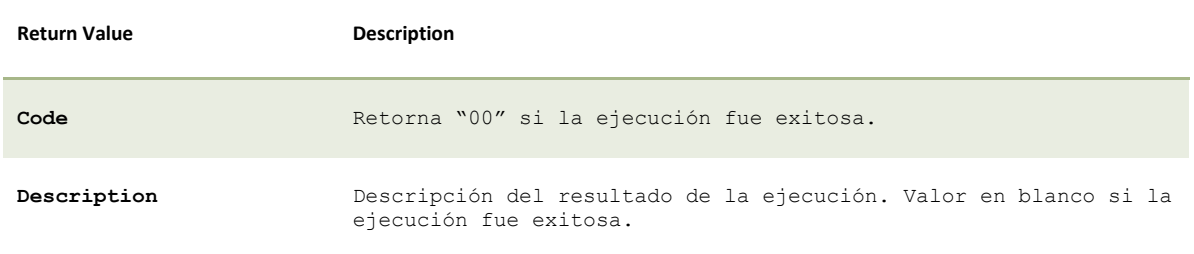

#### Código Ejemplo:

707

€

 $\Theta$   $\subset$ 

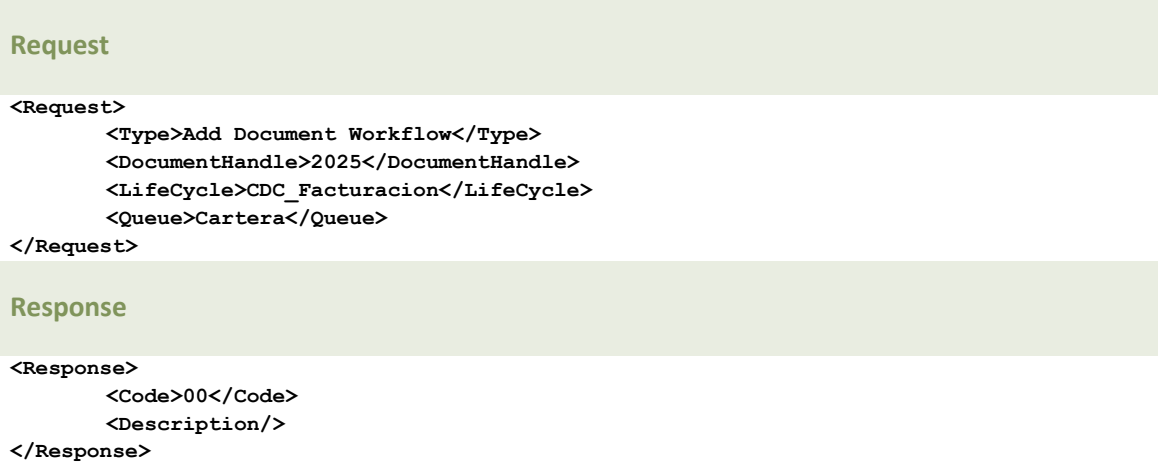

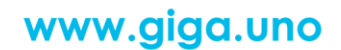

 $\ominus$ 

<del>9 0 0</del>

<del>000</del>

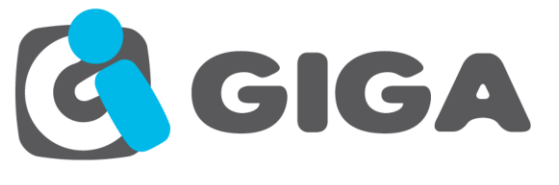

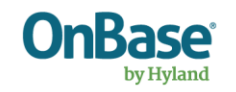

# *CREAR UN OBJETO DE WORKVIEW*

**Name:** CreateObjectWorkview

**Description:** Este método permite la creación de un objeto de workview.

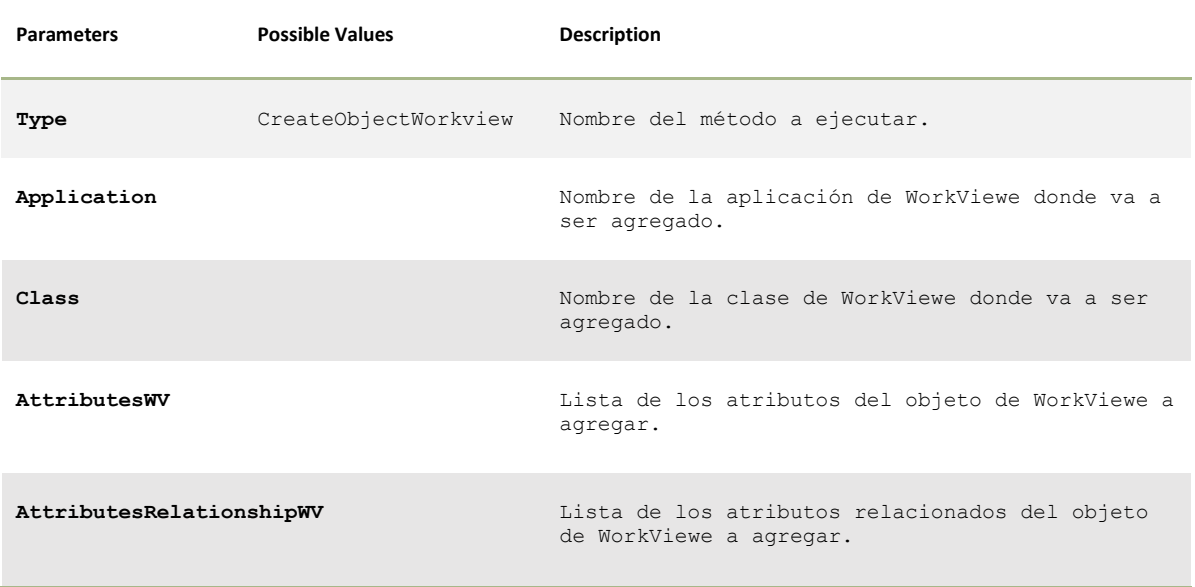

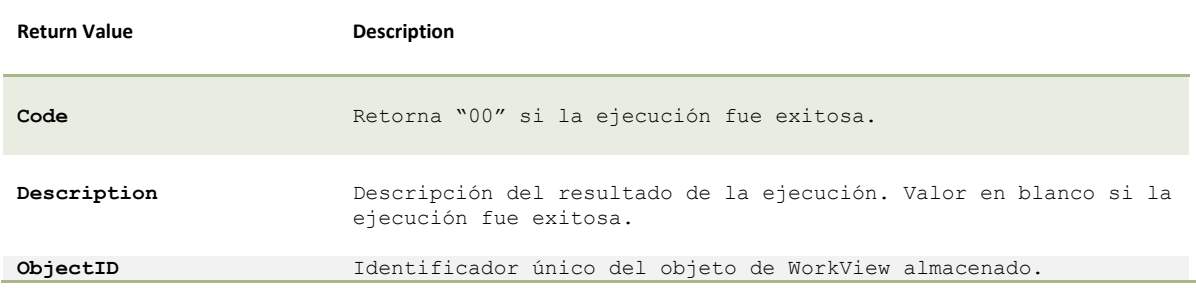

Código Ejemplo:

<del>/07</del>

-(<del>o)</del>-

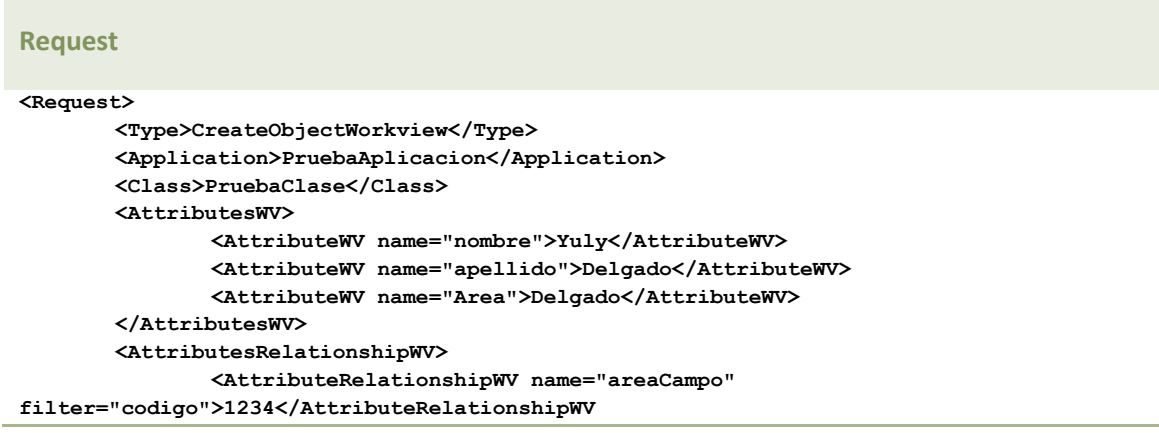

<del>0-0-</del>

 $\Theta$   $\subset$ 

# www.giga.uno

⇔

6

<del>247-0-</del>

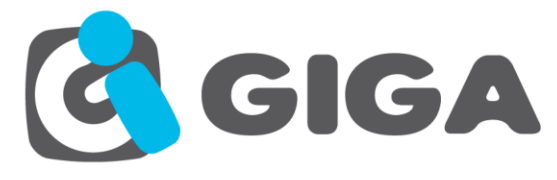

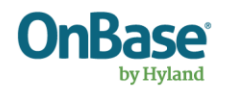

**<AttributeRelationshipWV name="EmpleadoCampo"** 

**filter="cedula">2376888</AttributeRelationshipWV </AttributesRelationshipWV>**

#### **</Request>**

#### **Response**

#### **<Response>**

**<Code>00</Code> <Description></Description> <Result> <ObjectID>2940</ObjectID>**

**</Result> </Response>**

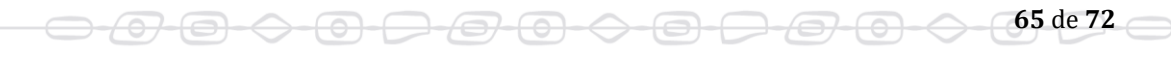

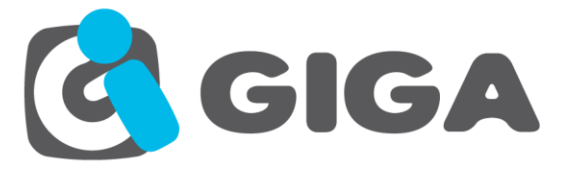

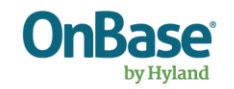

**66** de **72**

<del>300</del>

# *CONSULTAR OBJETOS DE WORKVIEW*

**Name:** GetObjectWorkview

**Description:** Este método permite la consulta de los objetos de WorkView.

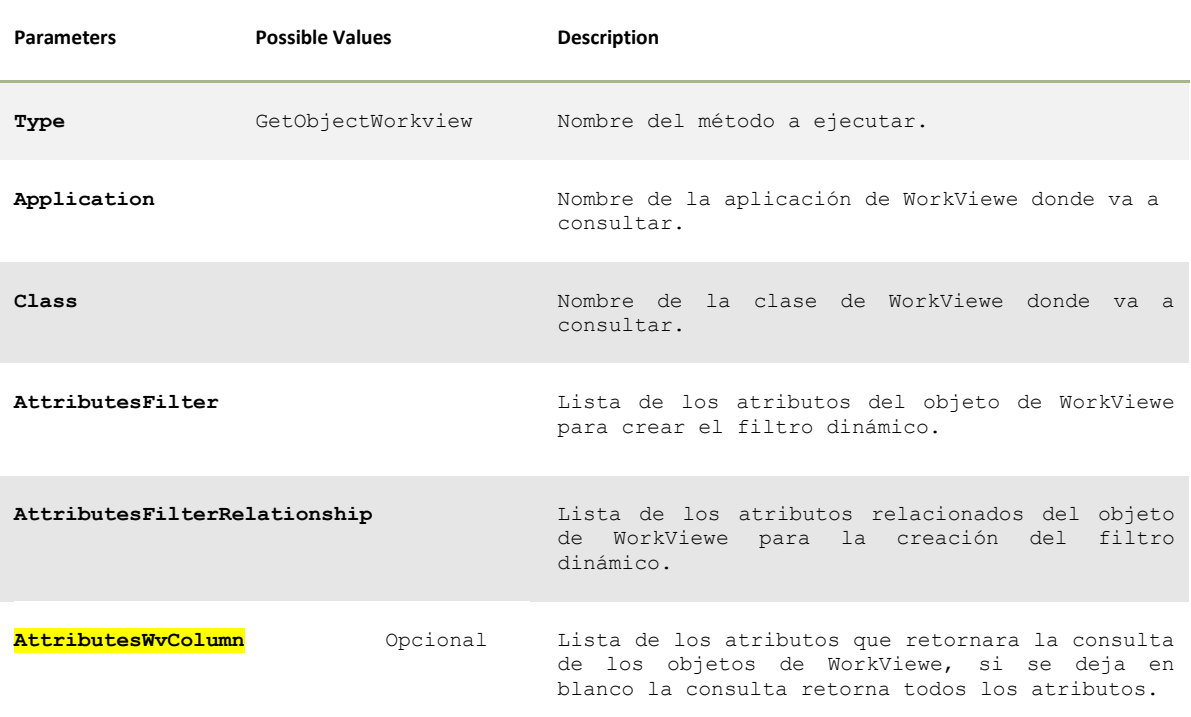

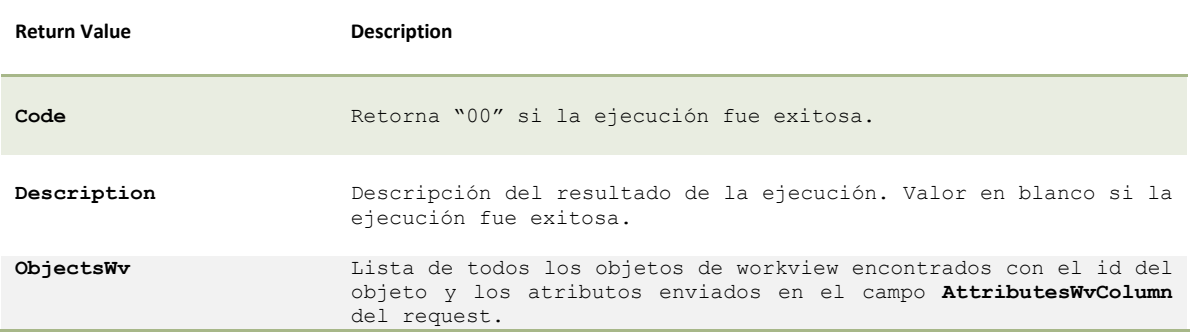

Código Ejemplo:

4

↔

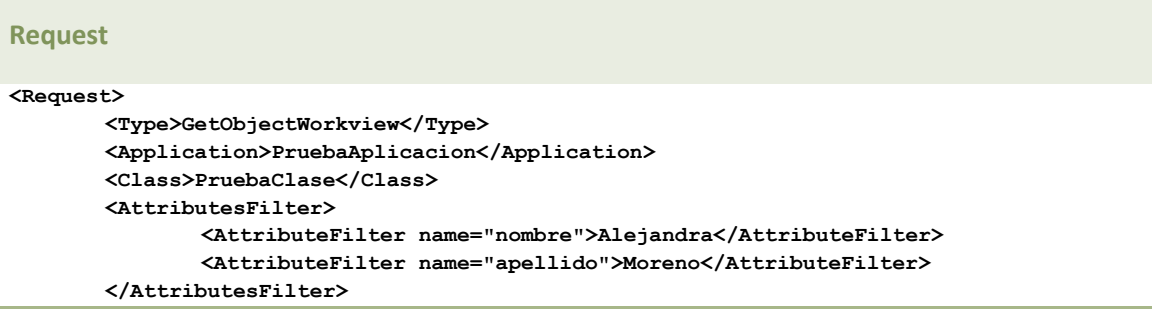

 $\Theta$   $\vdash$ 

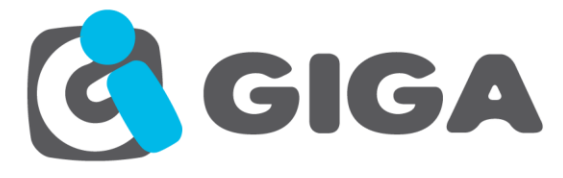

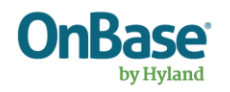

**<AttributesFilterRelationship> <AttributeFilterRelationship name="areaCampo" filter="codigo">001</AttributeFilterRelationship> </AttributesFilterRelationship> </Request>**

#### **Response**

**<Response> <Code>00</Code> <Description></Description> <Result> <ObjectsWv> <Object id="2952"> <Attributes> <nombre>Alejandra</nombre> <apellido>Moreno</apellido> </Attributes> <AttributesRelated> <areaCampo objectId="2947" class="Area"> <Codigo>001</Codigo> <Nombre>Bogota</Nombre> </areaCampo> </AttributesRelated> </Object> </ObjectsWv> </Result> </Response>**

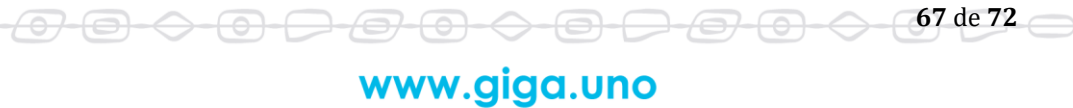

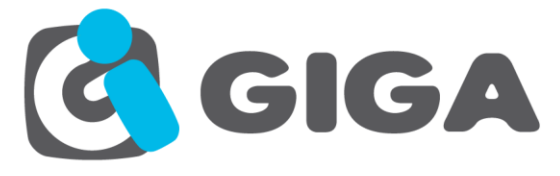

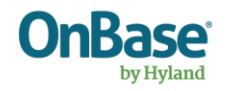

# *ACTUALIZAR UN OBJETO DE WORKVIEW*

**Name:** UpdateObjectWorkview

**Description:** Este método permite la actualización de los objetos de WorkView.

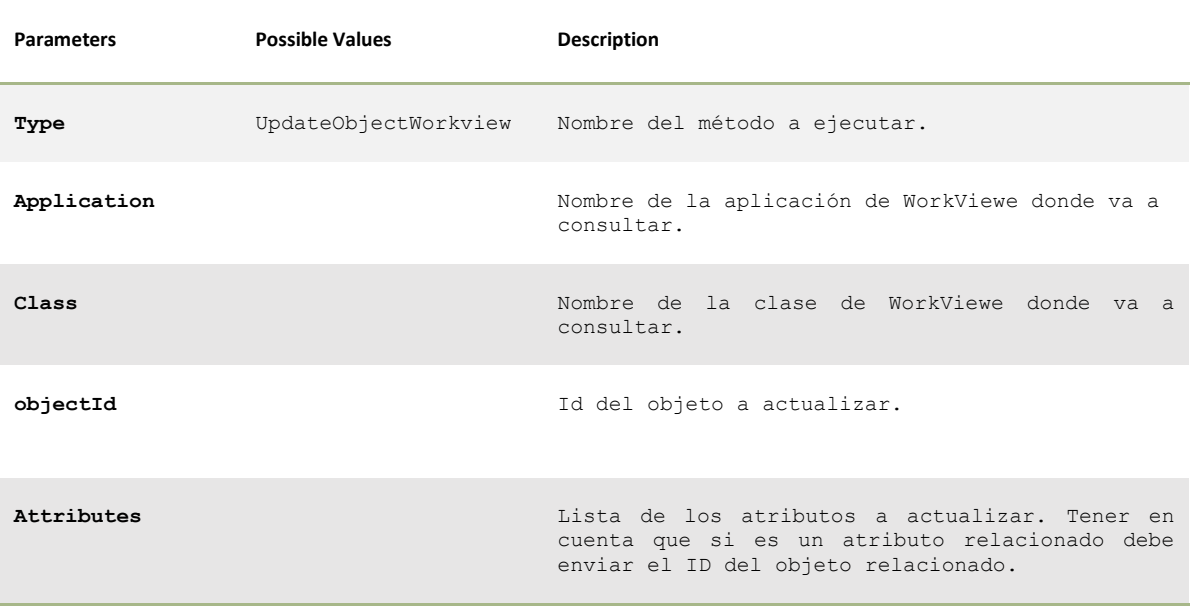

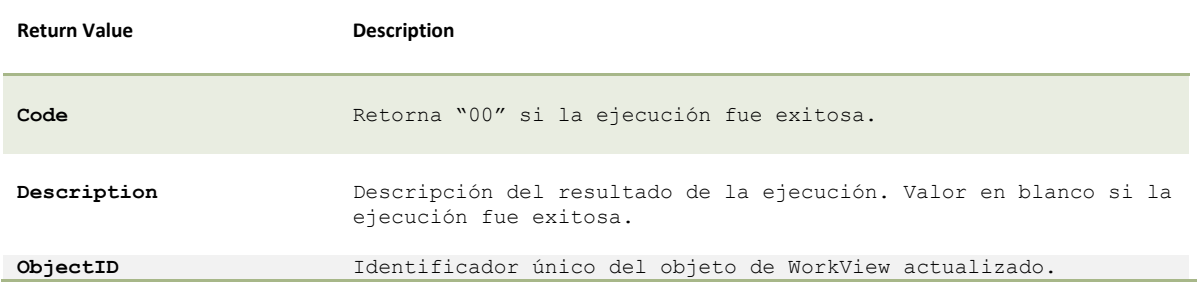

Código Ejemplo:

<del>/07</del>

€

 $\ominus$ 

#### **Request <Request> <Type>UpdateObjectWorkview</Type> <Application>PruebaAplicacion</Application> <Class>PruebaClase</Class> <objectId>12345</objectId> <Attributes> <Attribute name="nombre">Diego</Attribute> <Attribute name="apellido">Moreno</Attribute> </Attributes> </Request>**

 $\Theta$   $\ominus$ 

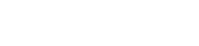

<del>0-0-0-0-0-0-0-</del>

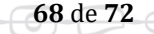

 $\widehat{\phantom{m}}$ 

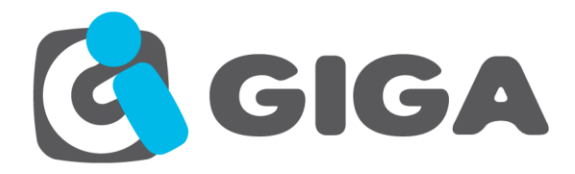

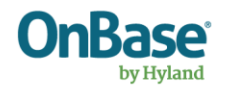

#### **Response**

**<Response>**

**<Code>00</Code> <Description></Description> <Result> <ObjectID>2940</ObjectID> </Result>**

**</Response>**

#### Anexo 1

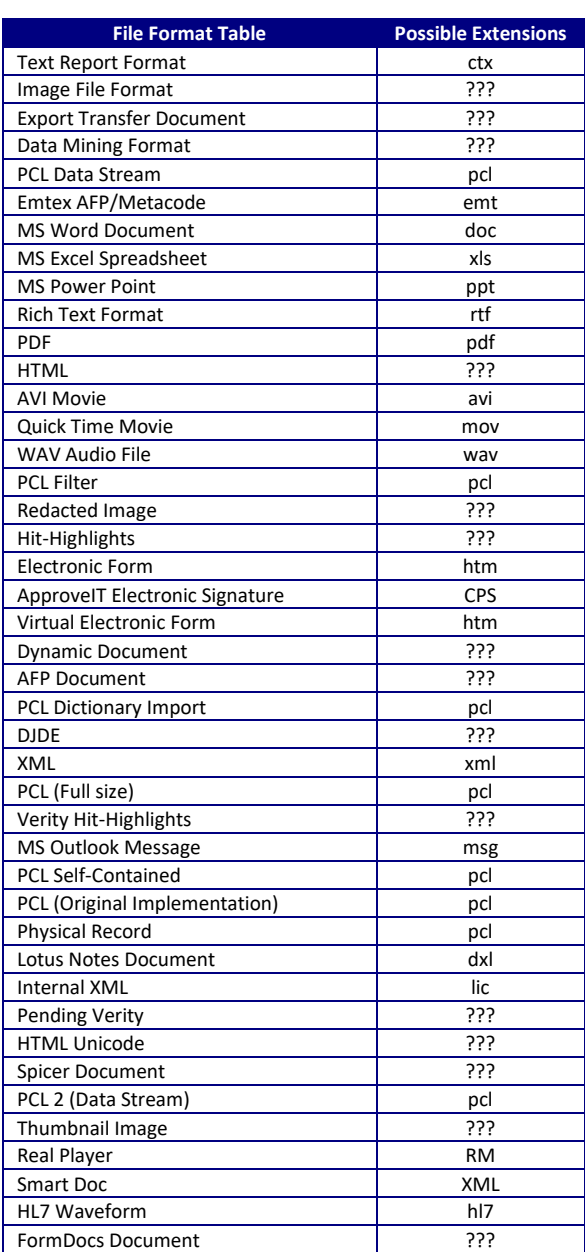

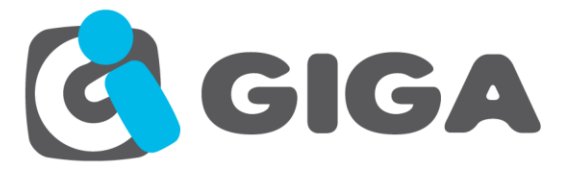

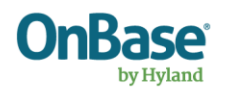

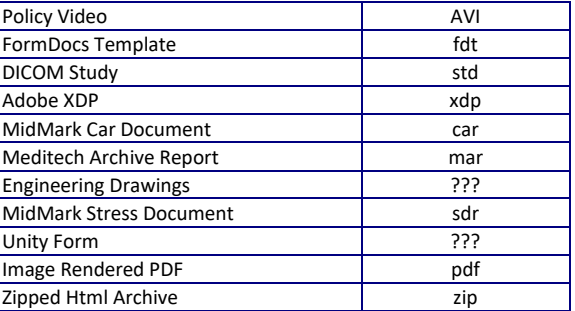

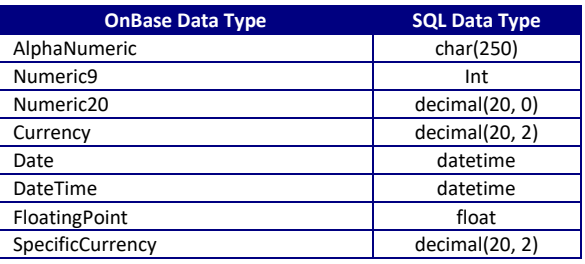

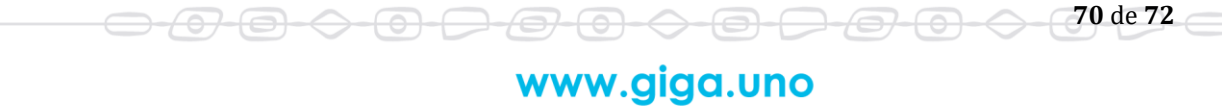

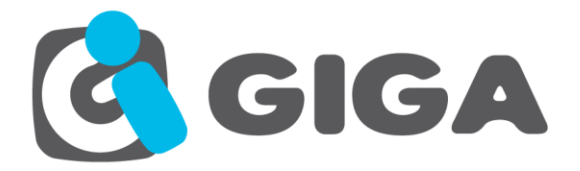

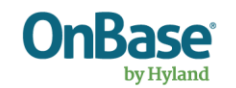

## **Anexo 2**

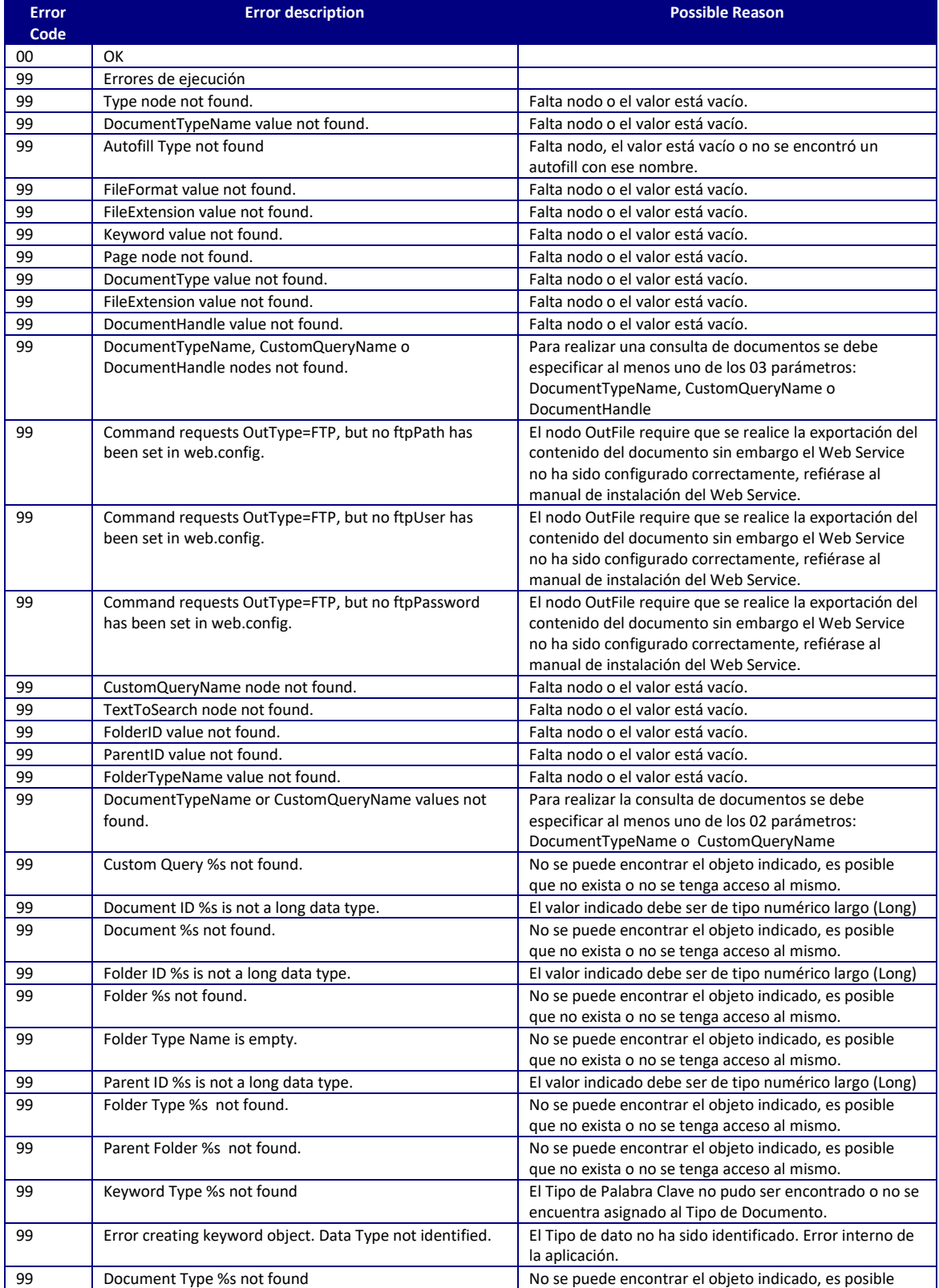

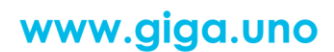

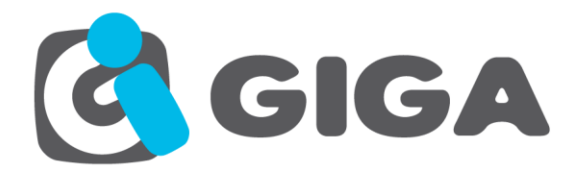

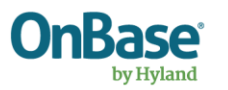

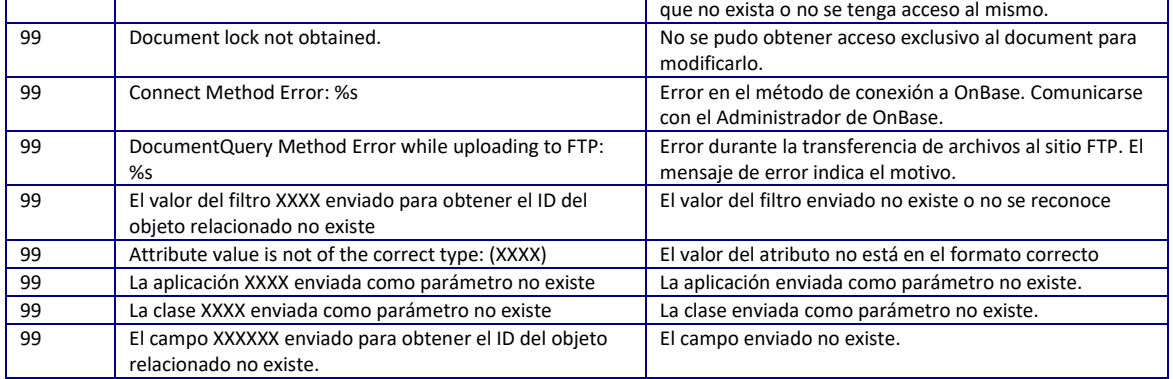

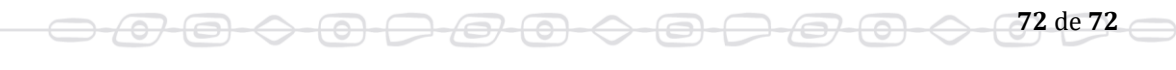